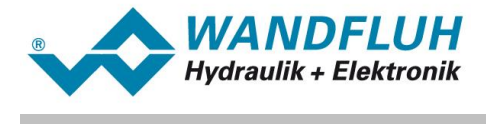

# **BETRIEBSANLEITUNG HART-7 SCHNITTSTELLE**

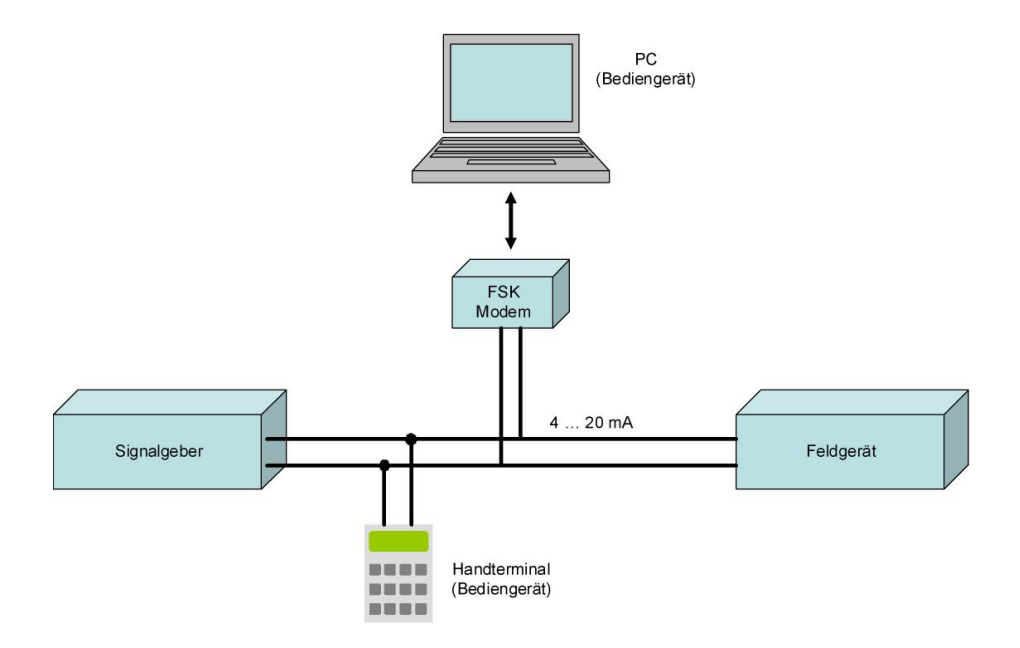

I.

*Email: sales@wandfluh.com Internet: www.wandfluh.com*

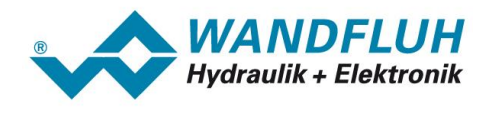

# **Inhaltsverzeichnis**

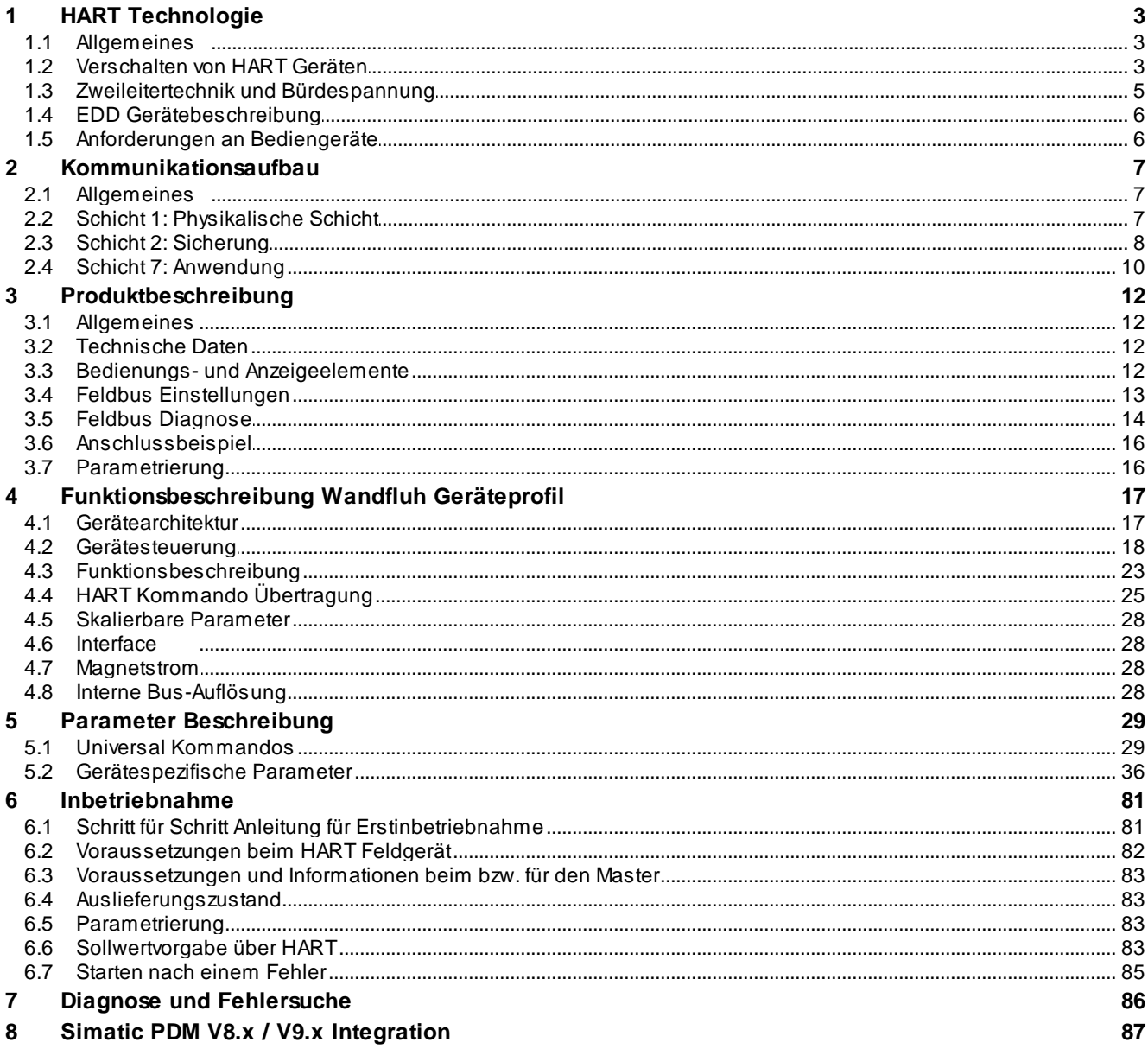

×

۰

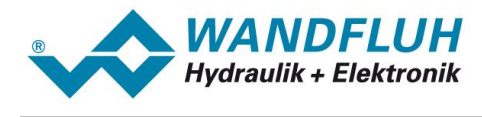

# <span id="page-2-0"></span>**1 HART Technologie**

## **1.1 Allgemeines**

HART ist ein herstellerunabhängiger, offener Feldbusstandard mit breitem Anwendungsbereich. Im Gegensatz zu anderen Feldbussen braucht er keine separaten Feldbusleitungen. Die HART Geräte tauschen ihre Daten über die 4 ... 20 mA Leitungen aus.

Mit Hilfe dieser Kommunikation lassen sich die HART Geräte flexibel parametrieren und in Betrieb nehmen oder ausgelesene bzw. gespeicherte Datensätze lesen/schreiben.

Die wesentlichen Leistungsmerkmale von HART sind:

- · Praxiserprobt, einfach im Aufbau, Wartung und Anwendung
- · kompatibel zu konventioneller Analoggeräte Ansteuerung
- · gleichzeitige analoge und digitale Kommunikation möglich
- · flexibler Datenzugriff über maximal zwei Bediengeräte
- · unterstützt multivariable Feldgeräte
- · offener Standard, der allen frei zur Verfügung steht

## <span id="page-2-1"></span>**1.2 Verschalten von HART Geräten**

HART Geräte werden in Bedien- und Feldgeräte unterteilt. Bediengeräte sind entweder PC unterstützte Arbeitsplätze (z.B. für Fernwartung) oder Handbediengeräte (für Einstellungen / Analyse vor Ort). Feldgeräte sind z.B. Sensoren, Umformer, Aktoren, usw. Die WANDFLUH Elektronik ist immer ein Feldgerät.

Die HART Daten werden über ein FSK Modem auf das 4 ... 20 mA Signal aufmoduliert. Somit können die Geräte über das HART Protokoll digital kommunizieren während gleichzeitig die analoge Signalübertragung stattfindet.

Das FSK Modem ist bei den Feldgeräten sowie den Handbediengeräten fest integriert. Bei der PC Bedienstation geschieht dies meistens über ein extern angeschlossenes Modem.

Folgende Verschaltungen sind Möglich:

#### **Punkt zu Punkt Verbindung**

Bei Punkt zu Punkt Verbindung stehen die Bediengeräte mit nur einem Feldgerät in Verbindung. Das Feldgerät muss dabei immer auf die Geräteadresse 0 (NULL) eingestellt sein.

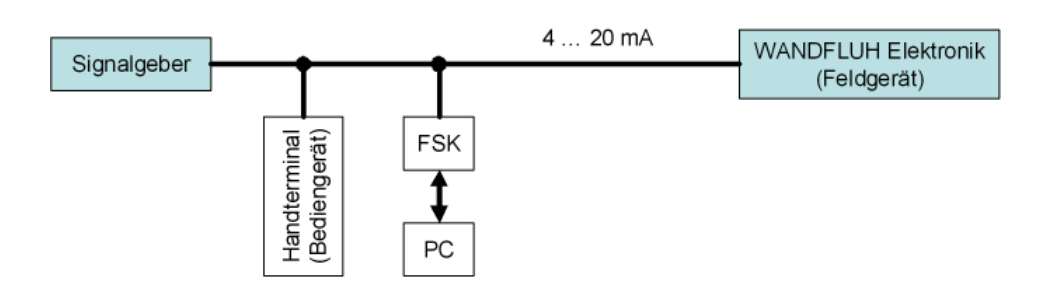

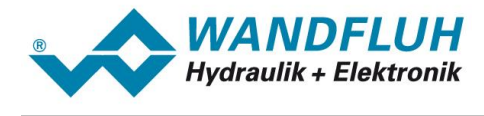

#### **Multiplex Verbindung**

Mit der Multiplex Verbindung können mehrere Geräte eingebunden werden. Der Bediener wählt über ein Bedienprogramm die Stromschleife zu Kommunikation aus. Für die Dauer der Kommunikation verbindet der Multiplexer das Stromsignal des gewählten Feldgerätes mit dem Bediengerät. Alle Feldgeräte müssen dabei immer auf die Geräteadresse 0 (NULL) eingestellt sein.

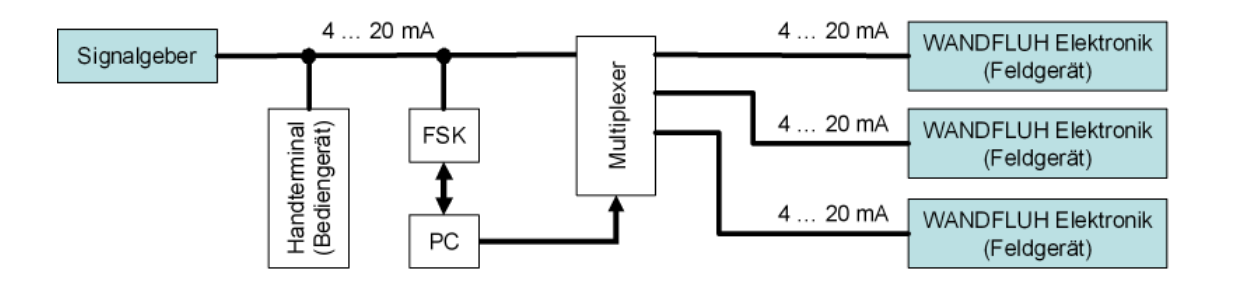

#### **Multidrop Verbindung**

Bei der Multidrop Verbindung findet ausschliesslich eine Kommunikation über das HART Protokoll statt. Das 4 ... 20 mA Signal dient nur zur Energieversorgung der Zweileitergeräte und kann nicht als analoges Signal verwendet werden. Zur Übertragung wird ein fester Strom von 4 mA vorgegeben. Die Bedienstation unterscheidet die verschiedenen Teilnehmer anhand der auf den Feldgeräten eingestellten Adresse.

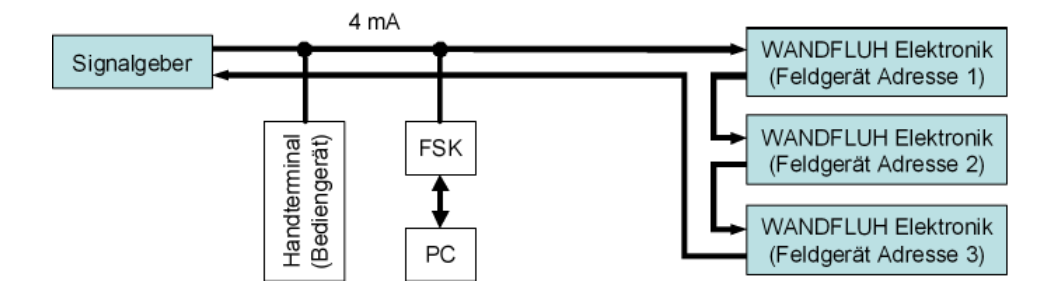

In der HART Spezifikation ist vorgegeben, dass die Gesamtbürde der Stromschleife (inkl. Kabelwiderstand) zwischen minimal 230 Ohm und maximal 1100 Ohm liegen muss. Die Bürde bei jedem einzelnen WANDFLUH HART Gerät beträgt 250 Ohm. Somit dürfen maximal vier WANDFLUH HART Geräte angeschlossen werden (1100 Ohm  $/ 250$  Ohm = 4).

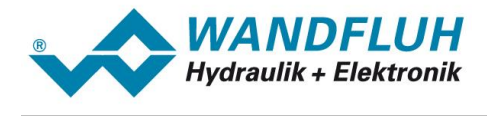

#### **Split-Range Verbindung**

Im Split-Range Betrieb sind alle Feldgeräte in Serie geschaltet. Im Gegensatz zur Multidrop Verbindung kann jedoch das 4 ... 20 mA Signal immer noch als Stellsignal verwendet werden. Die Bedienstation unterscheidet die verschiedenen Teilnehmer anhand der auf den Feldgeräten eingestellten Adresse.

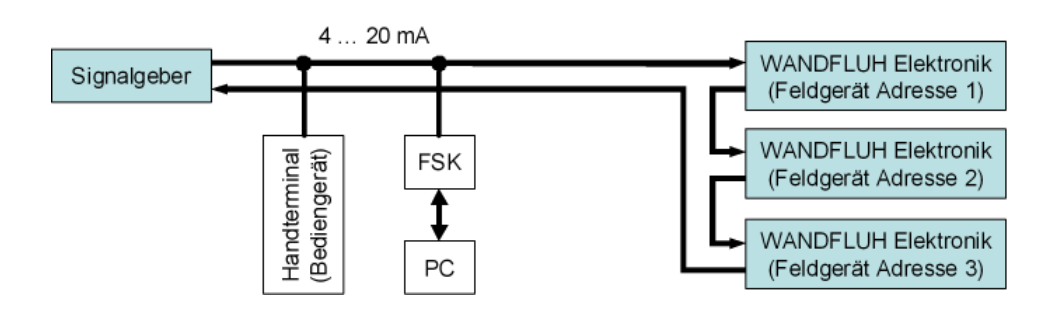

In der HART Spezifikation ist vorgegeben, dass die Gesamtbürde der Stromschleife (inkl. Kabelwiderstand) zwischen minimal 230 Ohm und maximal 1100 Ohm liegen muss. Die Bürde bei jedem einzelnen WANDFLUH HART Gerät beträgt 250 Ohm. Somit dürfen maximal vier WANDFLUH HART Geräte angeschlossen werden (1100 Ohm  $/ 250$  Ohm = 4).

## <span id="page-4-0"></span>**1.3 Zweileitertechnik und Bürdespannung**

Die Übertragung der HART Signale erfolgt über die konventionelle 4 ... 20 mA Leitung. Dabei ist zu beachten, dass die maximal zulässige Bürde eines HART Gerätes nicht überschritten wird. In der HART Spezifikation ist vorgegeben, dass die Gesamtbürde der Stromschleife (inkl. Kabelwiderstand) zwischen minimal 230 Ohm und maximal 1100 Ohm liegen muss.

Der 4 ... 20 mA Signalgeber muss daher in der Lage sein, die geforderte Leistung für alle HART Geräte bereitstellen zu können. Voraussetzung dazu ist, dass er bei 20 mA mindestens die Bürdenspannung der HART Geräte aufbringen kann. Die erforderliche Bürdenspannung U<sub>B</sub> und die aufgenommene Leistung P<sub>w</sub> berechnen sich wie folgt:

 $U_{\rm B}$  = 20 mA x Bürde

 $P_W = U_B x I = I^2 x B$ ürde

Der Wert der Gerätebürde wird immer bei einem Strom von 20 mA bestimmt. Ist die Leistung des Signalgebers nicht ausreichend, können HART konforme Trennverstärker eingesetzt werden.

Die Bürde bei allen WANDFLUH HART Geräten beträgt 250 Ohm.

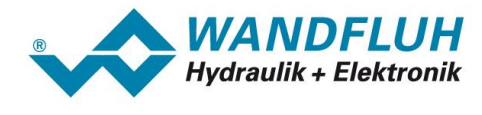

## <span id="page-5-0"></span>**1.4 EDD Gerätebeschreibung**

Sobald ein Feldgerät mit gerätespezifischen Anweisungen arbeitet, müssen diese in einer EDD definiert werden. Anhand dieser EDD erkennt ein Bediengerät die Möglichkeiten vom angeschlossenen Feldgerät. Somit muss die Software der Bediengeräte nicht mit jeder Anpassung oder Erweiterung eines Feldgerätes angepasst werden.

Mit Hilfe der EDD lässt sich folgendes beschreiben:

- · Attribute und Zusatzinformationen zu Kommunikations Datenelementen
- · sämtliche Betriebszustände des Gerätes
- alle Gerätekommandos und Parameter
- · eine Beschreibung einer Menustruktur, welche dem Anwender sämtliche Bedien- und Funktionsmerkmale übersichtlich darstellt

Ein Bediengerät, das die entsprechende EDD interpretieren kann, hat dann alle notwendigen Informationen, um den vollen Leistungsumfang des Feldgerätes zu nutzen. Bei Feldgeräten mit ausreichendem Speicherplatz kann diese EDD auch als DD Datensatz direkt auf dem Feldgerät abgelegt werden.

Im Moment steht nur ein EDD zur Verfügung, welches für die HART Software "Siemens PDM" optimiert und getestet wurde. Dieses EDD funktioniert nicht mit HART-Handhelds, da diese eine kompilierte DD benötigen, welche zur Zeit nicht angeboten wird. Auch die Verwendung anderer HART-Software (z.B. von Emerson / AMS) wurde nicht getestet. Im Abschnitt <u>Simatic PDM V8.x / V9.x [Integration](#page-86-0)</u> को ist beschrieben, wie die EDD Datei in die Simatic PDM integriert wird.

## <span id="page-5-1"></span>**1.5 Anforderungen an Bediengeräte**

Universell einsetzbare Bediengeräte müssen jedes beliebige HART Feldgerät unterstützen. Dazu sind folgende Merkmale nötig:

- · alle im HART Protokoll definierten universalen und standard Anweisungen müssen implementiert sein
- · EDD Gerätebeschreibung für gerätespezifische Anweisungen können eingelesen werden
- · sämtliche Kommunikations-, Informations- und Steuerungsmöglichkeiten werden dem Benutzer über die Bedienoberfläche zur Verfügung gestellt

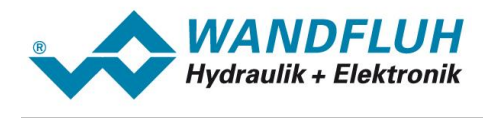

# <span id="page-6-0"></span>**2 Kommunikationsaufbau**

## **2.1 Allgemeines**

Das HART Protokoll folgt dem OSI Referenzmodell. Dabei sind nur die Schichten eins, zwei und sieben implementiert.

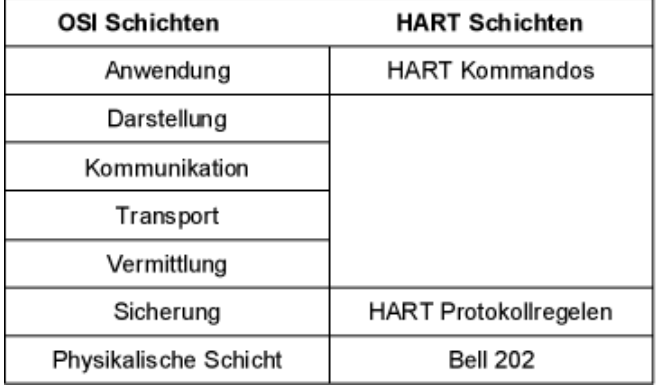

## <span id="page-6-1"></span>**2.2 Schicht 1: Physikalische Schicht**

## **Kodierung**

Die Datenübertragung zwischen den Bedien- und den Feldgeräten wird physikalisch dadurch realisiert, dass auf die 4 ... 20 mA Stromschleife ein kodiertes Digitalsignal aufmoduliert wird. Das diese Kodierung mittelwertfrei ist, beeinflusst sie eine zeitgleich stattfindende Analogsignal Übertragung nicht.

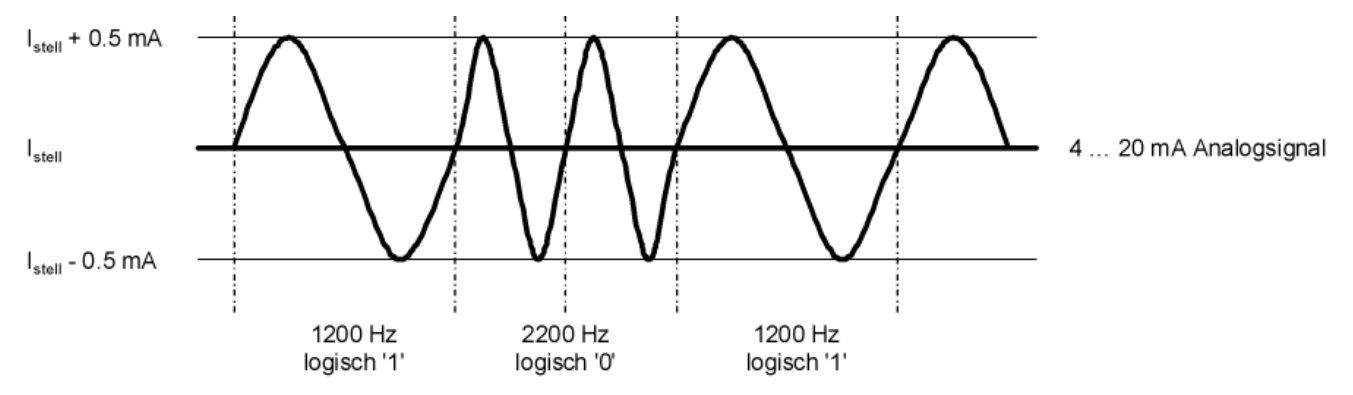

Zur Bitkodierung wird das FSK Verfahren (Frequency Shift Key) basierend auf dem Bell 202 Kommunikationsstandard genutzt. Dabei werden folgende Frequenzen genutzt:

logisch  $0 = 2200$  Hz

logisch  $1 = 1200$  Hz

Jedes einzelne Byte wird als 11-Bit UART Zeichen mit einer Datenübertragungsrate von 1200 Bits/s übertragen.

Die HART Spezifikation legt fest, dass Bediengeräte (Master) ein Spannungssignal senden, während die Feldgeräte (Slaves) ein Stromsignal senden. Die Stromsignale werden am Innerwiderstand (Bürde) in Spannungssignale umgewandelt.

Um eine zuverlässige Kommunikation zu garantieren, wird in der HART Spezifikation vorgegeben, dass die Gesamtbürde der Stromschleife (inkl. Kabelwiderstand) zwischen minimal 230 Ohm und maximal 1100 Ohm liegen muss.

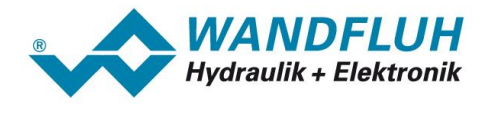

#### **Leistungsspezifikation**

HART Leitungen im Feld bestehen üblicherweise aus vedrillten Leitungspaaren. Für eine ungestörte Übertragung müssen die Leitungen mit ausreichendem Querschnitt und nicht zu lang ausgeführt werden. Sind Störungen durch Fremdsignale möglich, müssen die Leitungen geschirmt werden. Dabei sollte der Signalkreis und der Leitungsschirm nur an einem gemeinsamen Punkt geerdet werden.

Folgende Konfigurationen arbeiten laut Spezifikation noch problemlos:

- für kurze Entfernungen eignen sich einfache ungeschirmte 0.2 mm<sup>2</sup> Zweidrahtleitungen
- bis 1500 m sollten einzeln verdrillte und gemeinsam geschirmte 0.2 mm<sup>2</sup> Adernpaare verwendet werden
- für Entfernungen bis 3000 m sind einzeln verdrillte und paarweise geschirmte 0.5 mm<sup>2</sup> Zweidrahtleitungen notwendig

## <span id="page-7-0"></span>**2.3 Schicht 2: Sicherung**

#### **Zugriffsteuerung**

Das HART Protokoll arbeite nach dem Master - Slave Verfahren. Jede Aktivität geht immer vom Master aus. HART lässt zwei Master zu, den primären (typischerweise Fernwartung) und den sekundären (typischerweise bei Bediengerät vor Ort). Die Feldgeräte (Slaves) senden niemals unaufgefordert, sie antworten nur, wenn der Master zuvor eine entsprechende Aufforderung gesendet hat. Nach jeder Transaktion (Datenaustausch zwischen Master und Slave) kann innerhalb eines fest zugeteilten Zeitfensters einer der beiden Master die Kommunikation übernehmen.

#### **Kommunikationsdienste**

Das HART Protokoll unterscheidet Standard- und Broadcastkommandos:

Standardkommando Master / Slave Datenaustausch

Broadcast: HART Kommando an alle Geräte

Im Normalfall besteht eine Transaktion aus einem Master Telegramm, an das sich direkt das Antwort bzw. Bestätigungs Telegramm des Slaves anschliesst.

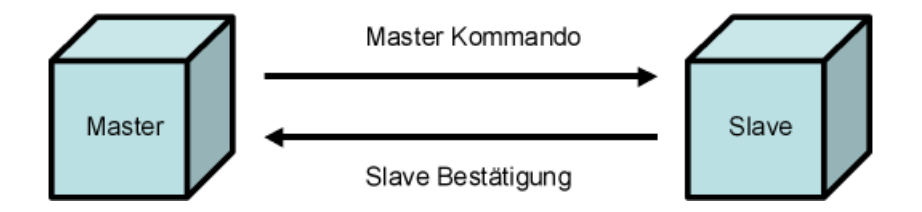

Während dem Verbindungsaufbau kann mit dem HART Kommando 11 über eine Broadcast Nachricht an alle Geräte die Systemkonfiguration überprüft werden.

Zusätzlich existiert der sogenannte BURST Modus. Dabei setzt ein einziges Feldgerät zyklische Nachrichten Telegramme ab, die abwechselnd vom primären bzw. sekundären Master gelesen werden. Die Pause zwischen den einzelnen Telegrammen beträgt 75 ms. Während normalerweise pro Sekunde nur zwei Transaktionen durchgeführt werden, kann das Feldgerät auf diese Weise bis zu vier Telegramme absetzen.

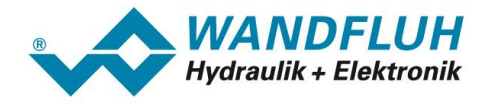

#### <span id="page-8-0"></span>**Telegrammaufbau**

Jedes einzelne Byte wird als 11-Bit UART Zeichen mit Start-, Paritäts- und Stop-Bit gesendet. Das folgende Bild zeigt den Aufbau eines HART Telegramms:

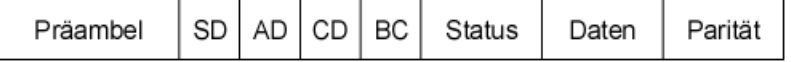

- Präambel: Die aus drei oder mehr Hex-Zeichen bestehende Präambel dient zur Synchronisierung der **Teilnehmer**
- Startbyte (SD): Das Startbyte kennzeichnet, wer sendet (Master, Slave, Slave im BURST Modus) und ob das lange oder kurze Telegramm verwendet wird
- Adresse (AD): Die Adresse besteht beim kurzen Format aus einem Byte, beim langen Format aus fünf Bytes. Bei beiden ist ein Bit für die Unterscheidung der beiden Master und ein Bit für die Kennzeichnung von BURST Telegrammen zuständig. Die Adressierung der Feldgeräte erfolgt beim kurzen Format über 4 Bits und beim langen Format über 38 Bits.

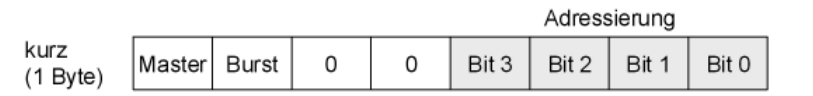

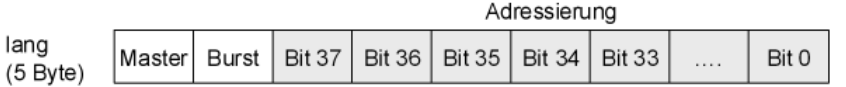

Kommando (CD): Das Kommandobyte codiert Master Befehle der Kategorien universal und gerätespezifische Kommandos. Die Bedeutung dieser Kommandos ergibt sich aus den Definitionen der Anwendungsschicht sieben.

- Bytezähler (BC): Das Byte zur Kennzeichnung der Nachrichtenlänge ist erforderlich, da die Anzahl Datenbytes zwischen 0 und 25 liegen kann. Nur so ist es möglich, das Telegramm und das Prüfbyte eindeutig zu identifizieren. Die Byteanzahl ergibt sich aus der Summe der Status- und Datenbytes.
- Status: Die beiden Statusbytes sind nur bei den Slave Telegrammen vorhanden. Hier wird bitkodiert angezeigt, ob der Empfang fehlerfrei war und in welchem Betriebsstatus sich das Feldgerät befindet. Ist kein Fehler vorhanden, sind beide Byte 0.
- Daten: Die Daten können als vorzeichenlose Ganzzahlen, Gleitkommazahlen oder ASCII kodierte Zeichenketten übertragen werden. Der zu verwendende Datentyp wird über das Kommandobyte vorgegeben. Die Anzahl Datenbytes kann zwischen 0 und 25 liegen. Die Übertragung findet im Big Endian Format statt (High Byte vor Low Byte).
- Parität: Das Prüfbyte bildet die Longitudinale Parität über alle Bytes eines Telegramms.

#### **Störsicherheit**

Während des Betriebs können Kommunikationsteilnehmer zugeschaltet oder entfernt werden, ohne dass die Kommunikation der übrigen Geräte unterbrochen wird. Gegenüber Störungen, die in die Übertragungsleitungen eingekoppelt werden, fordert die HART Spezifikation eine Störfestigkeit gemäss IEC 801-3 und IEC 801-4 der Stärke 3. In den unteren Schichten werden bei der Telegrammübertragung durch die UART- und die Longitudinal Paritätsprüfung bis zu drei fehlerhafte Bits sicher erkannt (hamming distand HD = 4). Fehler, die auf höherer Ebene auftreten (z.B. nicht interpretierbare HART Kommandos, Gerätedefekte, etc) meldet der Slave über die Statusbytes.

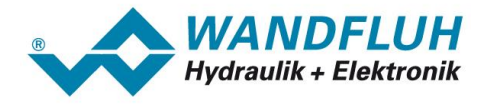

#### **Übertragungszeit und Nutzdatenrate**

Die Zeit für die Übertragung eines Telegramms ergibt sich aus der Bitdatenrate von 1200 Hz und der Anzahl Bits pro Telegramm. Die Telegrammlänge variiert mit der Anzahl Datenbytes (zwischen 0 bis 25 Bytes) und der Art der Adressierung (kurz = 1 Byte, lang =  $5$  Bytes).

Folgendes Beispiel zeigt die Übertragung eines Telegramms mit kurzer Adressierung und einer Nachricht von 25 Zeichen:

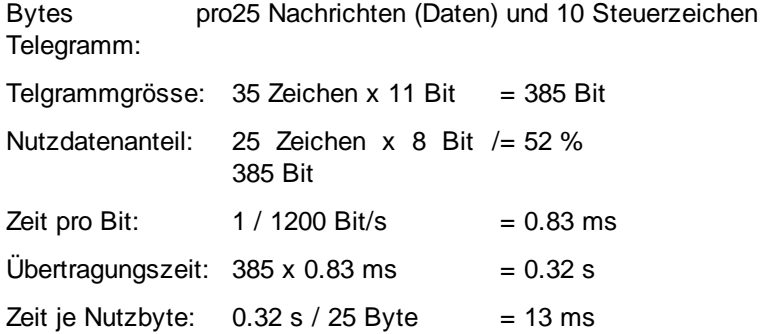

Bei kürzeren Nachrichten wird das Verhältnis von Nutz- zu Steuerdaten immer ungünstiger. Man rechnet pro Transaktion (je ein Master und ein Slave Telegramm) einschliesslich zusätzlicher Warte- und Synchronisationszeiten mit durchschnittlich 500 ms. Somit können pro Sekunde ca. zwei HART Transaktionen durchgeführt werden. Dies zeigt, dass die HART Kommunikation nicht dafür geeignet ist, zeitkritische Daten zu übertragen.

## <span id="page-9-0"></span>**2.4 Schicht 7: Anwendung**

Die Kommunikationsroutinen basieren auf HART Kommandos, welche in der Anwendungsschicht des HART Protokolls definiert sind. Mit Hilfe vordefinierter Kommandos erteilt ein Bediengerät (Master) Befehle an ein Feldgerät (Slave) oder setzt Nachrichten bzw. Daten. ab. Die Feldgeräte antworten unmittelbar mit einem Bestätigungstelegramm welches ev. angeforderte Statusmeldungen und/oder Daten enthalten.

Die HART Kommandos werden entsprechend ihrer Funktion für Bedien- und Felgeräte gruppiert:

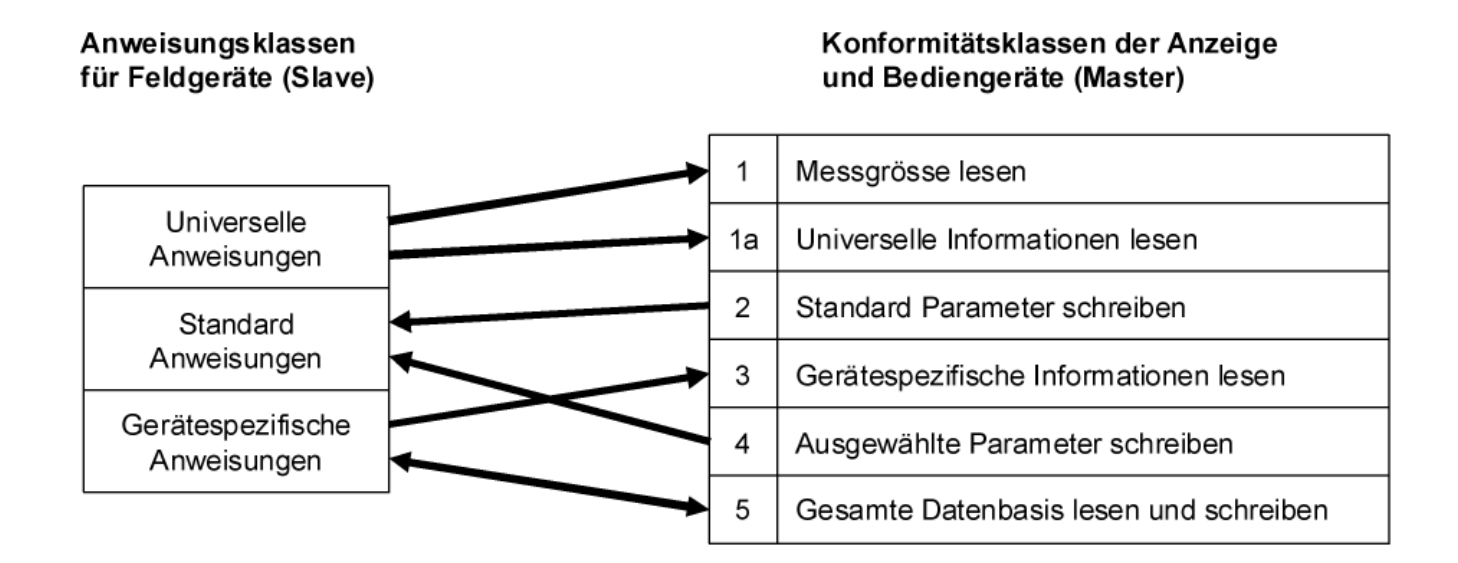

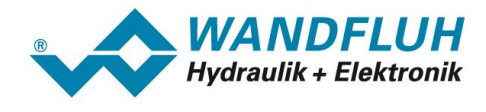

Je nach auszuführender Aufgabe nutzt ein HART Anzeige- oder Bediengerät ein Kommando, das einer der sechs Konformitätsklassen zugeteilt werden kann. Jede Konformitätsklasse enthält eine Untermenge von HART Kommandos, mit denen ein spezieller Aufgabenbereich abgedeckt wird.

Feldgeräte interpretieren und bearbeiten nur diejenigen HART Kommandos, die an sie oder an alle Teilnehmer gerichtet sind. Jedes Kommando ist einer von drei Anweisungsklassen zugeteilt. Diese Klassen unterscheiden die Gültigkeit eines Kommandos:

- · universal Anweisungen verstehen und verwenden alle Feldgeräte, die mit dem HART Protokoll arbeiten (z.B. Gerätebezeichnung, Firmware, etc.)
- · Standard Anweisungen werden nur von einer Gruppe von Feldgeräten unterstützt (z.B. Werte auslesen, Parameter setzen, etc.). Die meisten HART Feldgeräte sind in der Lage, Standard Anweisungen zu interpretieren und zu beantworten
- · Gerätespezifische Anweisungen sprechen Funktionen an, die lediglich auf ein bestimmtes Gerätemodell beschränkt ist. Diese Anweisungen werden in der jeweiligen EDD Gerätebeschreibung genau definiert.

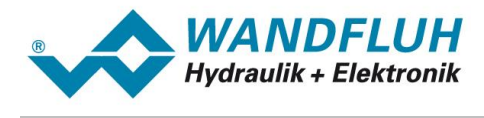

# <span id="page-11-0"></span>**3 Produktbeschreibung**

## **3.1 Allgemeines**

Die vorliegende Betriebsanleitung stellt eine HART spezifische Erweiterung zu den jeweiligen Betriebsanleitungen der entsprechenden *WANDFLUH*-Elektronik dar.

**Hinweis:** Bitte lesen Sie vorgängig die entsprechenden Betriebsanleitungen.

## <span id="page-11-1"></span>**3.2 Technische Daten**

Die Verkabelung des HART Signals erfolgt über den Analogeingang 3 am WANDFLUH Feldgerät. Der Analogeingang 3 ist ein Stromeingang mit galvanischer Trennung. Die Bürde beträgt 250 Ohm.

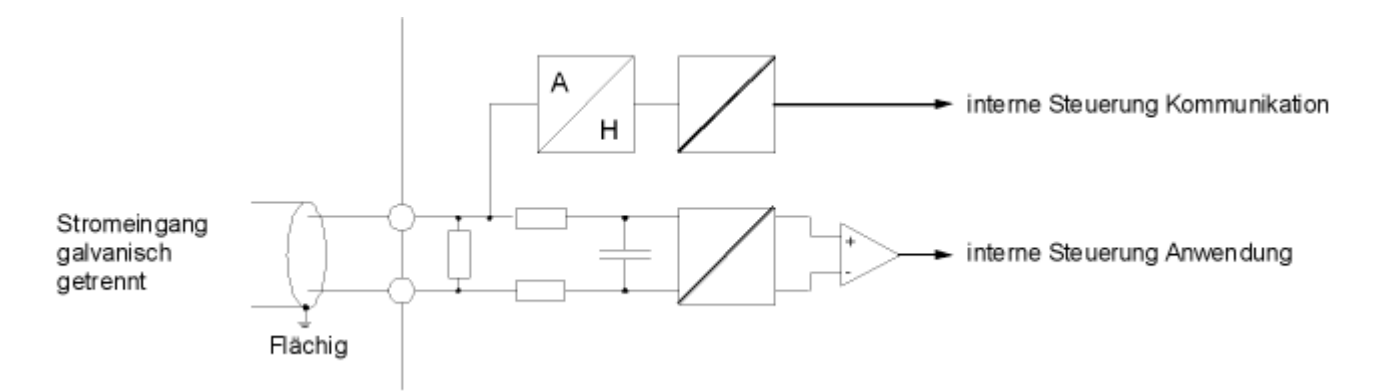

Folgende Elemente sind beim Analogeingang 3 vorhanden:

- · das Analogstromsignal 4 ... 20 mA wird über den A/D-Wandler an die interne Steuerung der Anwendung gegeben
- · über das FSK Modem werden die empfangenen HART Signale an die interne Steuerung zur Kommunikation gegeben
- · die zu sendenden HART Signale moduliert das FSK Modem auf das Analogstromsignal 4 ... 20 mA auf
- · beide internen Steuerungen (Anwendung und Kommunikation) tauschen laufend die zu sendenden und empfangenen Daten aus

Alle WANDFLUH HART Geräte unterstützen das HART-Protokoll Revision 7.

#### **3.2.1 Übertragungstechnik und Baudrate**

Die Übertragung von HART Daten erfolgt über Frequency Shift Keying (FSK). Bei allen WANDFLUH HART Geräten ist das FSK Modem bereits integriert.

Die Baudrate beträgt immer 1200 Bit/s.

## <span id="page-11-2"></span>**3.3 Bedienungs- und Anzeigeelemente**

Die WANDFLUH HART Geräte besitzen keinen speziellen Anschluss für die HART Signale. Die Kommunikation erfolgt über den standard Analogstromeingang 3.

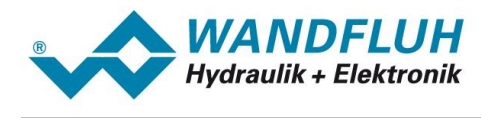

## <span id="page-12-0"></span>**3.4 Feldbus Einstellungen**

Folgende Einstellungen können über die Parametriersoftware PASO eingestellt werden:

- · Knotenadresse (schreiben und lesen)
- · Baudrate (nur lesen)
- Manufacturer ID (nur lesen)
- · Device Type (nur lesen)
- · Device ID (schreiben\* und lesen)
- Tag Name (schreiben\* und lesen)
- Long Tag Name (schreiben\* und lesen)
- Description (schreiben<sup>\*</sup> und lesen)
- 
- Day (schreiben\* und lesen)<br>• Month (schreiben\* und lesen) (schreiben\* und lesen)
- Year (schreiben\* und lesen)
- \* diese Parameter werden nur geschrieben, wenn sie direkt aus dem Fenster "Feldbus\_Parameter" gesendet werden.

Dies geschieht über den Menüpunkt "Feldbus\_Info" und "Feldbus\_Parameter".

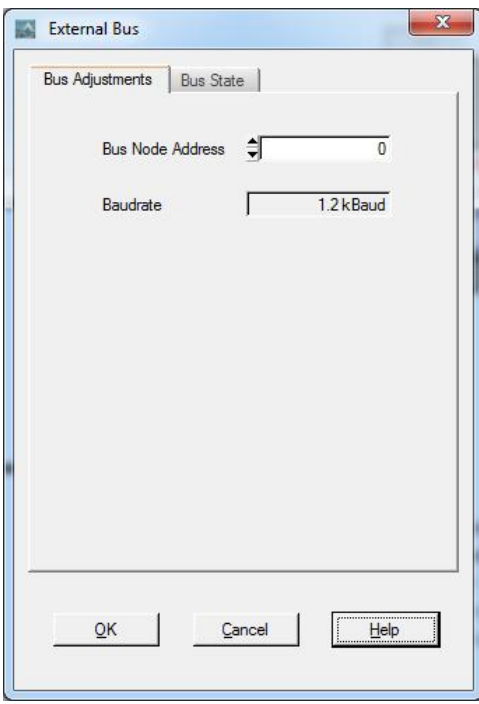

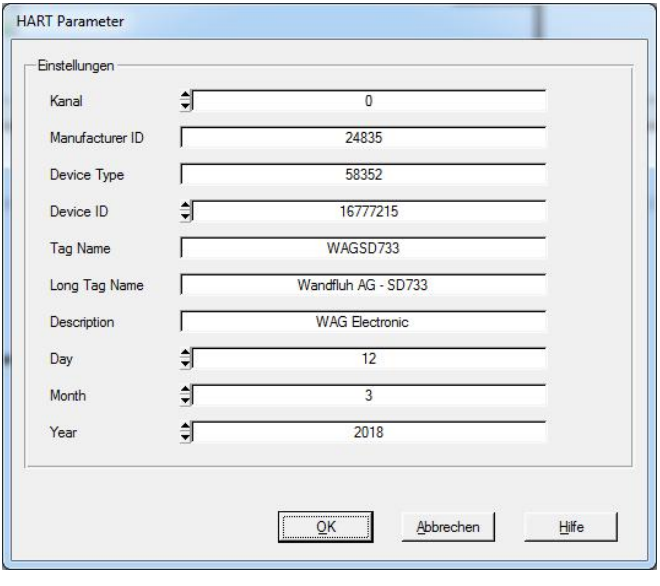

Folgende Parameter sind einstellbar bzw. werden angezeigt:

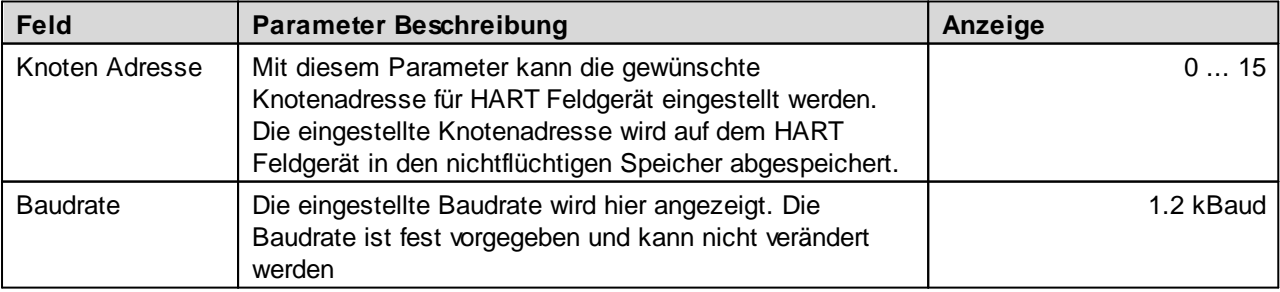

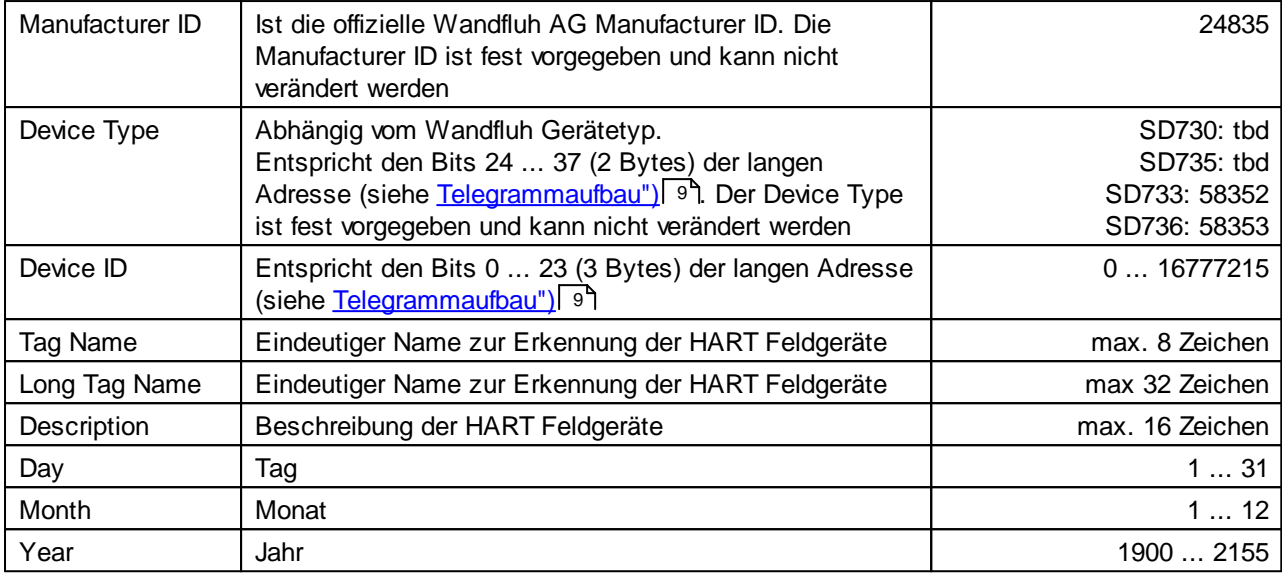

## <span id="page-13-0"></span>**3.5 Feldbus Diagnose**

Eine Diagnose des Feldbus ist jederzeit über die Parametriersoftware PASO möglich. Dies geschieht über den Menüpunkt "Feldbus\_Info".

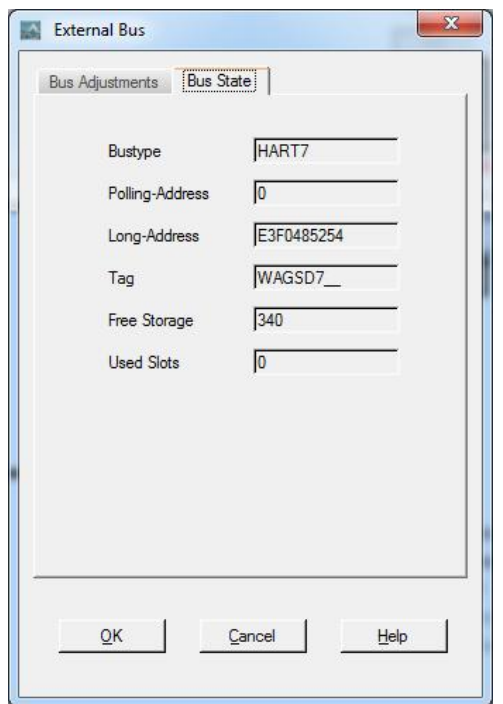

Folgende Buszustände werden angezeigt:

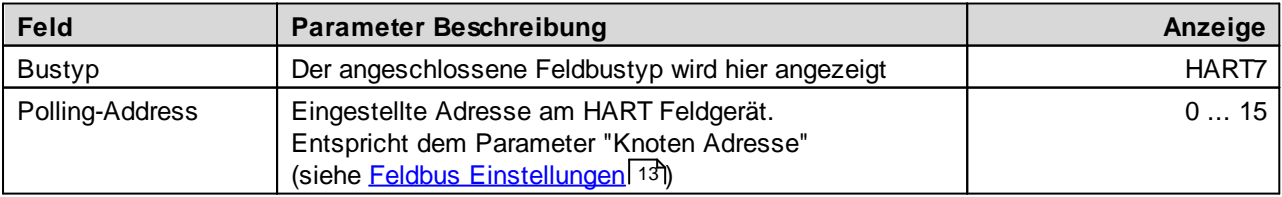

n.

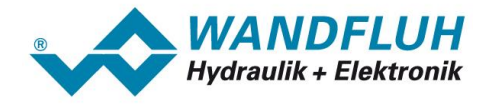

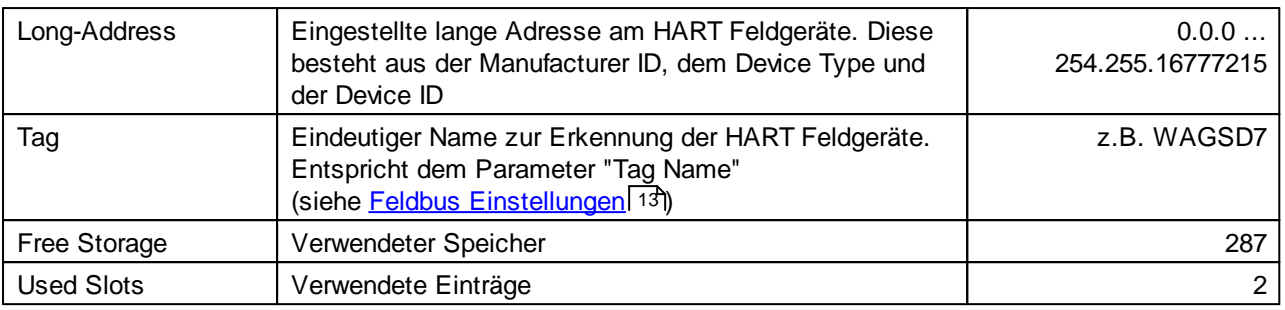

I.

 $\mathcal{L}$ 

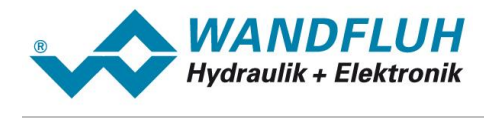

## <span id="page-15-0"></span>**3.6 Anschlussbeispiel**

Als Anschlussbeispiel sei auf die jeweilige Betriebsanleitung der entsprechenden WANDFLUH-Elektronik verwiesen.

Alle relevanten digitalen E/A Informationen werden via den Feldbus übermittelt. Somit sollten keine digitalen Eingänge von extern beschaltet werden.

## <span id="page-15-1"></span>**3.7 Parametrierung**

Grundsätzlich können die Parameter für die HART Feldgeräte entweder über den Feldbus oder direkt über die Parametriersoftware PASO geschrieben werden.

n.

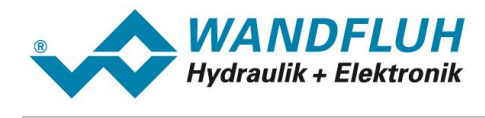

## <span id="page-16-0"></span>**4 Funktionsbeschreibung Wandfluh Geräteprofil**

Das Geräteprofil beschreibt das Format der Daten, welche zwischen den Bedien- und Feldgeräten ausgetauscht werden. Das von Wandfluh verwendete Geräteprofil basiert auf den Vorgaben des VDMA Profils "Fluid Power Technology". Dieses Profil wurde speziell für hydraulische Antriebe (z.B. Proportional Ventile, Hydrostatische Pumpen usw.) gemacht.

## <span id="page-16-1"></span>**4.1 Gerätearchitektur**

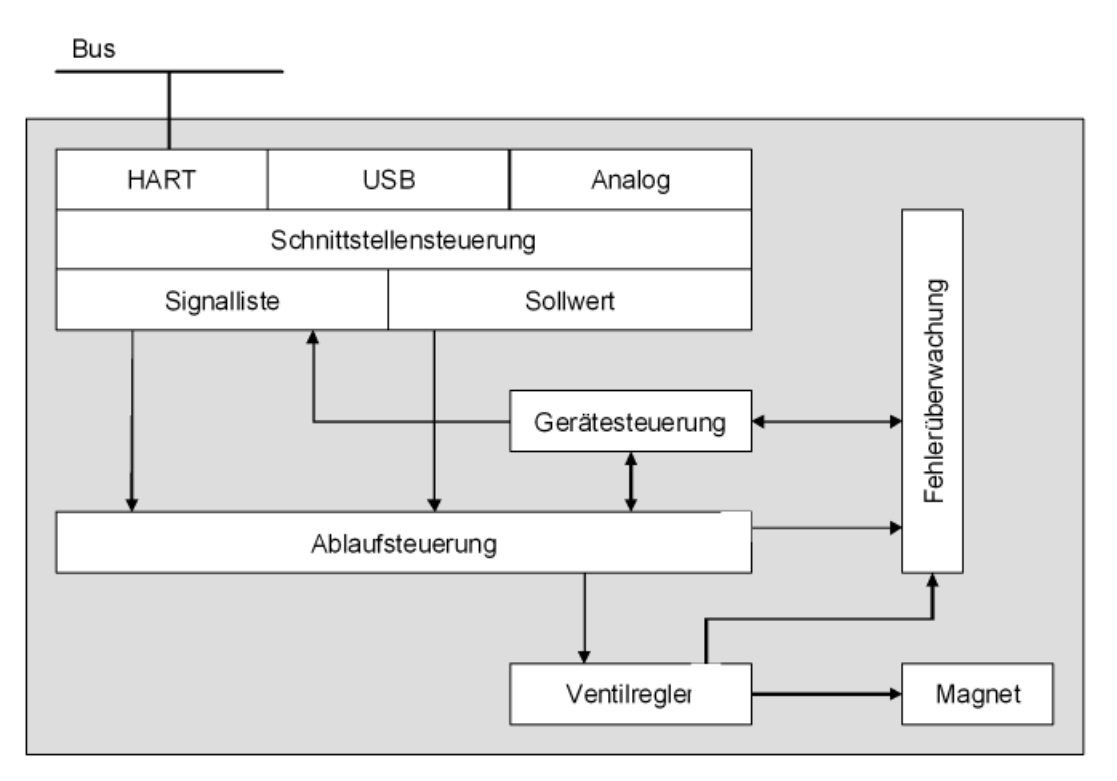

Das HART Feldgerät umfasst die gesamte Hardware der WANDFLUH-Elektronik. In dieser Hardware integriert sind die Schnittstelle für den Feldbus und die Schnittstelle für die Parametriersoftware PASO. Ebenfalls integriert sind die Magnetausgänge.

Die Feldbus Bedienung erfolgt durch ein übergeordnetes HART Bediengerät.

Die lokale Bedienung kann über die Parametriersoftware PASO erfolgen.

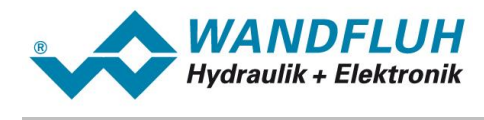

## <span id="page-17-0"></span>**4.2 Gerätesteuerung**

Das folgende Bild zeigt die prinzipielle Funktionsweise der WANDFLUH Feldgeräte.

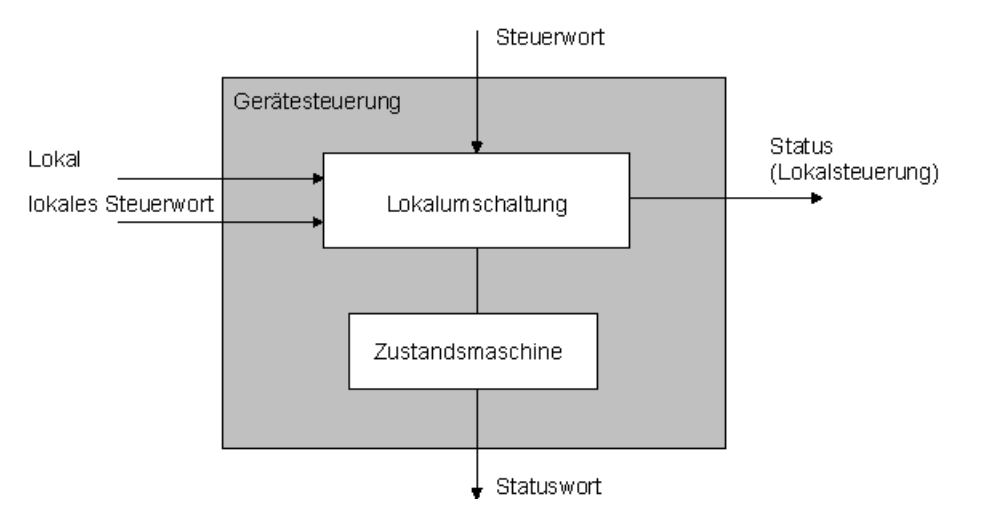

#### **4.2.1 Operationsmodi**

#### **Lokaler Betrieb ("Local")**

Im Lokalen Betrieb werden die Steuerbefehle direkt am Gerät über digitale Eingänge vorgegeben. Der lokale Betrieb kennt zwei Zustände: "Disabled" und "Enabled", umschaltbar über einen Digitaleingang. Dieser Modus kann folgendermassen aktiviert werden:

- via PASO:

Über den Parameter "Bedienungsmodus = Lokal" Fenster "Kanal Freigabe")

- via Feldbus:

Über den Parameter "Device local (Bedienungsmodus) = 1"

In beiden Fällen muss der Zustand der WANDFLUH-Elektronik "Init" oder "Disabled" sein (siehe Kapitel "[Device](#page-19-0) <u>state [machine](#page-19-0)</u>l <sup>20</sup>ী").

#### **PASO-Betrieb ("Remote PASO")**

Im PASO-Betrieb werden die Steuerbefehle über die Parametriersoftware PASO vorgegeben. Der PASO-Betrieb kennt zwei Zustände: "Disabled" und "Enabled", umschaltbar über den PASO-Befehl "Disabled" bzw. "Active". Dieser Modus kann folgendermassen aktiviert werden:

- via PASO:

Über den PASO-Befehl "Operationsmodus = Remote PASO". Dies ist nur im Menü "Befehle\_Ventile Betätigung", "Befehle\_Handbetrieb" oder "Befehle\_Sollwertvorgabe" möglich

- via Feldbus:

Dieser Modus kann über den Feldbus nicht aktiviert werden

In beiden Fällen muss der Zustand der WANDFLUH-Elektronik muss "Init" oder "Disabled" sein (siehe Kapitel "<u>Device state [machine](#page-19-0)</u>l <sup>20</sup>T").

#### **Bus-Betrieb ("Remote")**

Im Bus-Betrieb werden die Steuerbefehl über den Bus vorgegeben. Der Busbetrieb kennt verschiedene Zustände (siehe Kapitel "<u>Device state [machine](#page-19-0)</u>l 201"), umschaltbar über den Bus-Parameter "Device Control Word". Dieser Modus kann folgendermassen aktiviert werden:

- via PASO:

Über den Parameter "Bedienungsmodus = Bus" (Fenster "Kanal Freigabe")

- via Feldbus:

Über den Parameter "Device local (Bedienungsmodus) = 0"

In beiden Fällen muss der Zustand der WANDFLUH-Elektronik "Init" oder "Disabled" sein (siehe Kapitel "[Device](#page-19-0) <u>state [machine](#page-19-0)</u>l <sup>20</sup>ী").

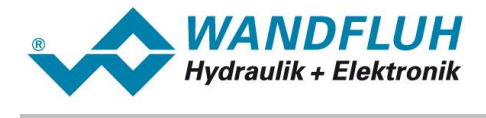

Die verschiedenen Möglichkeiten der Lokalumschaltung:

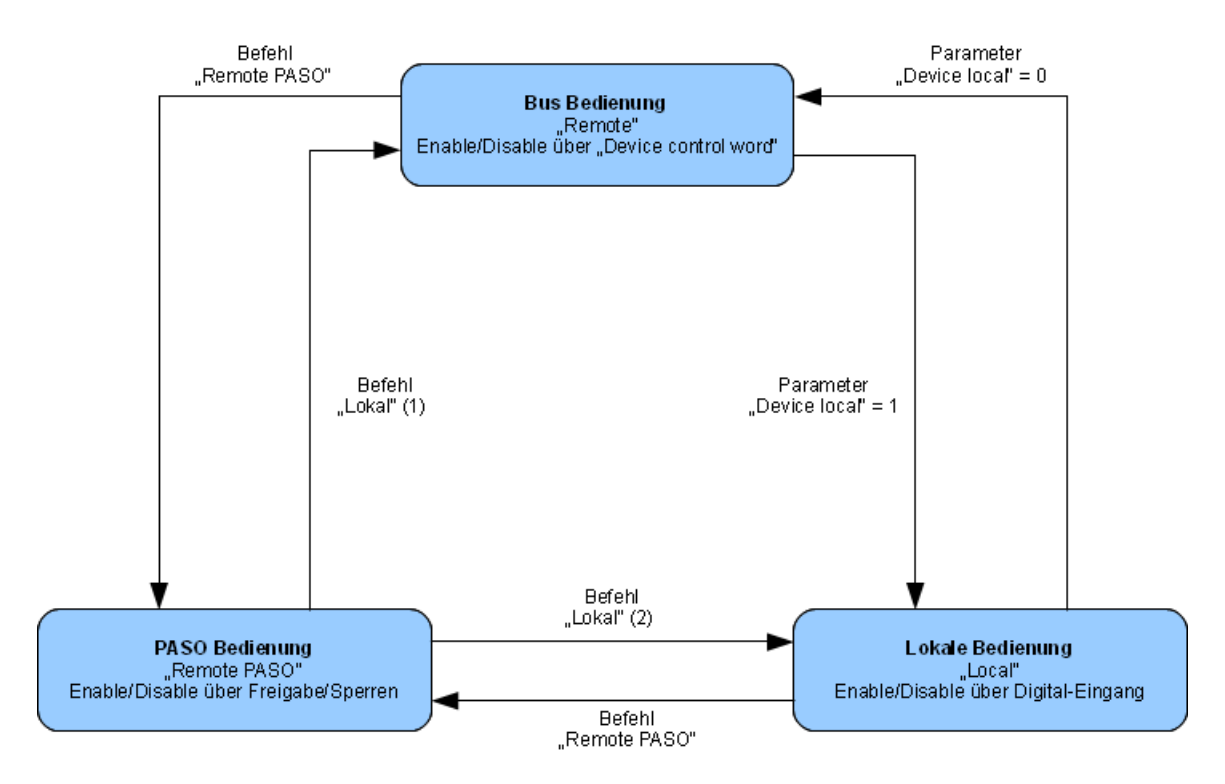

- · Verlassen eines Betriebszustandes nur wenn Geräte-Zustand Init oder Disabled.
- (1) wenn "Device local" =  $0$
- (2) wenn "Device local" = 1
- · Im Bedienzustand "PASO Bedienung" ist das Senden des Parameters "Device local" ebenfalls möglich.

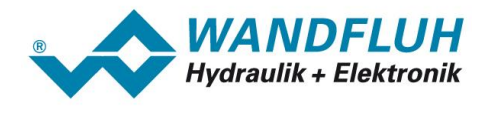

#### <span id="page-19-0"></span>**4.2.2 Device state machine**

Im folgenden wird mit Hilfe eines Zustandsdiagramm beschrieben, wie das Aufstarten des HART Feldgerätes abläuft und welche Zustände wann und wie erreicht werden.

Die folgende Tabelle beschreibt die möglichen Zustände und was in diesen Zuständen gemacht wird:

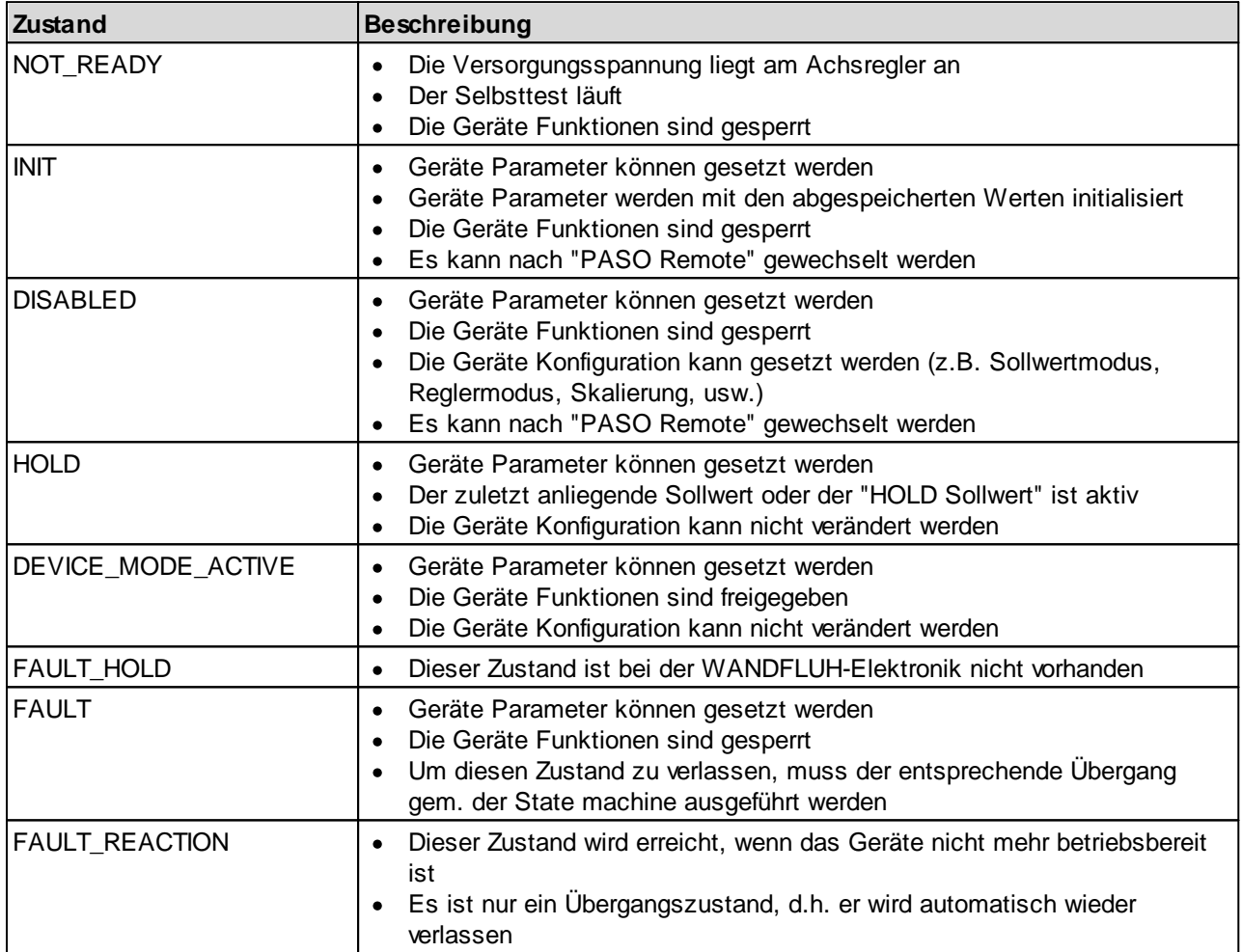

n.

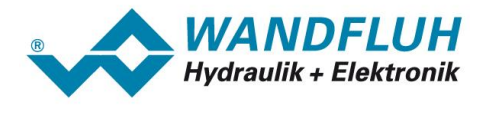

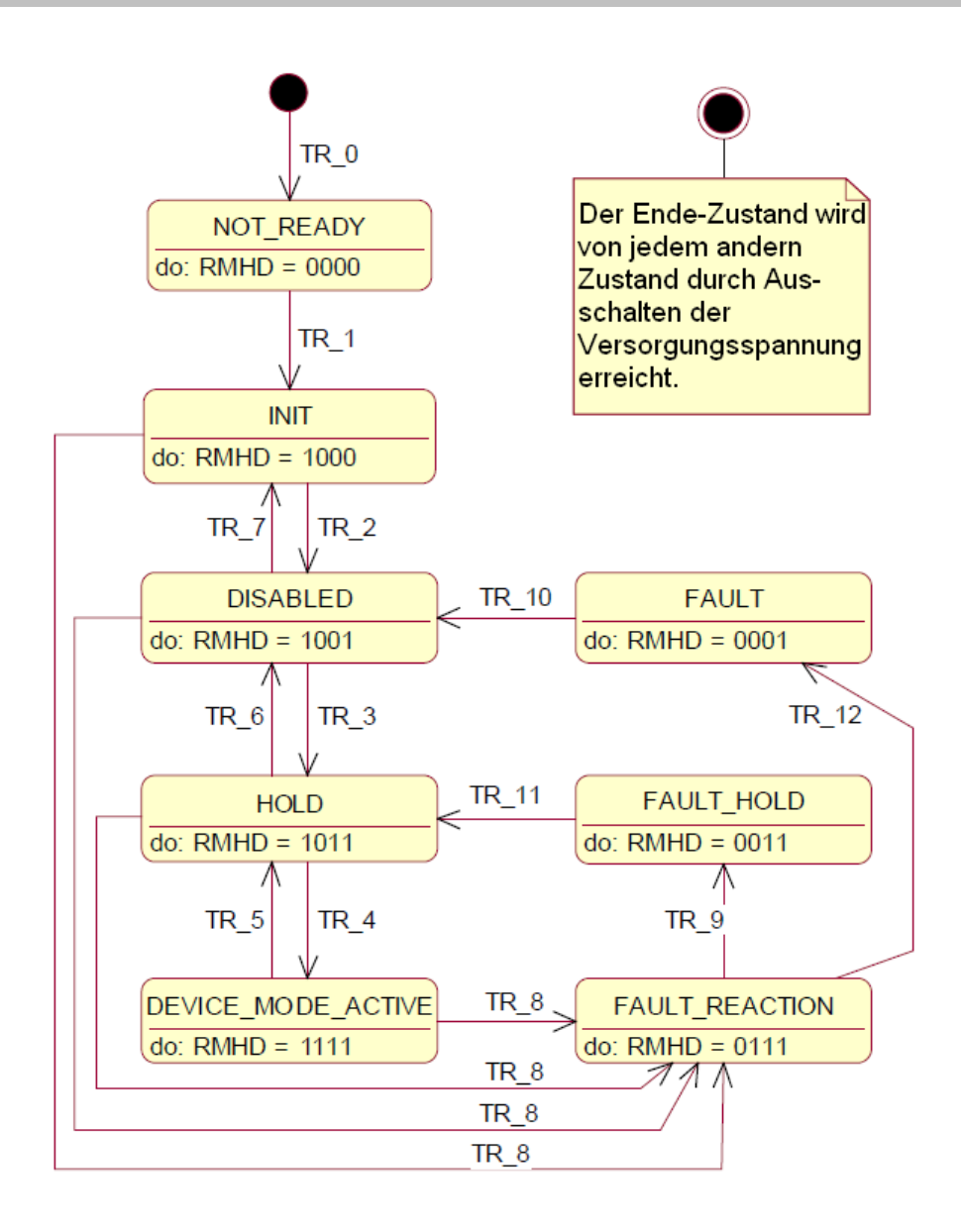

RMHD = R: Statuswort "Ready" (Bit 3)

- M: Statuswort "Device mode active enable" (Bit 2)
- H: Statuswort "Hold enable" (Bit 1)
- D: Statuswort "Disable" (Bit 0)

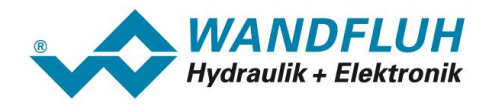

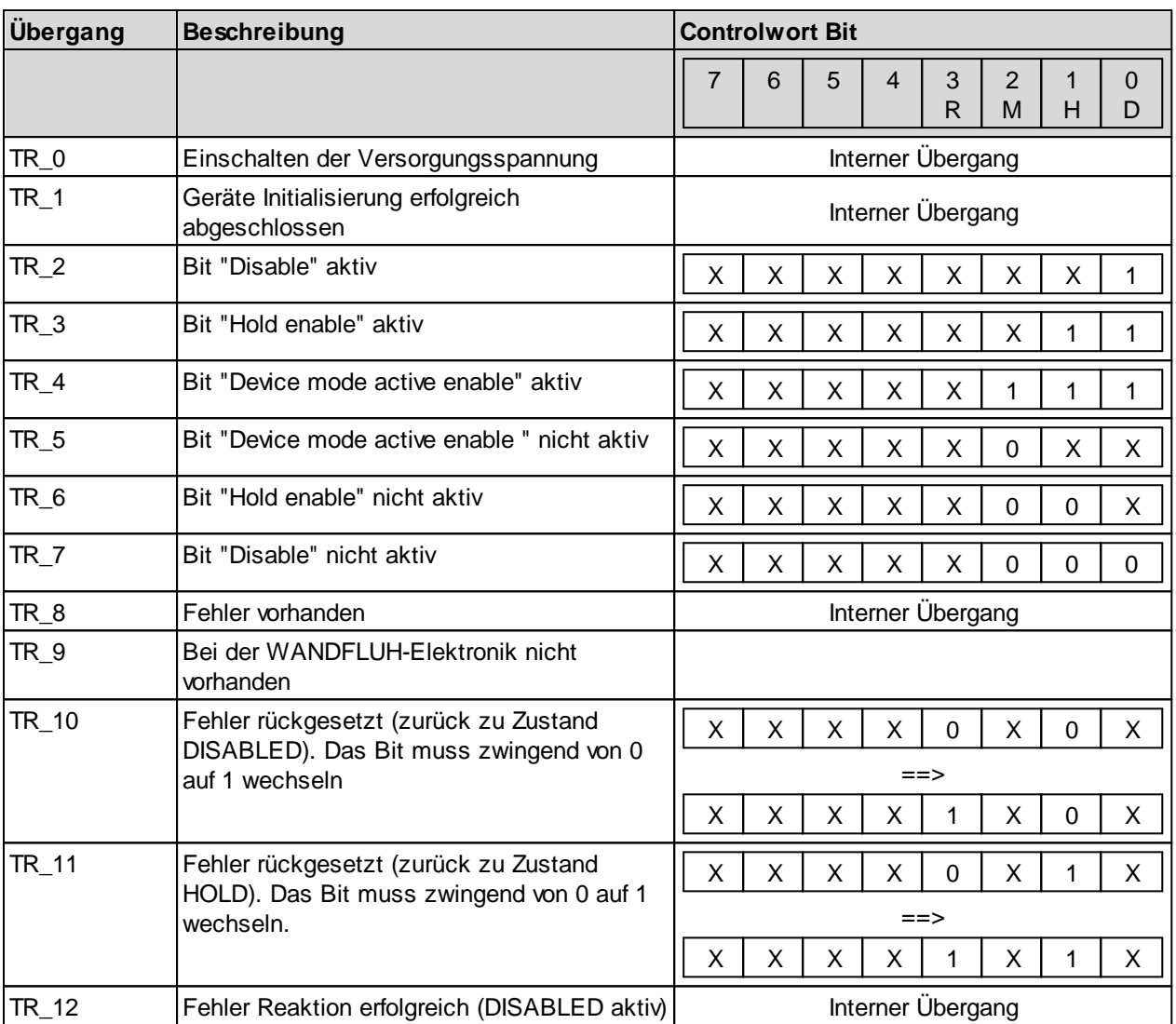

Die folgende Tabelle beschreibt die Übergänge von einem Zustand in den nächsten:

RMHD = R: Controlword "Reset Fault" (Bit 3)<br>M: Controlword "Device mode active

Controlword "Device mode active enable" (Bit 2)

H: Controlword "Hold enable" (Bit 1)

D: Controlword "Disable" (Bit 0)

n.

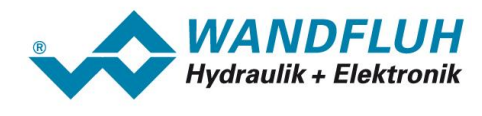

## <span id="page-22-0"></span>**4.3 Funktionsbeschreibung**

Die WANDFLUH-Elektronik kann über den Feldbus in folgende Betriebsmodi gesetzt werden, dabei wird zwischen dem Betriebsmodus und dem Gerätemodus unterschieden:

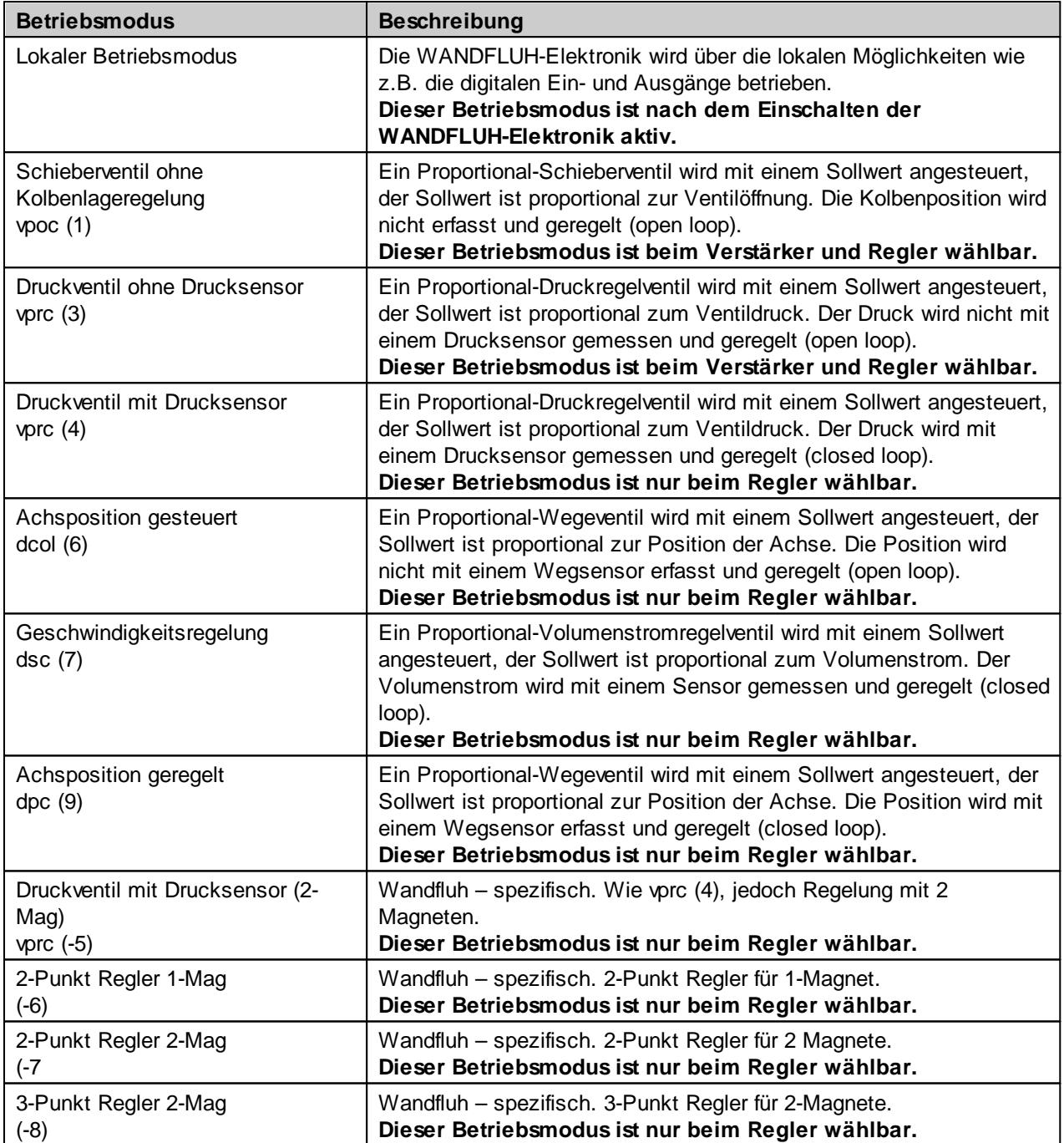

Î.

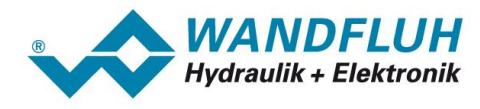

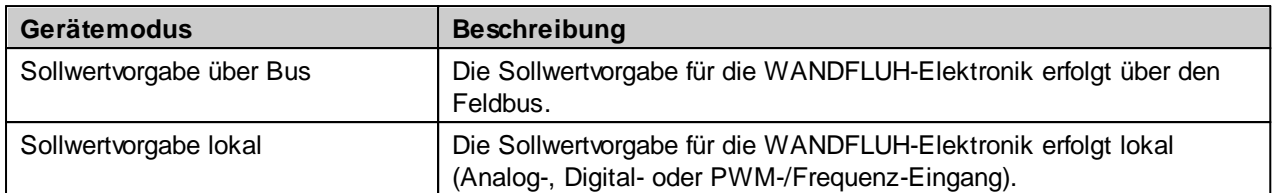

Das HART Feldgerät kann über den HART Bus parametriert werden, es stehen dazu entsprechend Parameter zur Verfügung.

I.

ı

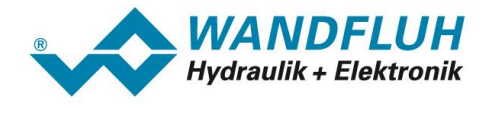

## <span id="page-24-0"></span>**4.4 HART Kommando Übertragung**

Durch das Einbinden der WANDFLUH EDD Gerätebeschreibungsdatei in ein HART Bediengerät, weiss dieses automatisch, bei welchem Befehl welche Bytes wie beschrieben werden müssen. Für den Anwender ist es also nicht notwendig, den genauen Telegrammaufbau zu kennen.

Eine Beschreibung aller vom WANDFLUH HART Feldgerät unterstützten universal Kommandos befindet sich im Abschnitt "<u>Universal [Kommandos](#page-28-1)</u>l 29ী".

Eine Beschreibung aller vom WANDFLUH HART Feldgerät unterstützten gerätespezifischen Parameter befindet sich im Abschnitt "<u>[Gerätespezifische](#page-35-0) Parameter</u>l अी".

Im folgenden Abschnitt folgt trotzdem ein kurzer Beschrieb, welche Bytes bei den verschiedenen Kommandos beschrieben werden.

#### <span id="page-24-1"></span>**4.4.1 Telegramm Aufbau**

Auf jede Anfrage vom Master (Bediengerät) gibt es eine Antwort vom Slave (Feldgerät).

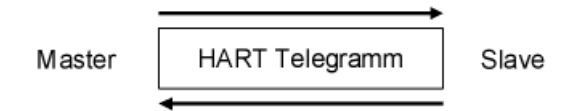

lm Abschnitt <u>[Telegrammaufbau](#page-8-0)</u>l 9 ist eine Beschreibung der ganzen HART Ubertragung vorhanden. Für die Übertragung der HART Kommandos sind nur die Bytes CD, BC, Status und Daten von Bedeutung.

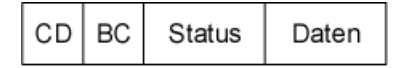

CD (Kommando): Das Kommandobyte codiert Master Befehle der Kategorien universal Kommandos und gerätespezifische Parameter.

> Bei den universal Kommandos ist die Kommandonummer beim jeweiligen Kommandobeschrieb aufgeführt (siehe Abschnitt "<u>Universal [Kommandos](#page-28-1)</u>| 29ी").

> Bei den gerätespezifischen Parameter ist die Kommandonummer abhängig vom jeweiligen Datentyp des Parameters und ob der Parameter gelesen oder geschrieben wird. Die folgende Tabelle zeigt den Zusammenhang:

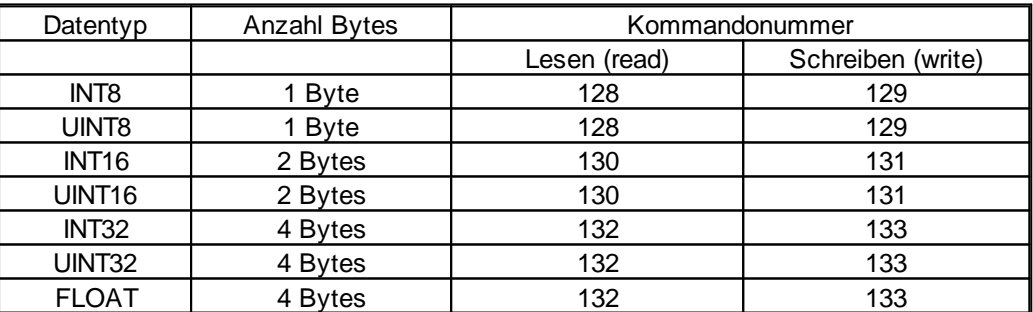

Eine Beschreibung aller vom WANDFLUH HART Feldgerät unterstützten universal Kommandos befindet sich im Abschnitt "<u>Universal [Kommandos](#page-28-1)</u>l <sup>29</sup>ी".

Eine Beschreibung aller vom WANDFLUH HART Feldgerät unterstützten gerätespezifischen Parameter befindet sich im Abschnitt "<u>[Gerätespezifische](#page-35-0) Parameter</u> 36"".

BC (Bytezähler): Anzahl Bytes, die übertragen werden. Die Byteanzahl ergibt sich aus der Summe der Statusund Datenbytes.

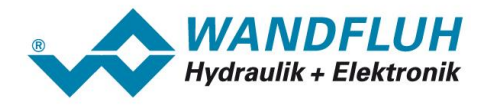

#### Status: Die beiden Statusbytes sind nur bei den Slave Telegrammen vorhanden (Übertragung Feldgerät => Bediengerät).

Das erste Byte beinhaltet den Fehlercode, das zweite Byte den Gerätestatus (Bit codiert).

Die folgende Tabelle zeigt die möglichen Fehlercodes:

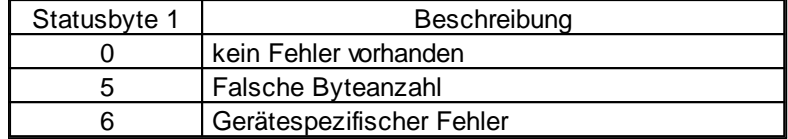

Die folgende Tabelle zeigt die möglichen Gerätestati:

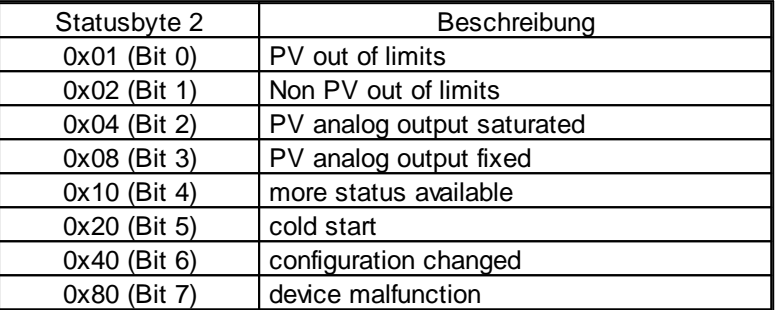

Daten: Die Daten können als vorzeichenlose Ganzzahlen, Gleitkommazahlen oder ASCII kodierte Zeichenketten übertragen werden. Der zu verwendende Datentyp wird über das Kommandobyte vorgegeben. Die Anzahl Datenbytes kann zwischen 0 und 25 liegen. Die Übertragung findet im Big Endian Format statt (High Byte vor Low Byte).

> Bei den universal Kommandos ist die Byte-Reihenfolge beim jeweiligen Kommandobeschrieb aufgeführt (siehe Abschnitt "<u>Universal [Kommandos](#page-28-1)</u>|29]").

Bei den gerätespezifischen Parameter setzt sich die Byte-Reihenfolge wie folgt zusammen:

Anfrage Master => Slave beim Parameter lesen

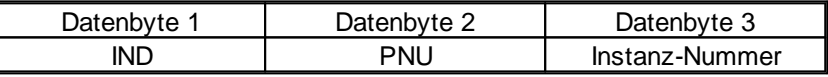

Antwort Slave => Master beim Parameter lesen

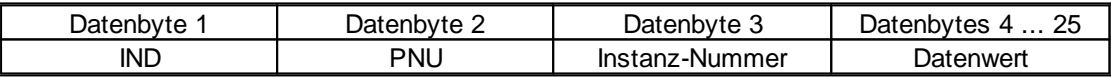

Anfrage Master => Slave beim Parameter schreiben

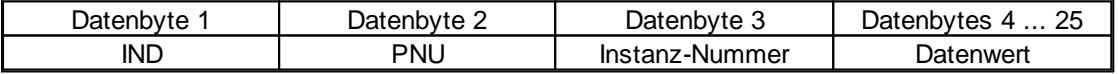

Antwort Slave => Master beim Parameter schreiben

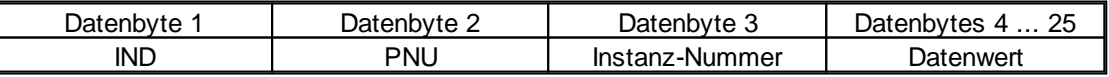

IND und PNU können der Beschreibung der jeweiligen Parameter entnommen werden (siehe Abschnitt "<u>[Gerätespezifische](#page-35-0) Parameter</u>l <sup>36</sup>l").

Die Instanz-Nummer entspricht der Kanalnummer vom WANDFLUH HART Feldgerät.

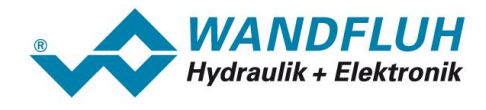

#### **Beispiel 1:**

Es soll der Parameter "Imin Magnet 1" mit dem Wert 450mA geschrieben werden.

- Datentyp = UINT16 => Anzahl Bytes =  $2 \Rightarrow$  Kommando =  $131 = 0 \times 83$
- $IND = 250 = 0xFA$
- PNU =  $6 = 0 \times 06$
- Instanz-Nummer = Kanal  $1 = 0 = 0 \times 00$
- Wert =  $450 = 0 \times 01C2$

Anfrage Master => Slave:

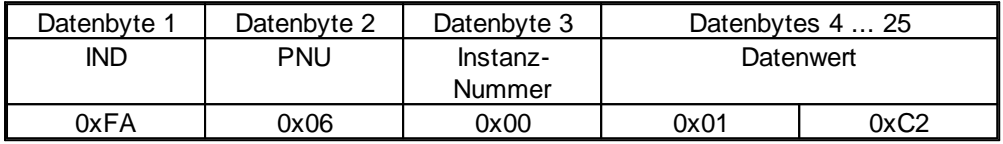

Antwort Slave => Master:

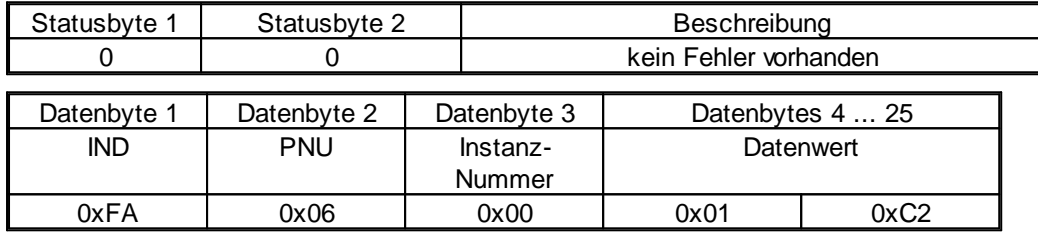

#### **Beispiel 2:**

Es soll der Parameter "Festsollwert 3" gelesen werden (Annahme: Festsollwert 3 ist auf 80% eingestellt = 0x50).

- Datentyp =  $INT32$  => Anzahl Bytes =  $4 \Rightarrow$  Kommando =  $132 = 0 \times 84$
- $IND = 238 = 0xEE$
- $PNU = 8 = 0 \times 08$
- Instanz-Nummer = Kanal  $1 = 0 = 0 \times 00$

Anfrage Master => Slave:

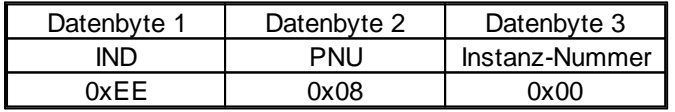

Antwort Slave => Master:

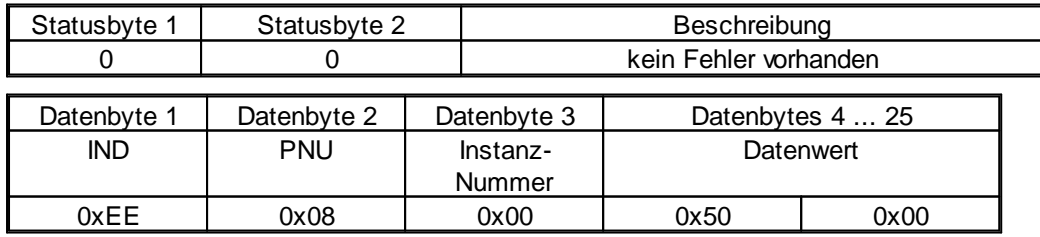

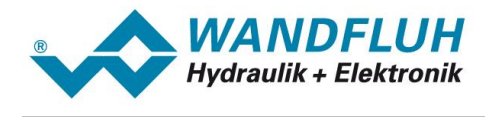

## <span id="page-27-0"></span>**4.5 Skalierbare Parameter**

Bei Parameter mit einer Einheit (z.B. mm, bar, l/min, usw.) ist der Einstellbereich immer 0 .. 15000000 und die Auflösung 1 / 1000:

## <span id="page-27-1"></span>**4.6 Interface**

Bei der Einstellung der Interface-Parameter ist der Einstellbereich und die Auflösung abhängig vom gewählten Signaltyp. Die folgende Tabelle zeigt den entsprechenden Zusammenhang:

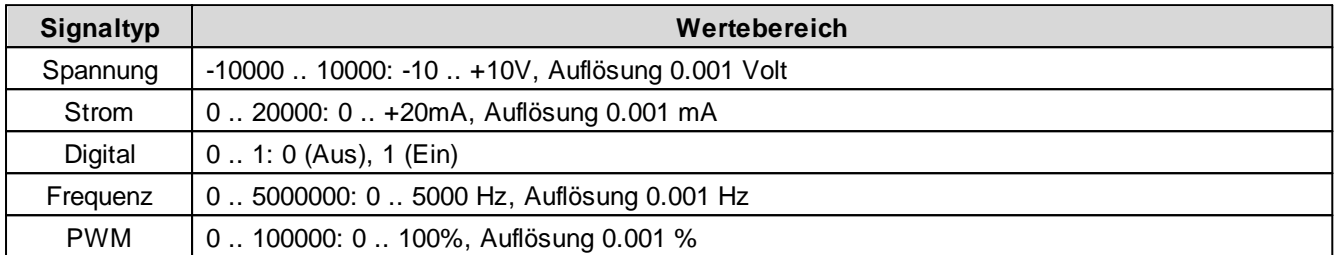

## <span id="page-27-2"></span>**4.7 Magnetstrom**

Bei der Einstellung vom Magnetstrom ist der Einstellbereich und die Auflösung abhängig vom gewählten Magnettyp. Die folgende Tabelle zeigt den entsprechenden Zusammenhang:

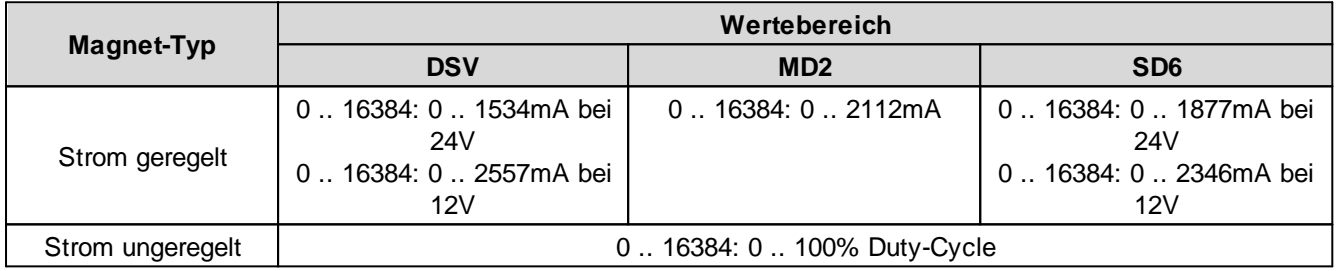

## <span id="page-27-3"></span>**4.8 Interne Bus-Auflösung**

Im Geräte-Profil DSP-408 "Geräte Profil Fluid Power Technology" ist eine interne Auflösung definiert. Diese Beträgt -16384 .. 16383. Dieser Wert entspricht dem Bereich von -100% .. 100%. Diese Skalierung kann mit Hilfe von PASO angepasst werden, um die WANDFLUH-Elektronik auf einen gegebenen Sollwert anpassen zu können.

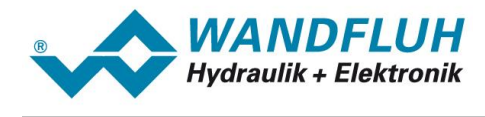

# <span id="page-28-0"></span>**5 Parameter Beschreibung**

Im folgenden Abschnitt werden alle Parameter, die über den HART Bus eingestellt werden können, beschrieben.

**Hinweis: Eine genaue Beschreibung der Funktion der einzelnen Parameter finden Sie in der entsprechenden Betriebsanleitung der jeweiligen WANDFLUH-Elektronik.**

## <span id="page-28-1"></span>**5.1 Universal Kommandos**

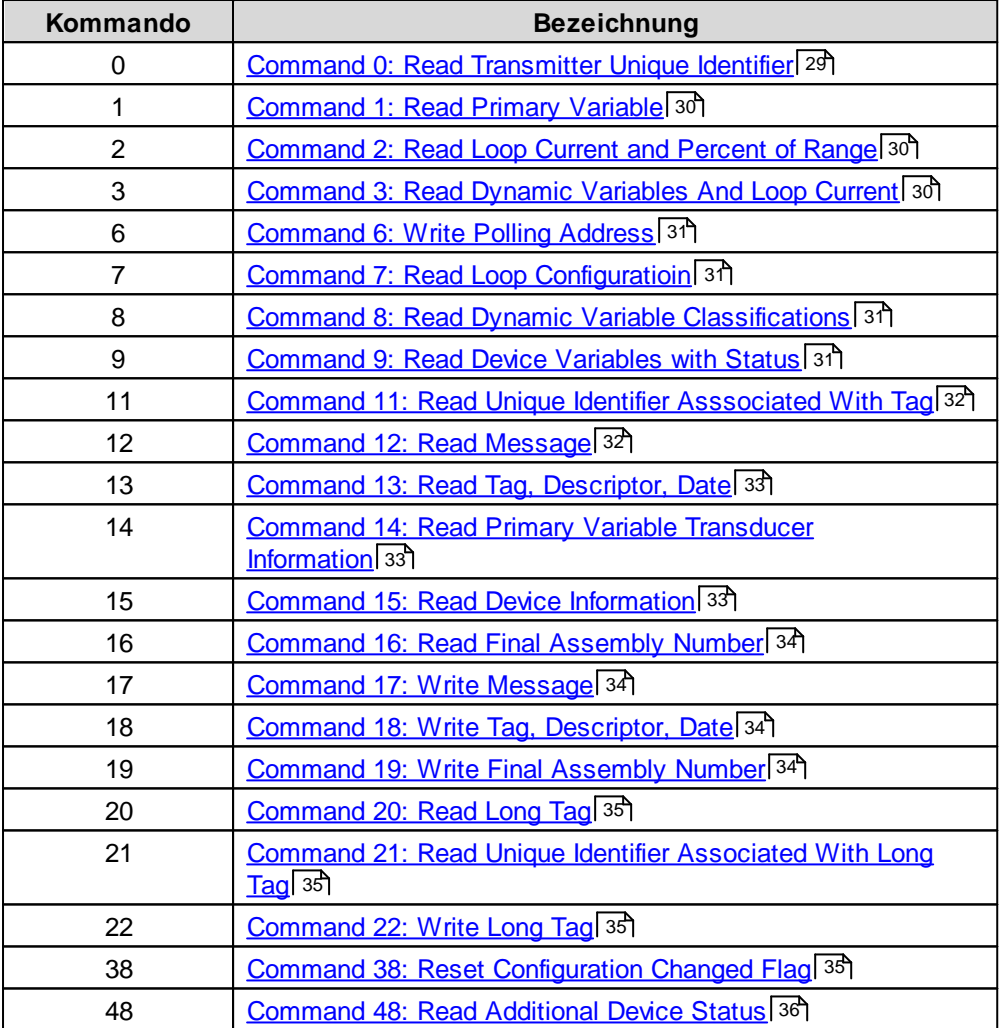

## <span id="page-28-2"></span>**5.1.1 Command 0: Read Transmitter Unique Identifier**

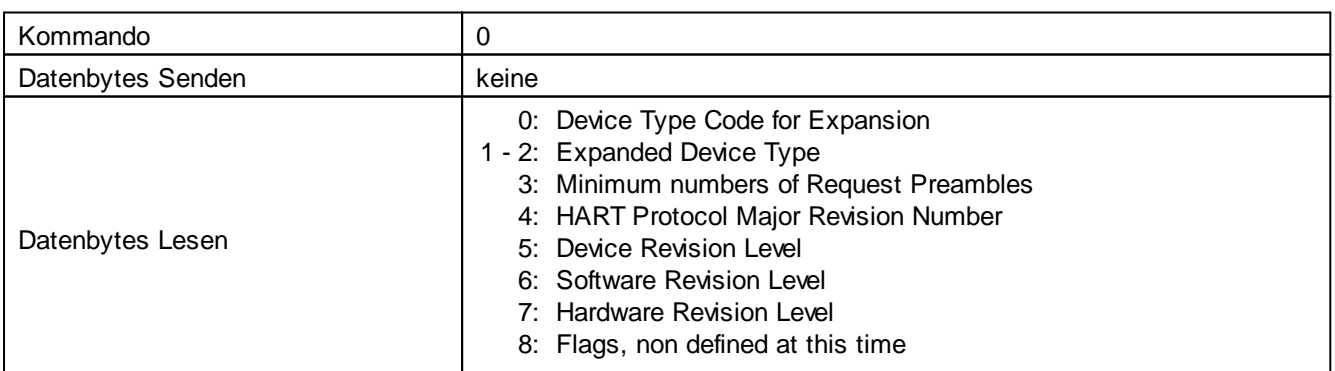

ш

*Email: sales@wandfluh.com Internet: www.wandfluh.com*

*Seite 29 Ausgabe 18 22 SD7\_HART\_Protokoll\_d.pdf*

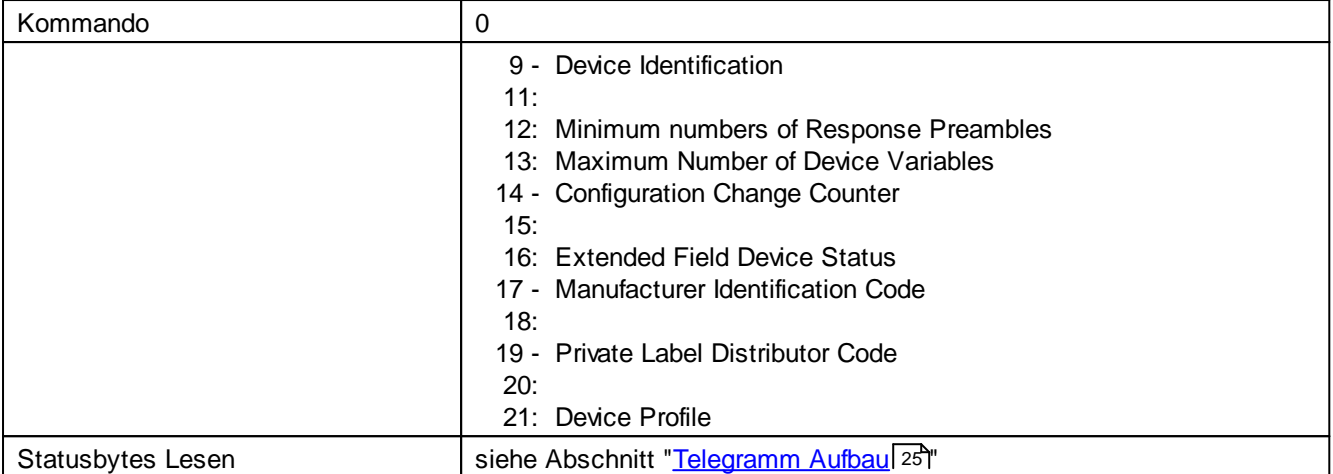

#### <span id="page-29-0"></span>**5.1.2 Command 1: Read Primary Variable**

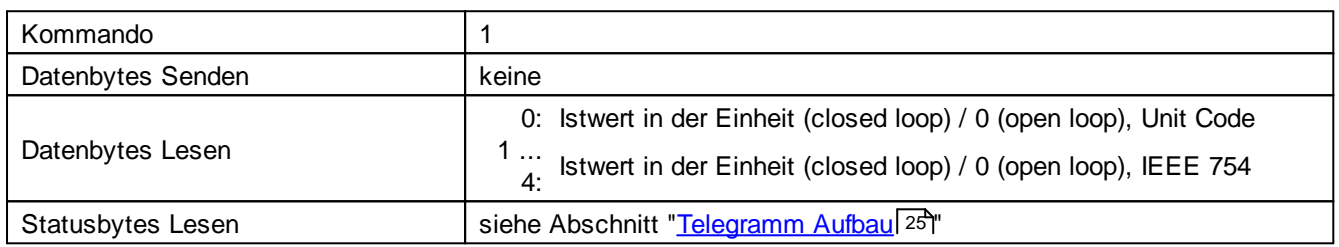

## <span id="page-29-1"></span>**5.1.3 Command 2: Read Loop Current and Percent of Range**

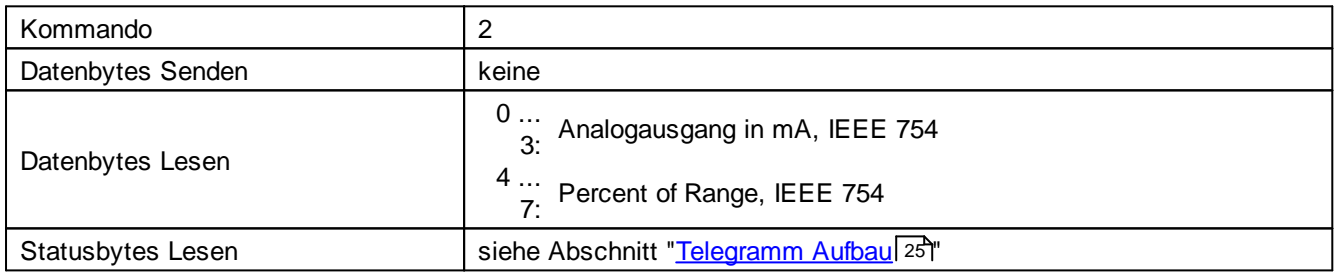

## <span id="page-29-2"></span>**5.1.4 Command 3: Read Dynamic Variables And Loop Current**

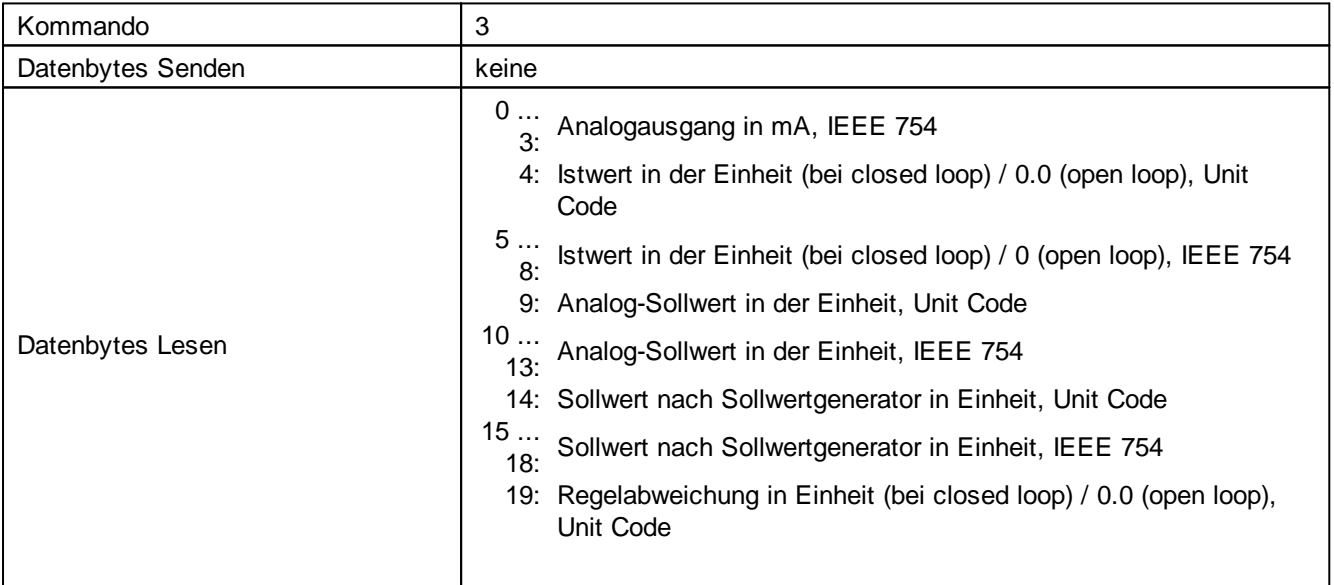

×

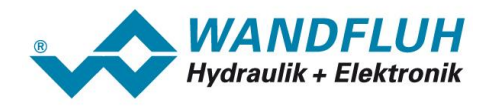

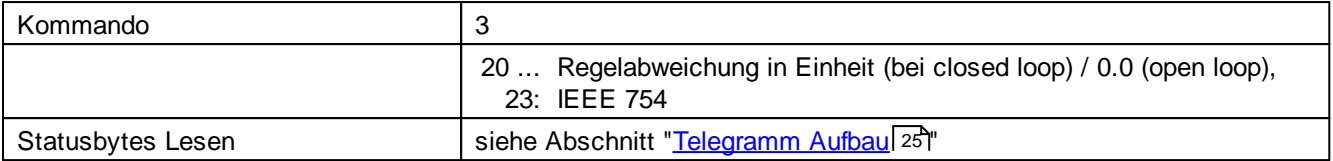

## <span id="page-30-0"></span>**5.1.5 Command 6: Write Polling Address**

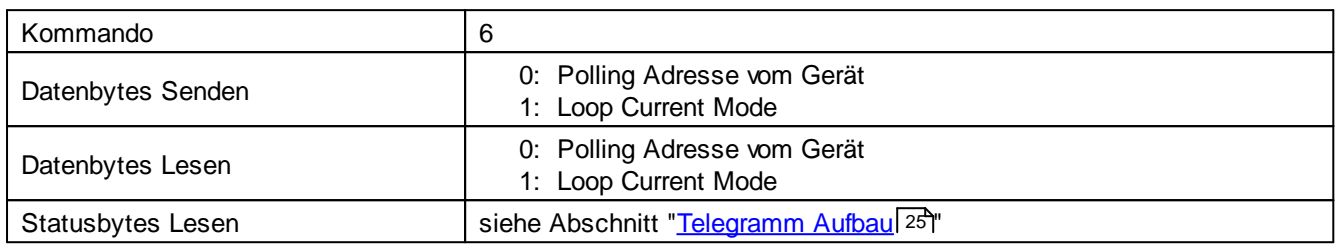

## <span id="page-30-1"></span>**5.1.6 Command 7: Read Loop Configuratioin**

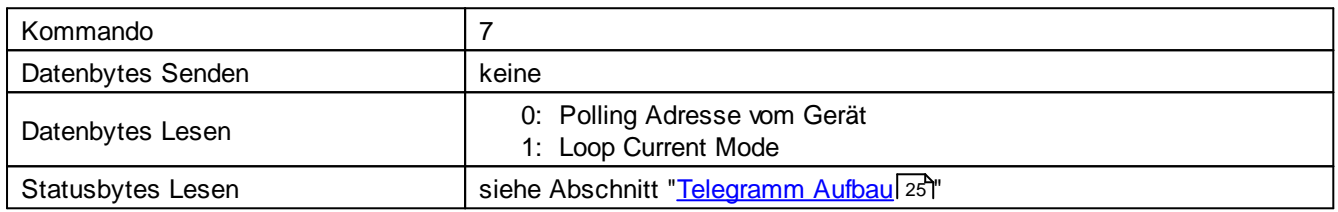

#### <span id="page-30-2"></span>**5.1.7 Command 8: Read Dynamic Variable Classifications**

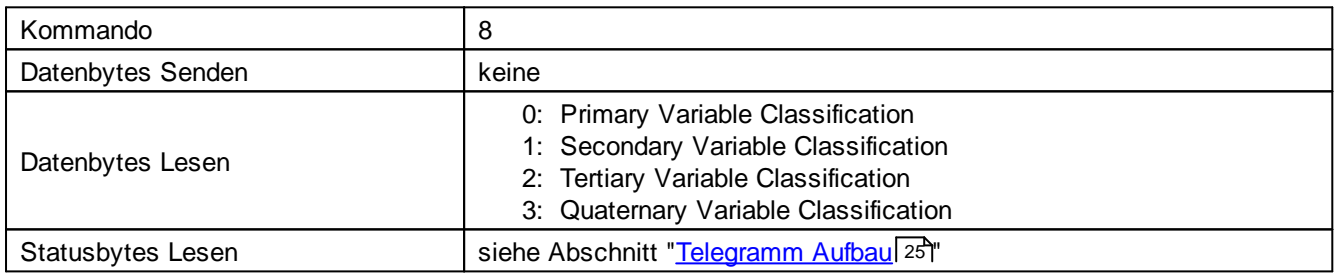

### <span id="page-30-3"></span>**5.1.8 Command 9: Read Device Variables with Status**

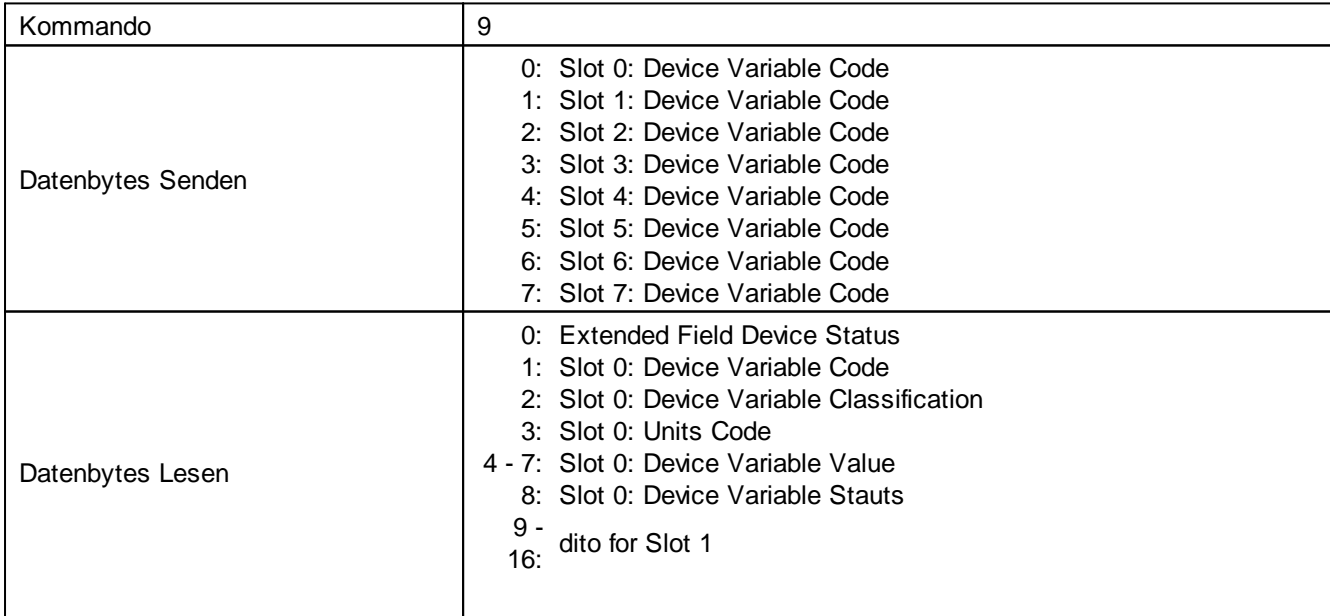

×

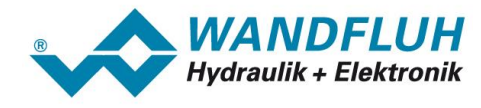

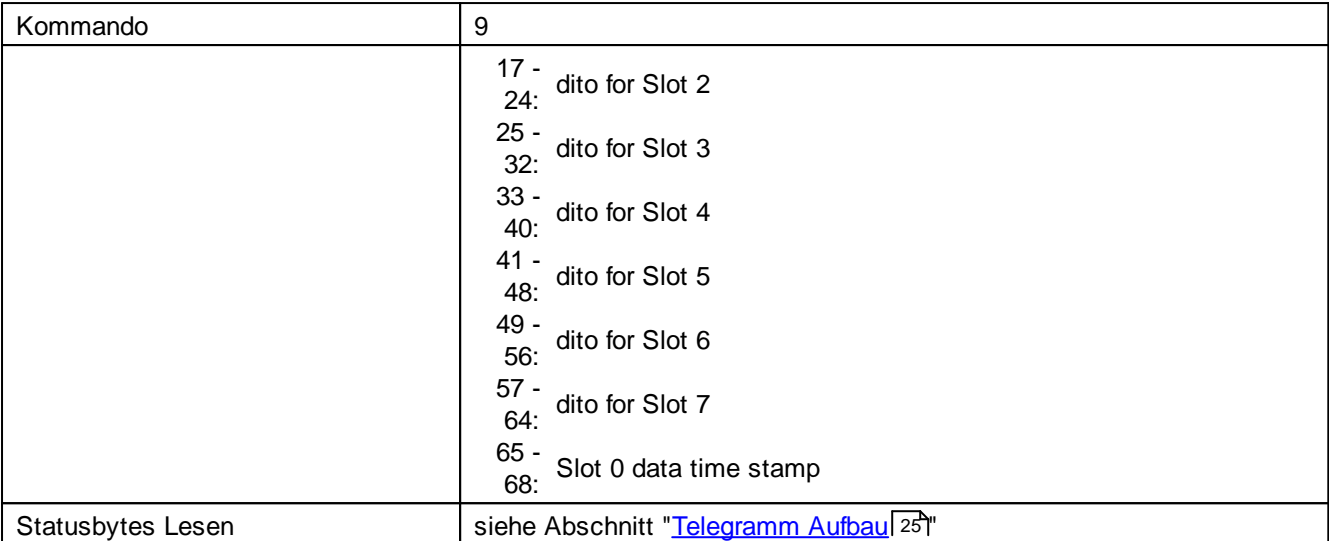

## <span id="page-31-0"></span>**5.1.9 Command 11: Read Unique Identifier Asssociated With Tag**

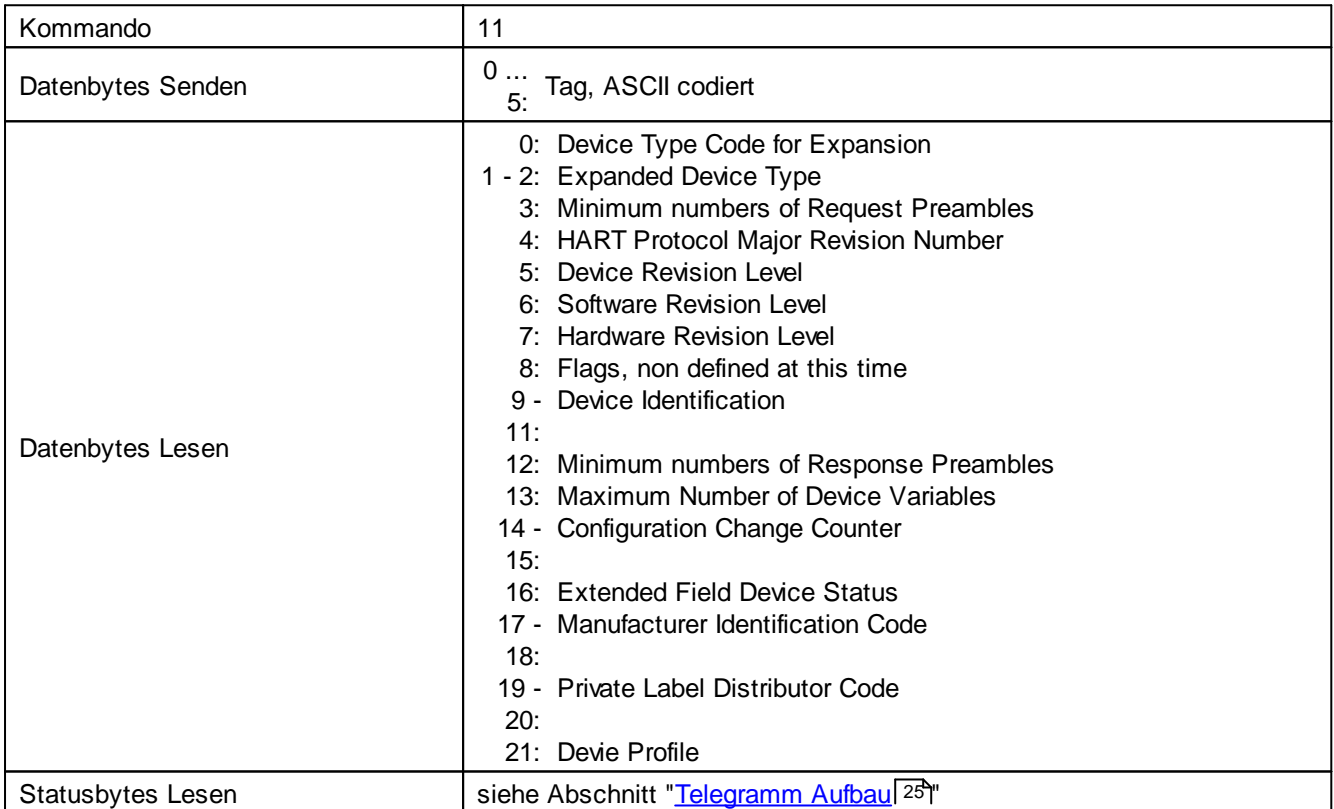

#### <span id="page-31-1"></span>**5.1.10 Command 12: Read Message**

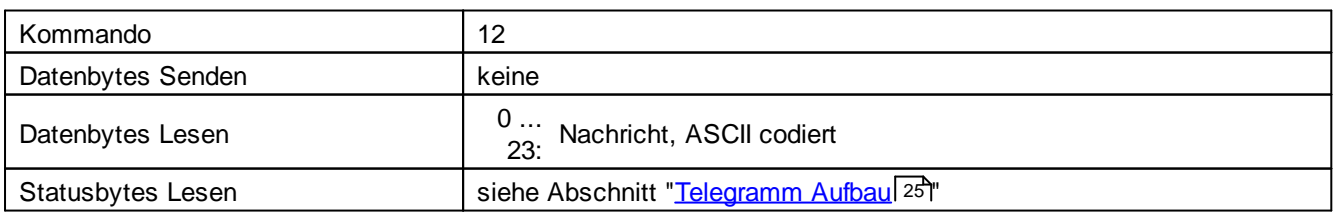

Î.

i.

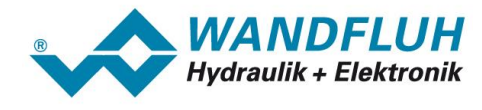

#### <span id="page-32-0"></span>**5.1.11 Command 13: Read Tag, Descriptor, Date**

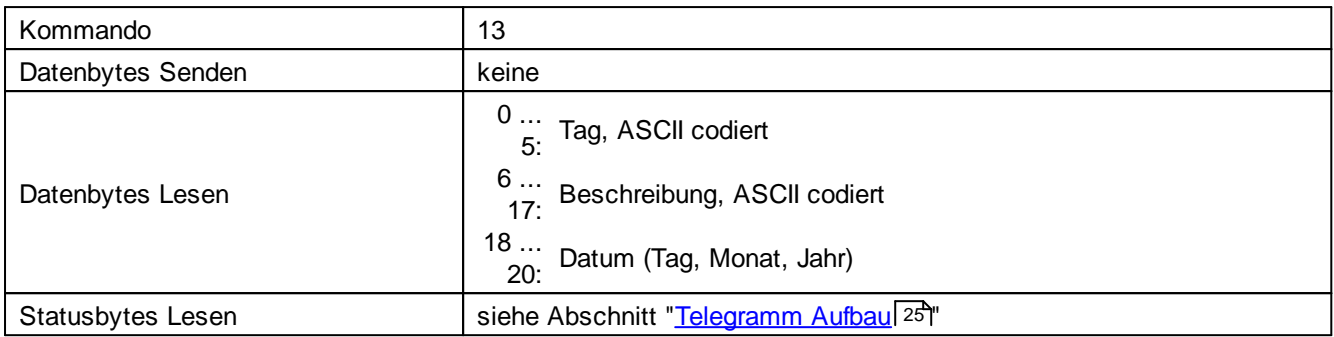

#### <span id="page-32-1"></span>**5.1.12 Command 14: Read Primary Variable Transducer Information**

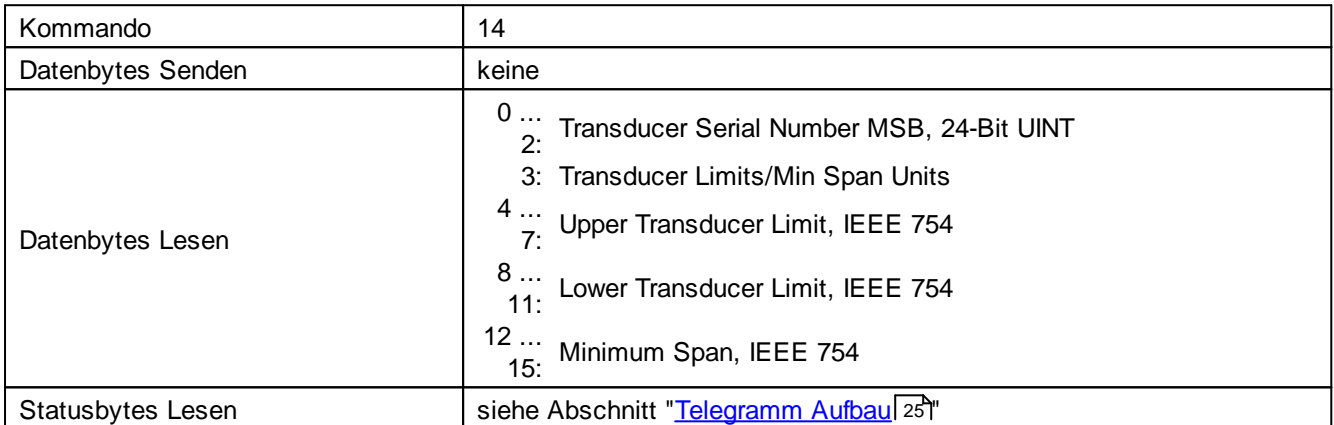

#### <span id="page-32-2"></span>**5.1.13 Command 15: Read Device Information**

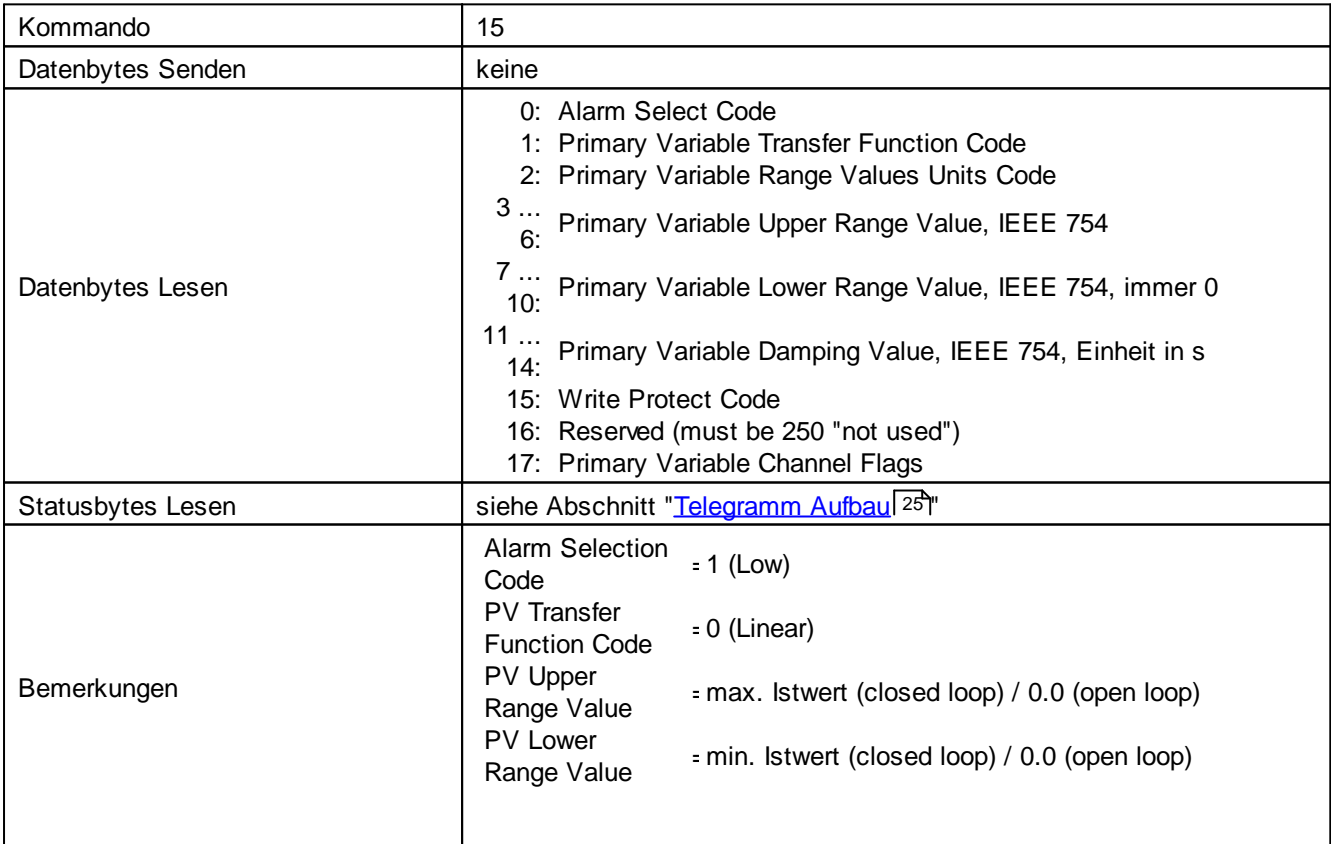

п

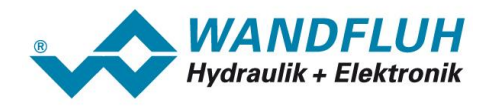

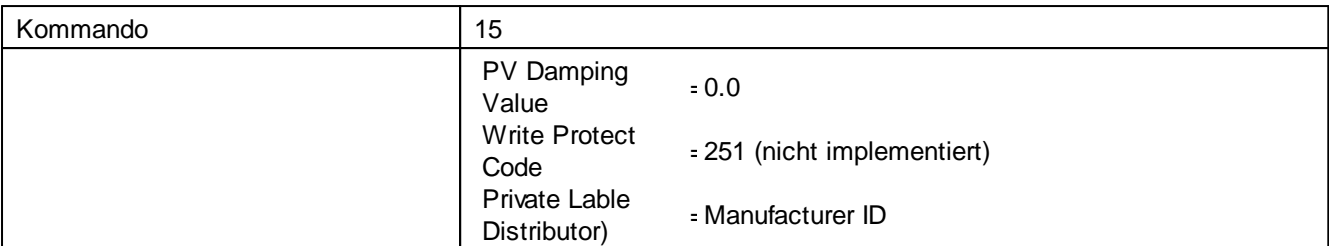

### <span id="page-33-0"></span>**5.1.14 Command 16: Read Final Assembly Number**

![](_page_33_Picture_497.jpeg)

#### <span id="page-33-1"></span>**5.1.15 Command 17: Write Message**

![](_page_33_Picture_498.jpeg)

## <span id="page-33-2"></span>**5.1.16 Command 18: Write Tag, Descriptor, Date**

![](_page_33_Picture_499.jpeg)

#### <span id="page-33-3"></span>**5.1.17 Command 19: Write Final Assembly Number**

![](_page_33_Picture_500.jpeg)

n.

![](_page_34_Picture_0.jpeg)

## <span id="page-34-0"></span>**5.1.18 Command 20: Read Long Tag**

![](_page_34_Picture_585.jpeg)

## <span id="page-34-1"></span>**5.1.19 Command 21: Read Unique Identifier Associated With Long Tag**

![](_page_34_Picture_586.jpeg)

## <span id="page-34-2"></span>**5.1.20 Command 22: Write Long Tag**

![](_page_34_Picture_587.jpeg)

## <span id="page-34-3"></span>**5.1.21 Command 38: Reset Configuration Changed Flag**

![](_page_34_Picture_588.jpeg)

n.

![](_page_35_Picture_0.jpeg)

#### <span id="page-35-1"></span>**5.1.22 Command 48: Read Additional Device Status**

![](_page_35_Picture_746.jpeg)

## <span id="page-35-0"></span>**5.2 Gerätespezifische Parameter**

![](_page_35_Picture_747.jpeg)

![](_page_35_Picture_748.jpeg)

![](_page_35_Picture_749.jpeg)

Ì.
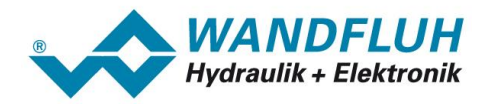

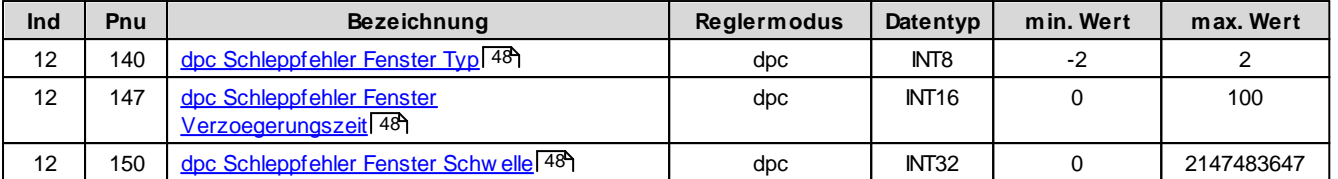

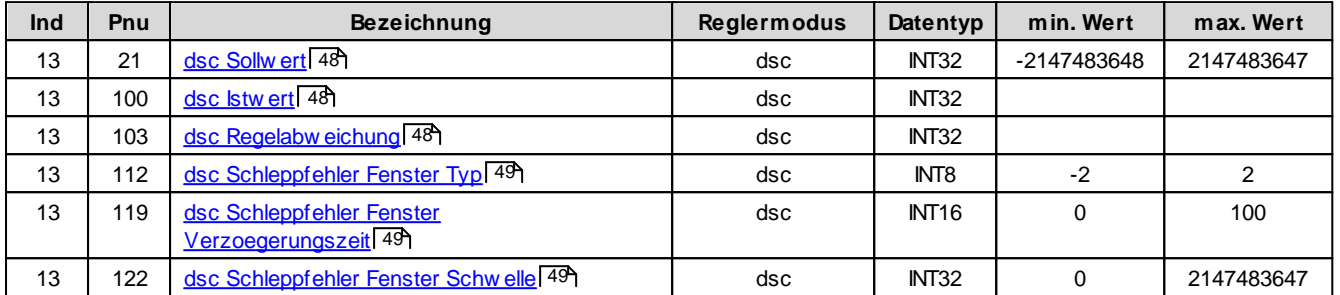

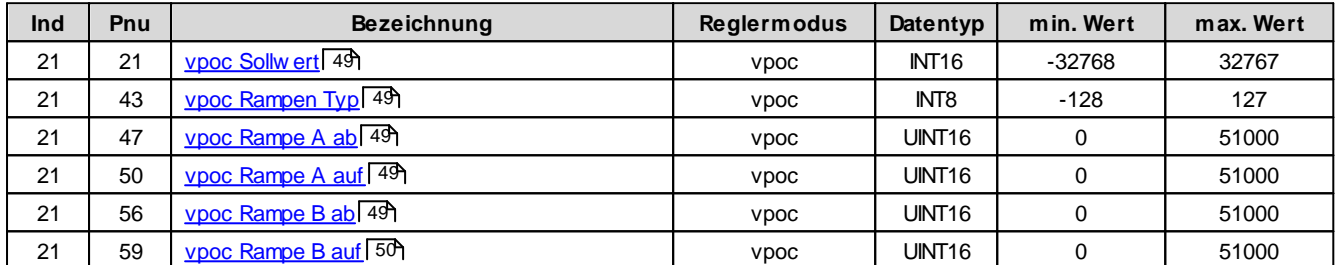

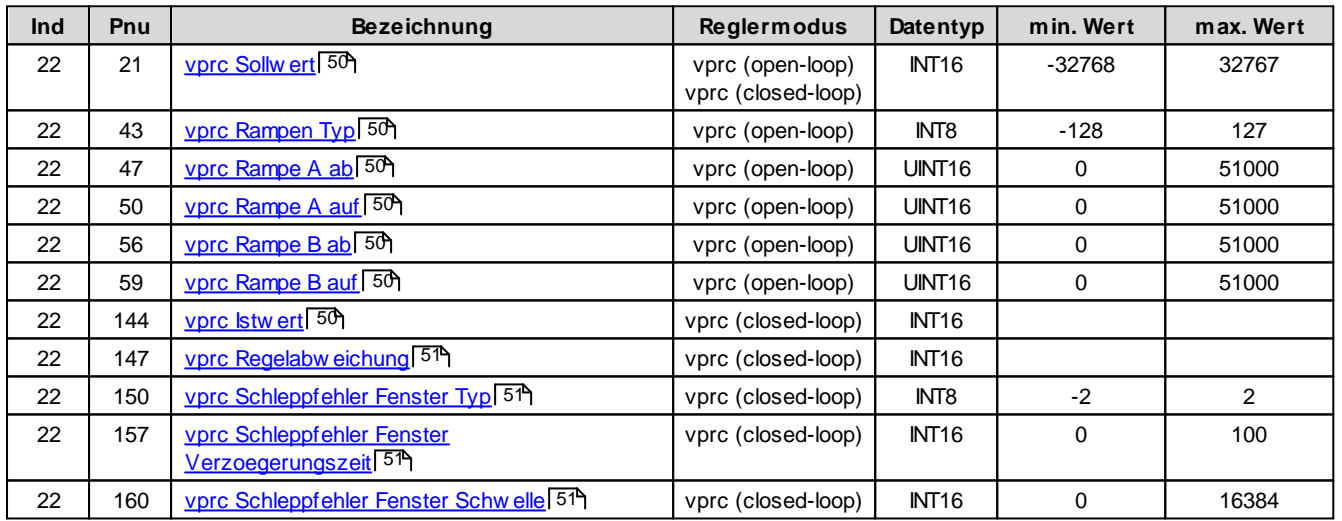

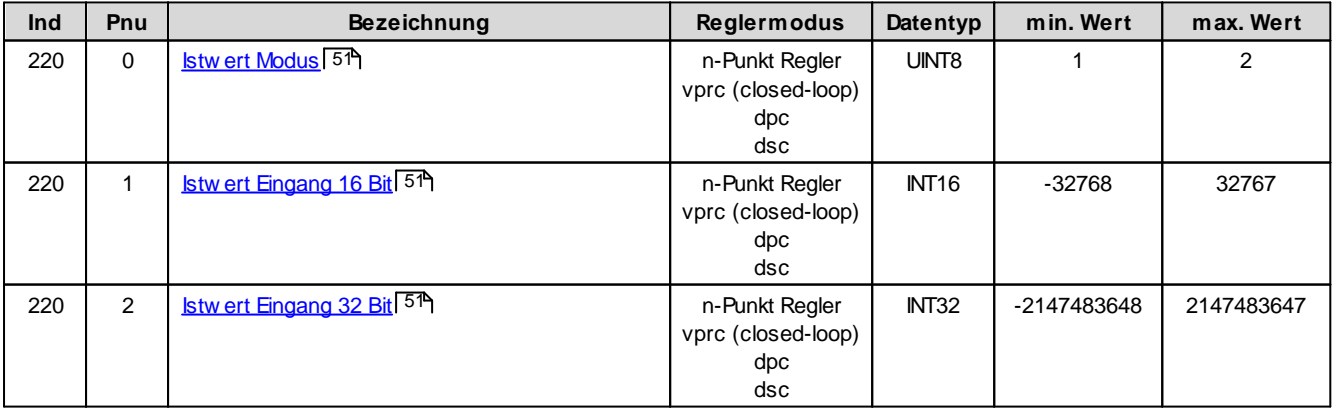

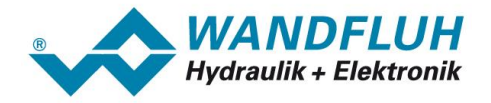

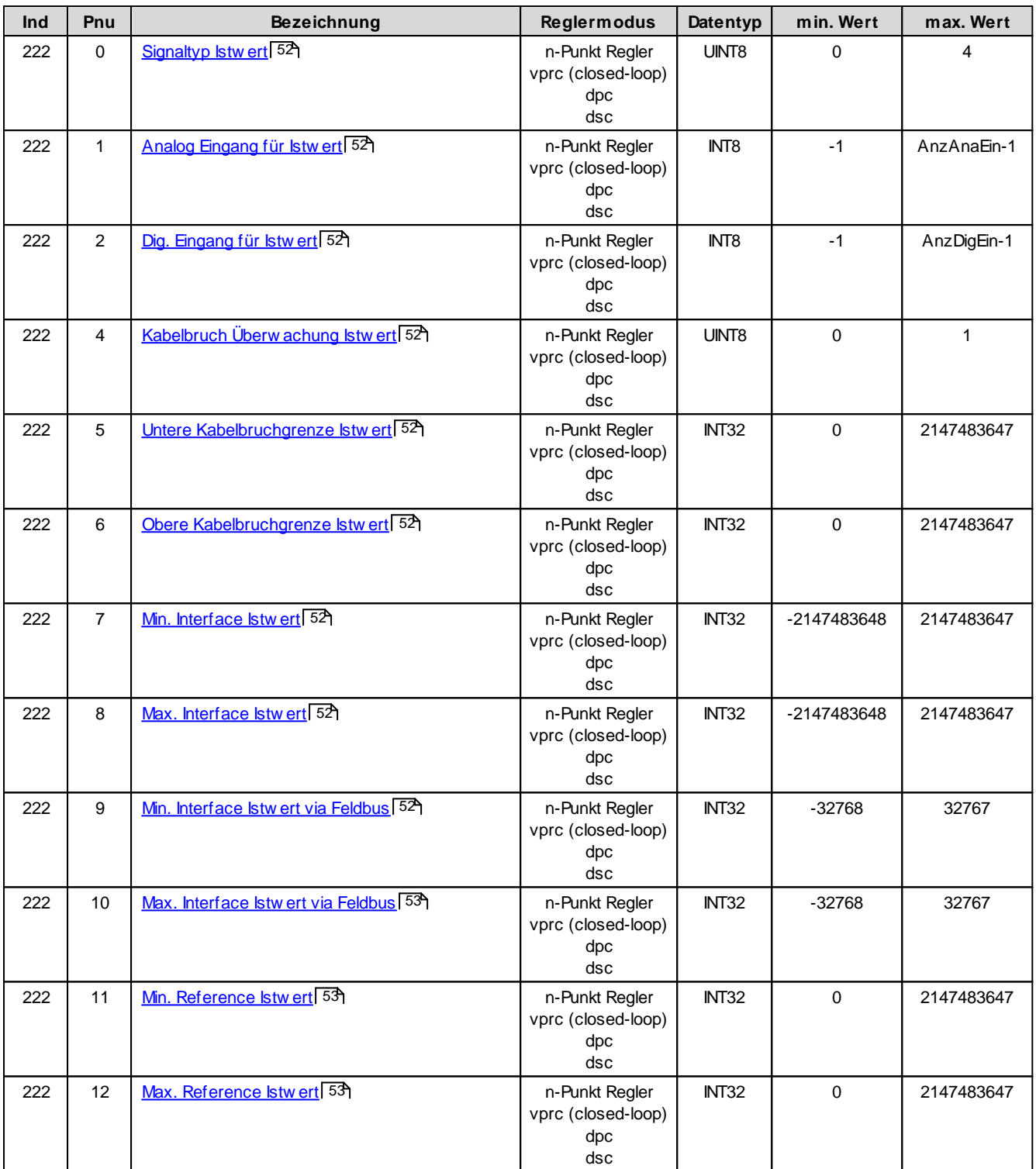

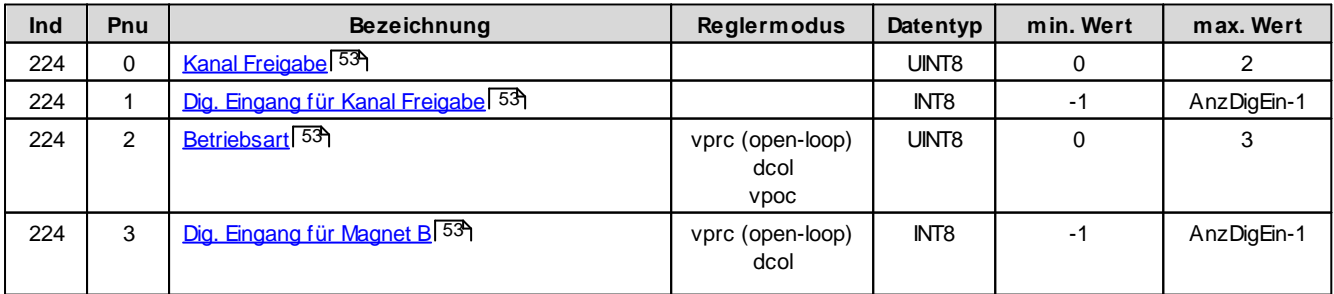

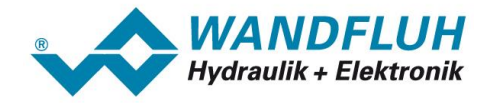

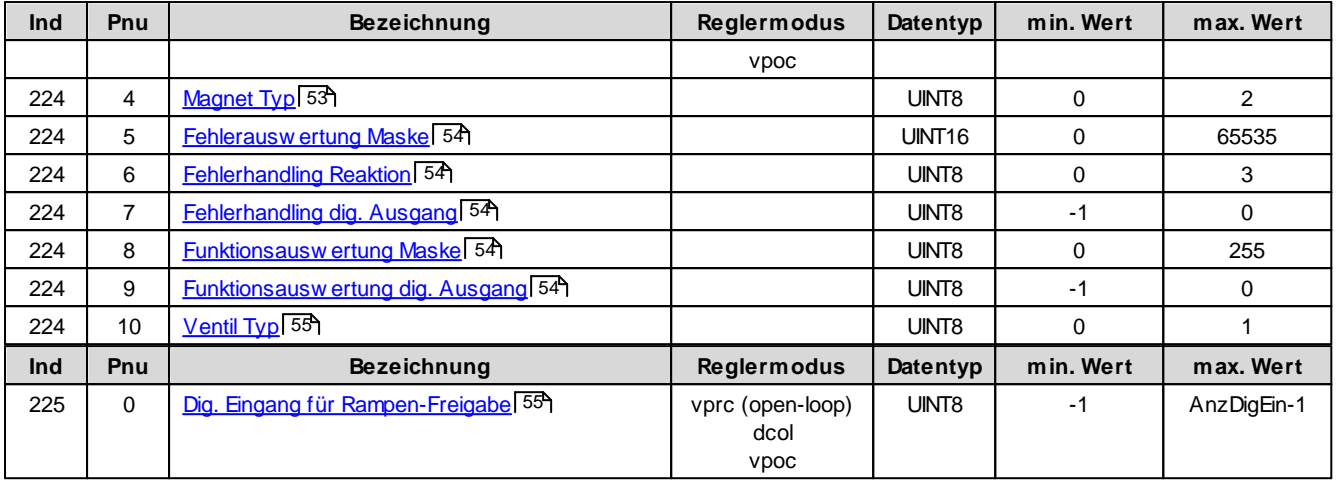

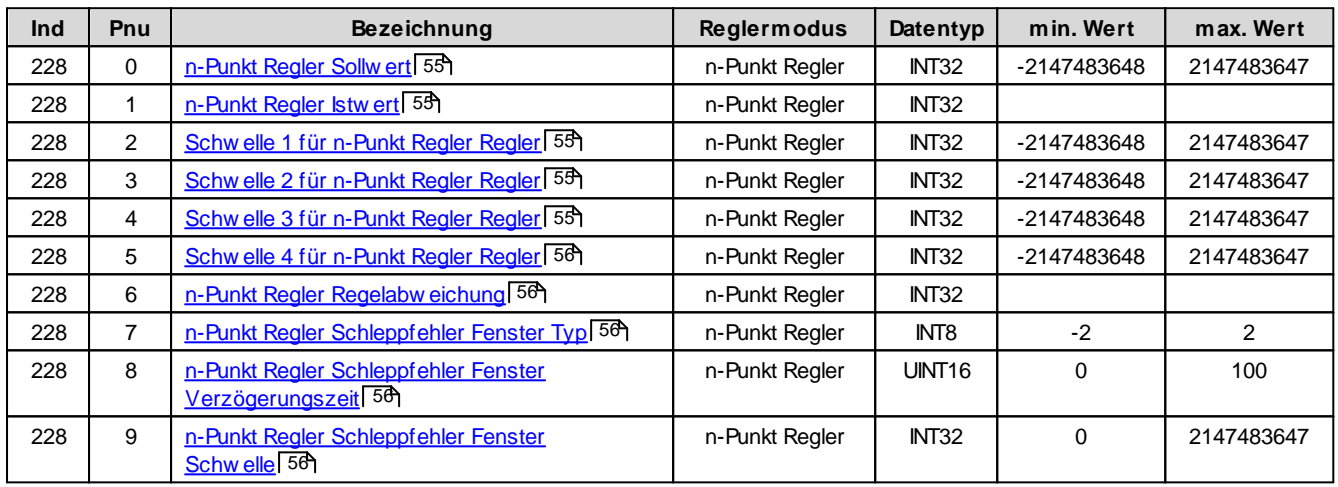

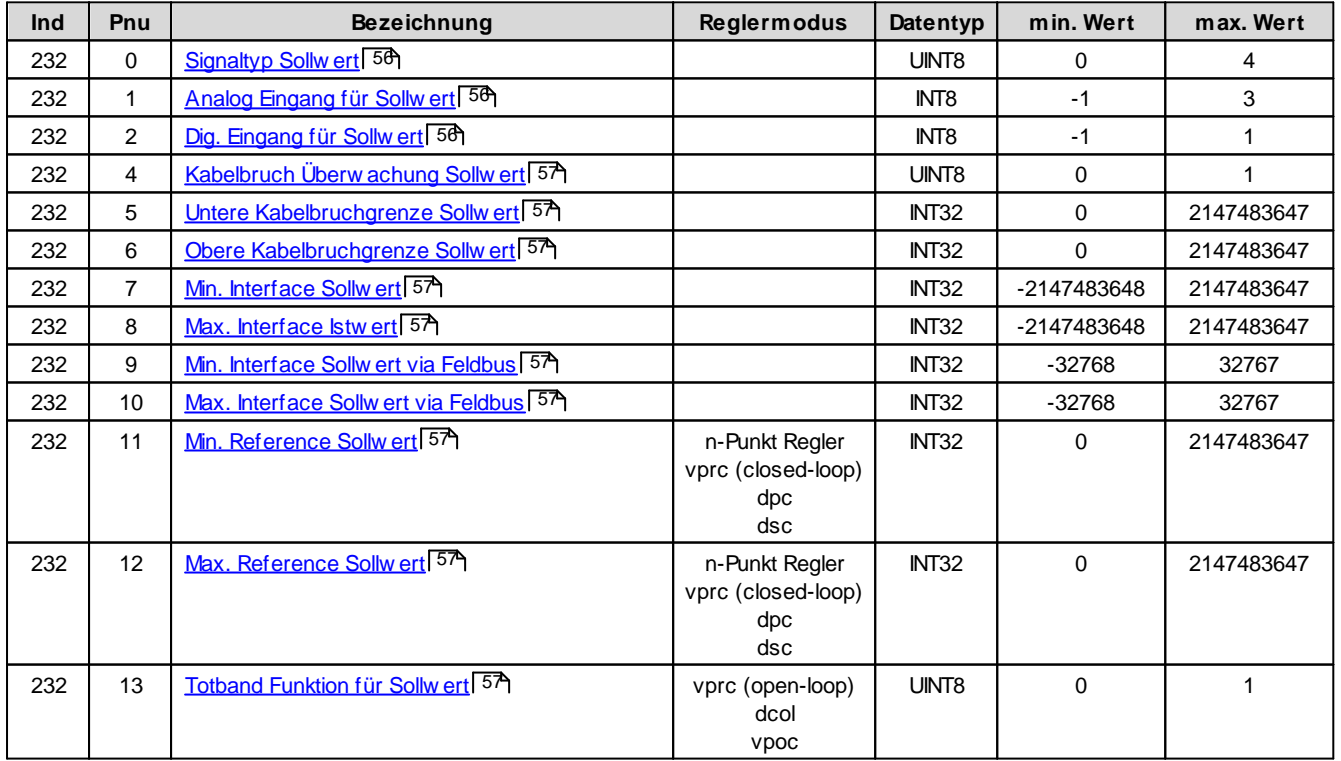

*Email: sales@wandfluh.com Internet: www.wandfluh.com*

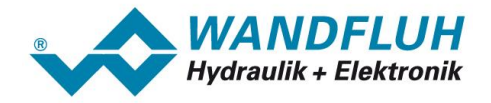

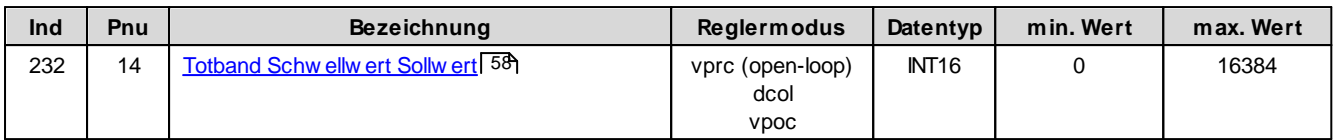

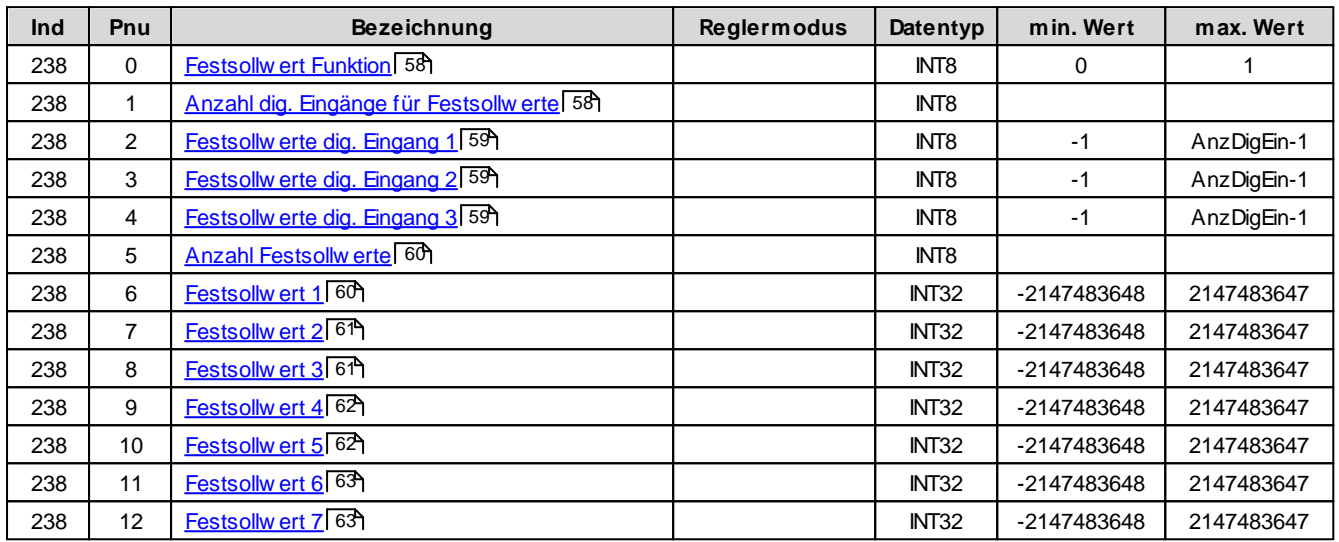

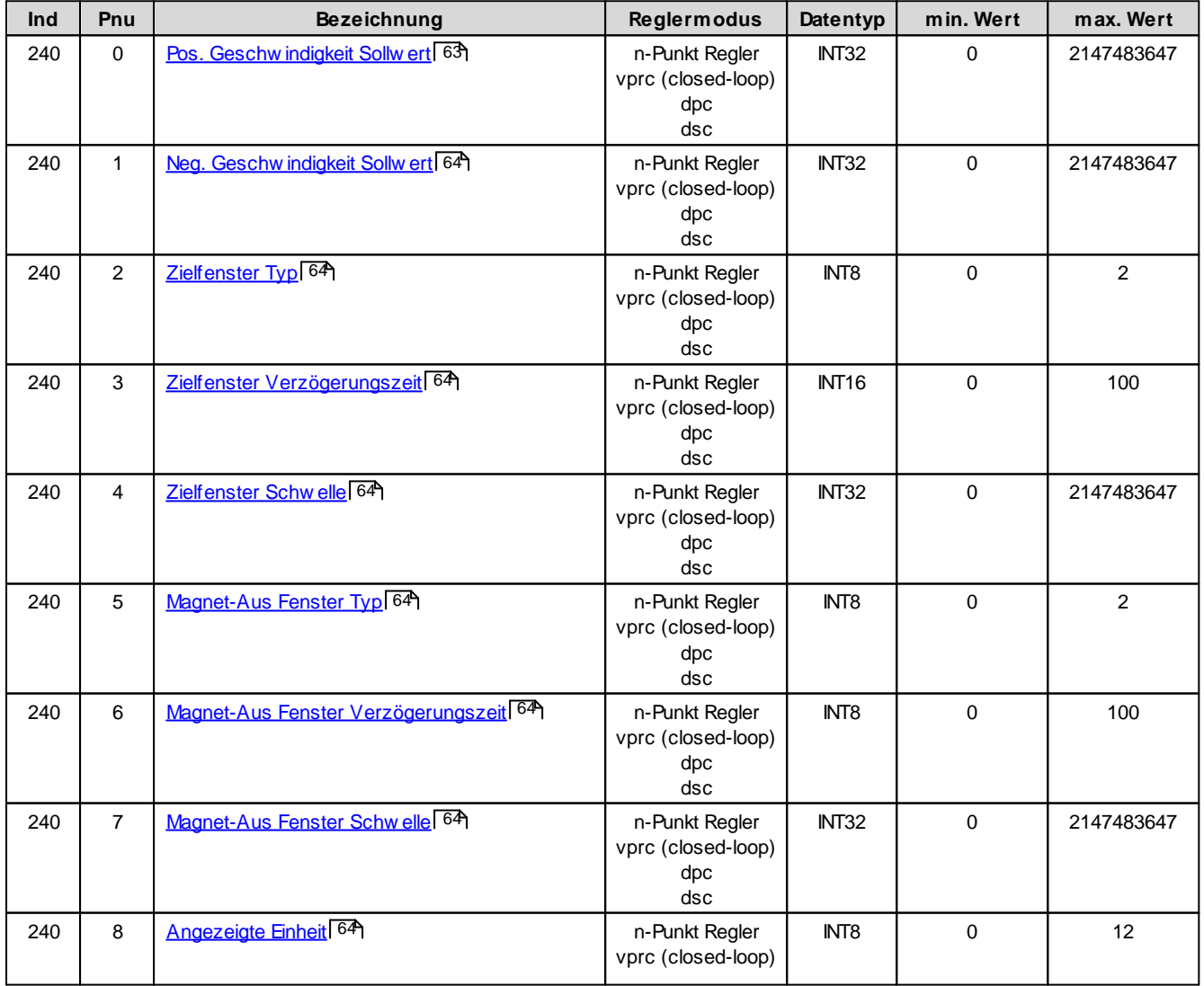

 $\mathcal{L}_{\mathcal{A}}$ 

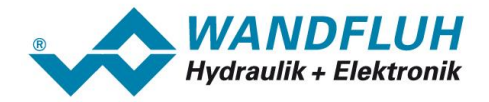

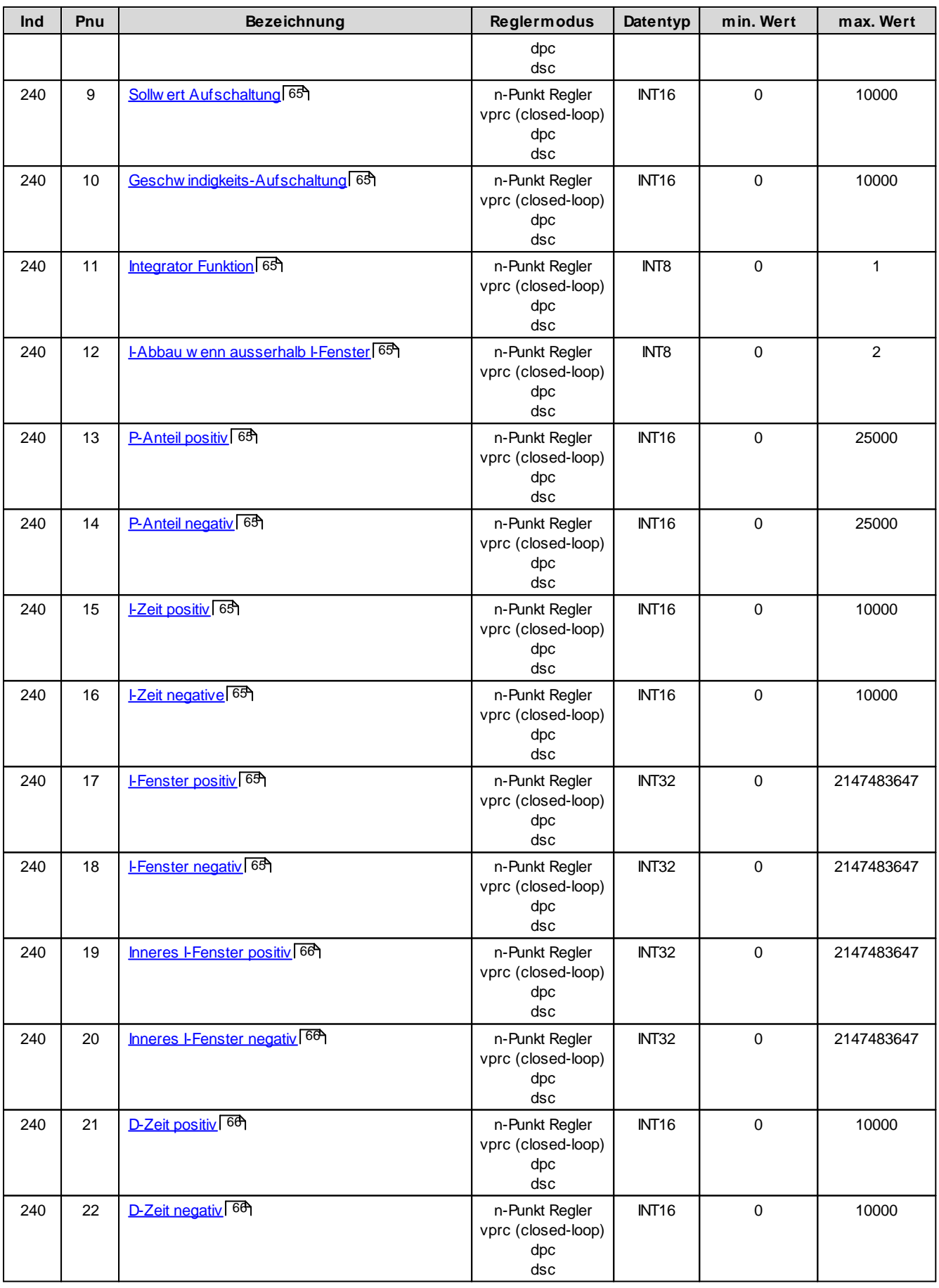

i.

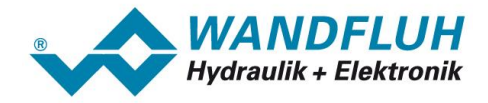

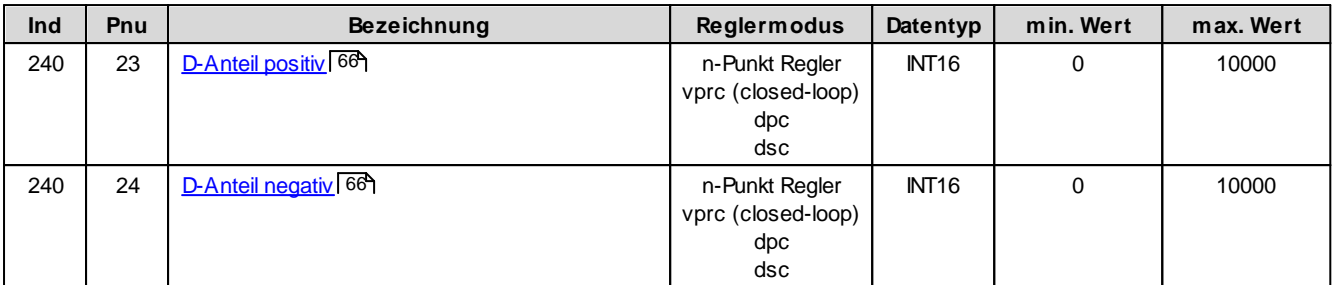

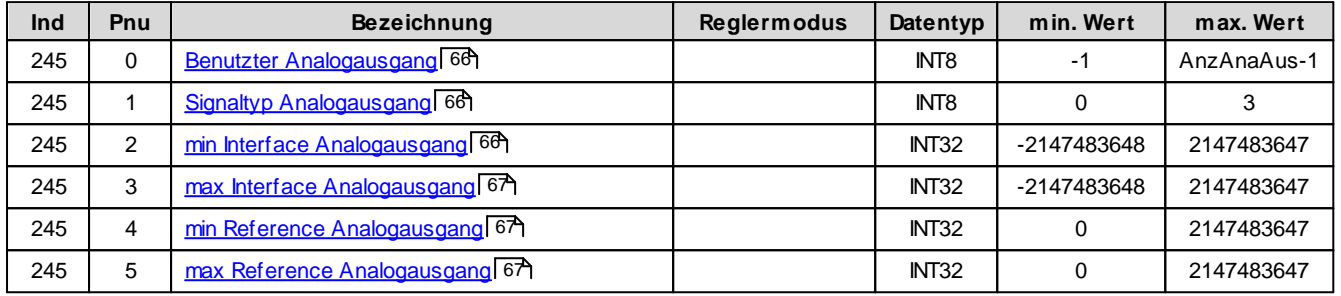

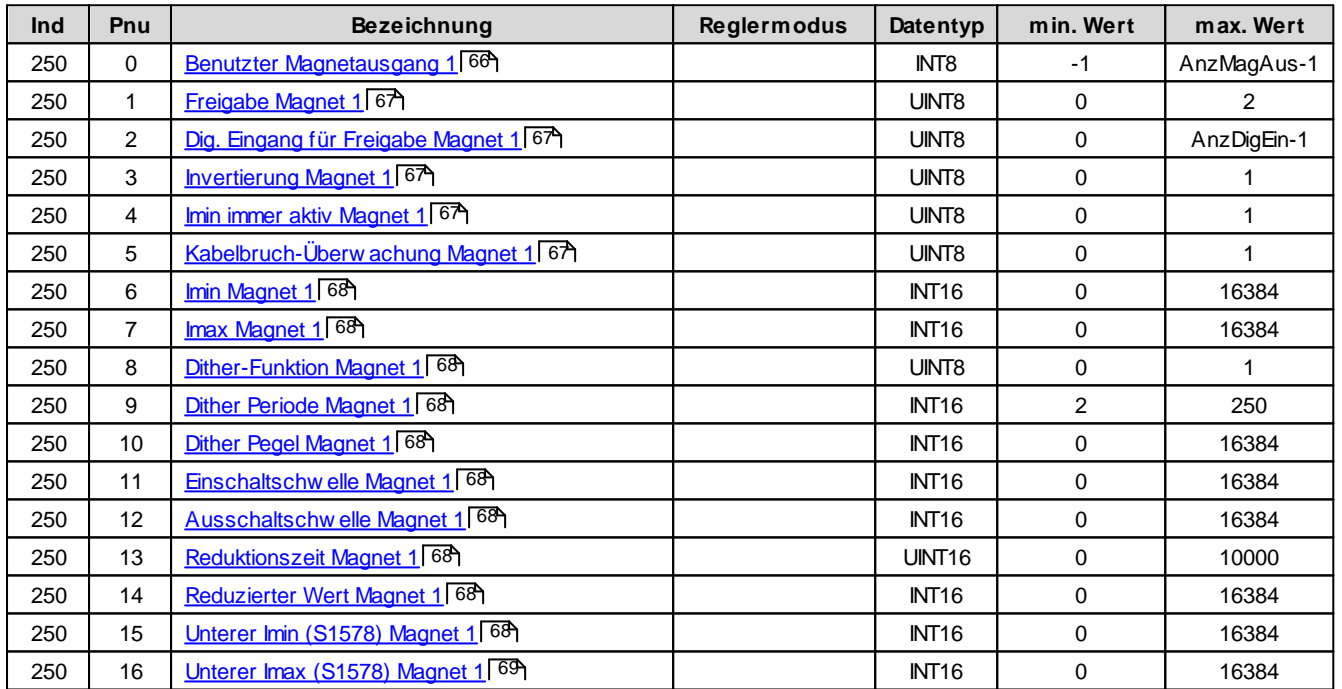

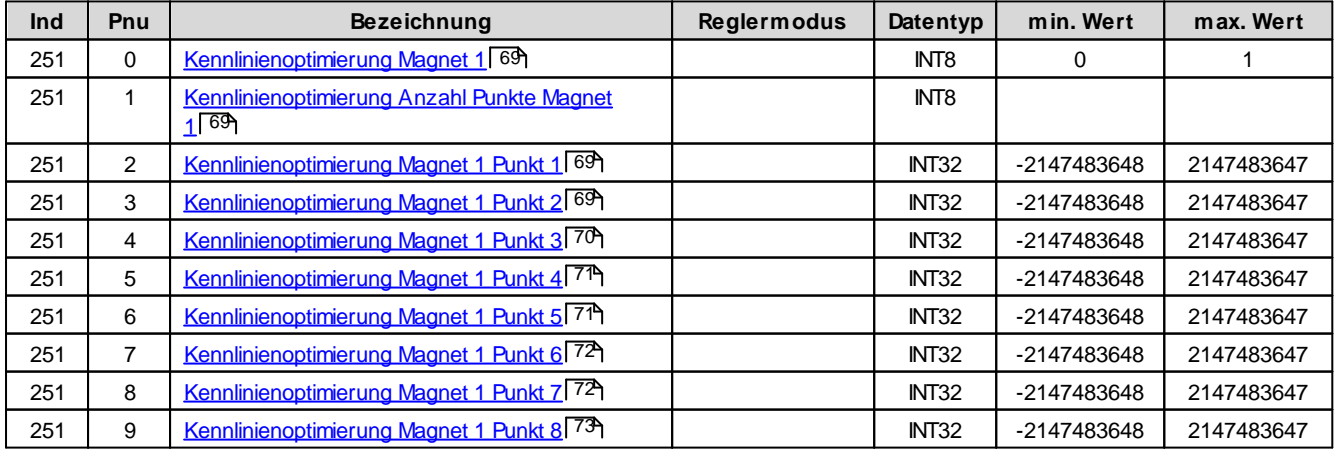

ı.

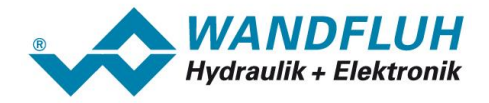

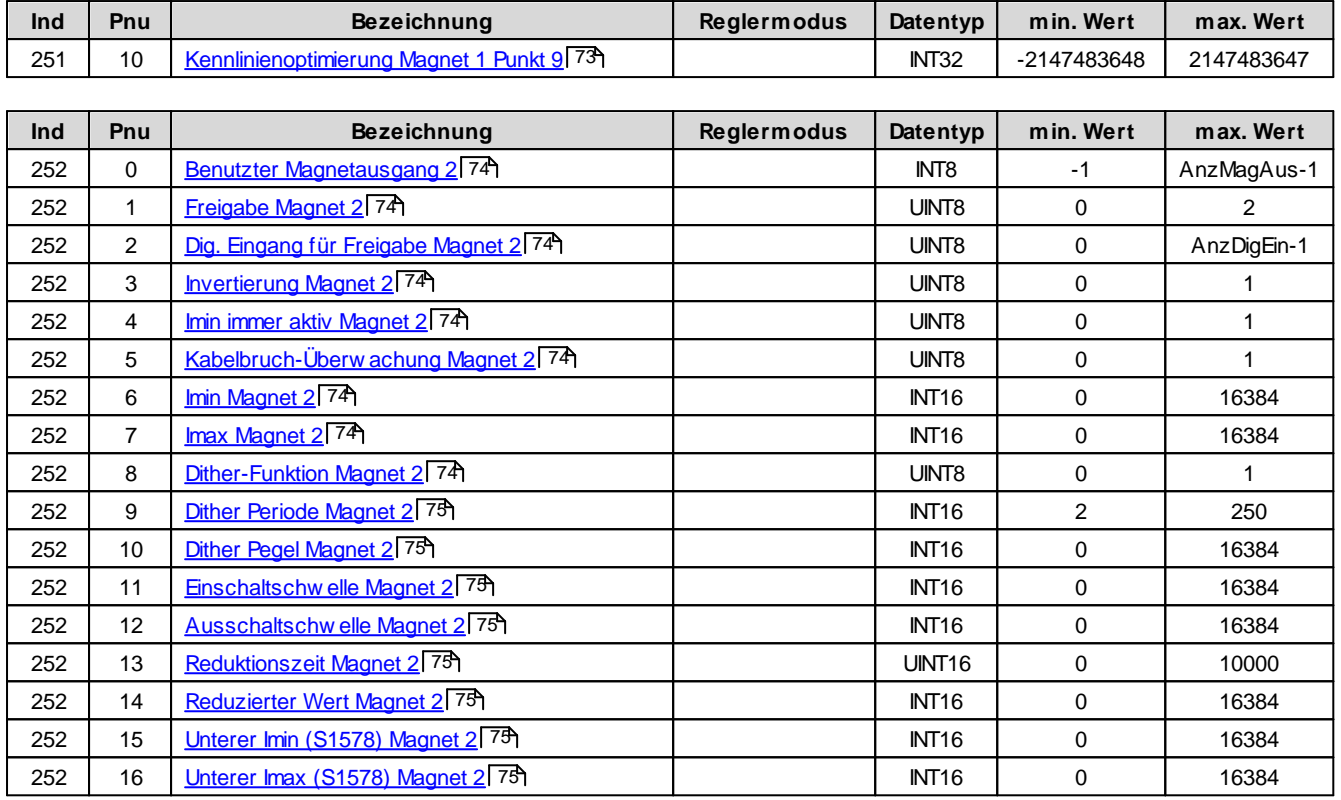

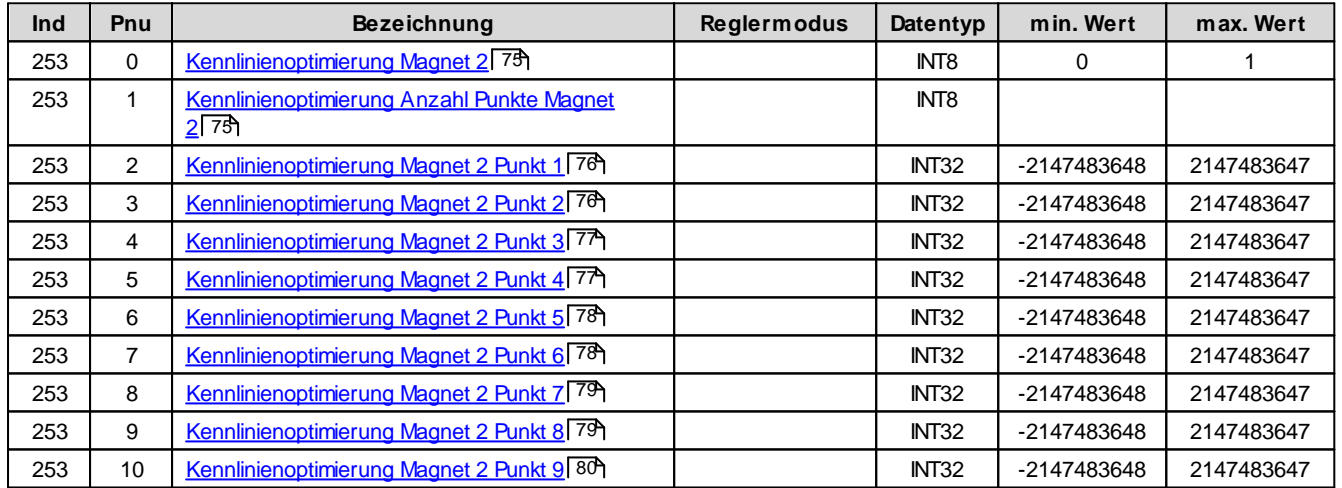

## **5.2.1 Device control word**

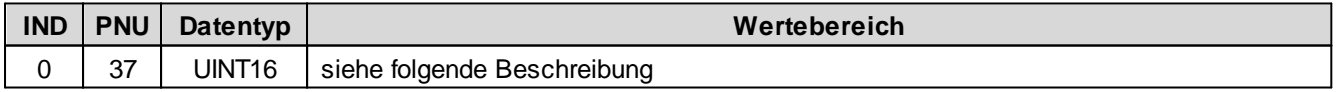

Das Control word ist Bit-codiert, d.h. jedes einzelne Bit hat eine bestimmte Steuerfunktion. Die untenstehende Tabelle listet die einzelnen Funktionen mit dem dazugehörigen Bit auf.

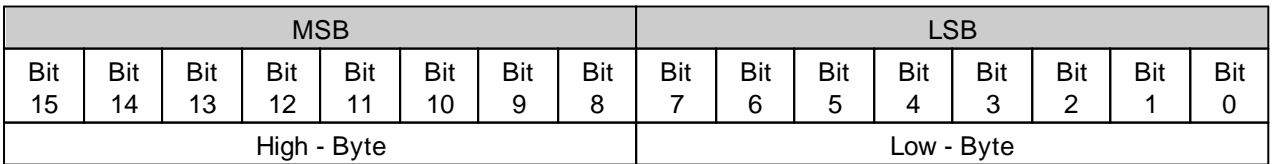

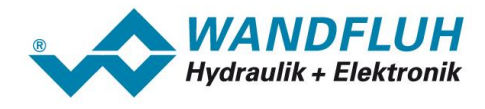

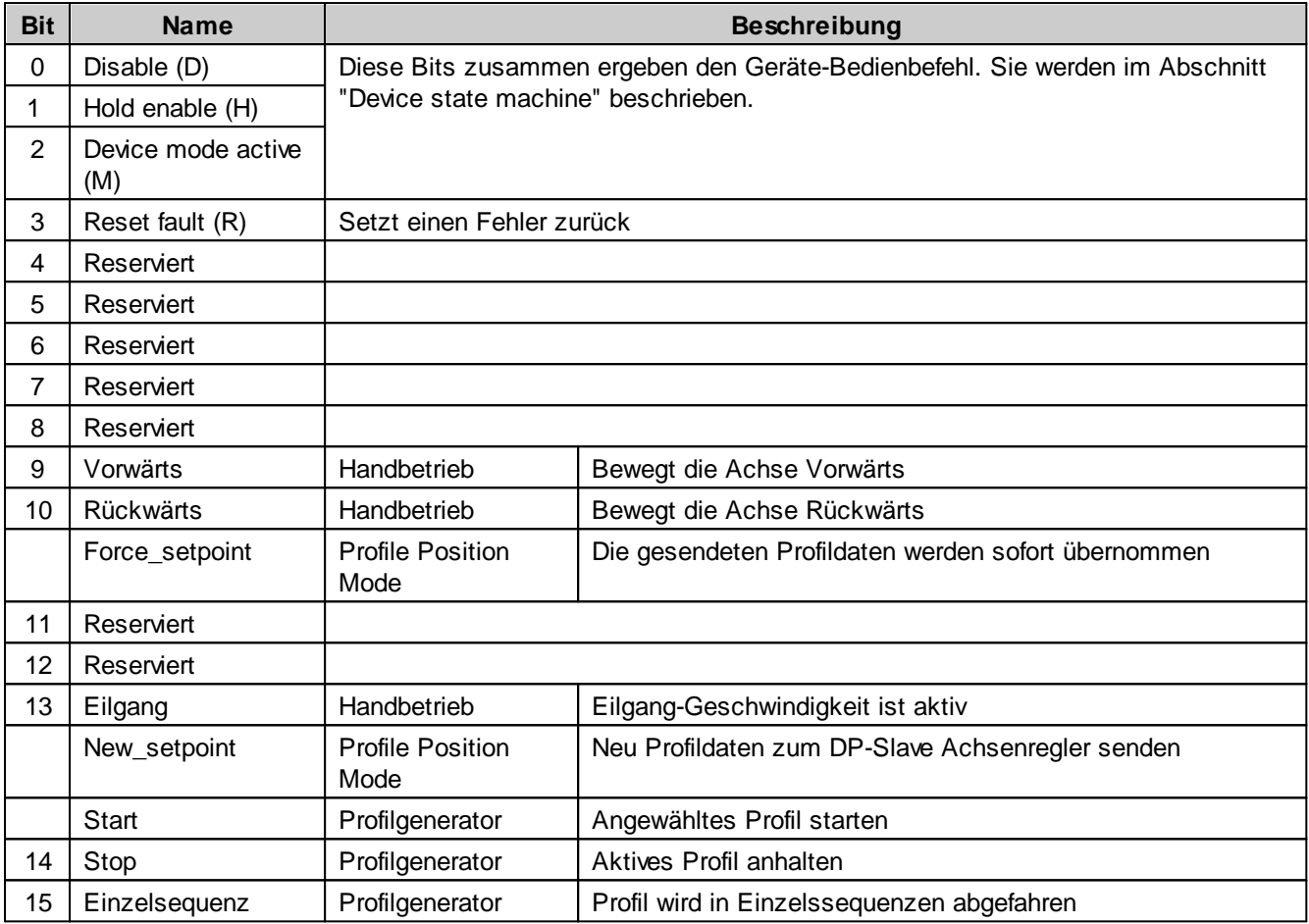

# **5.2.2 Device status word**

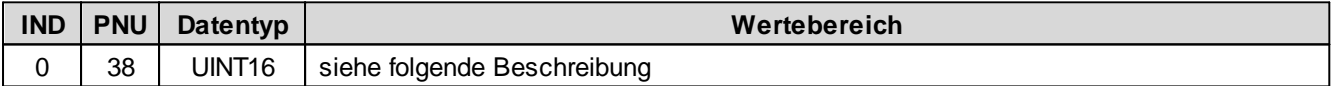

Das Statuswort ist Bit-codiert, d.h. jedes einzelne Bit hat eine bestimmte Status-Anzeigefunktion. Die untenstehende Tabelle listet die einzelnen Funktionen mit dem dazugehörigen Bit auf.

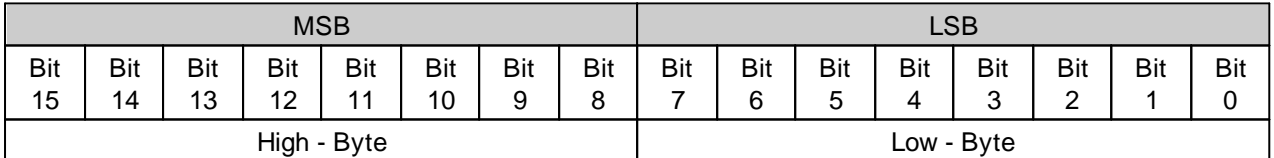

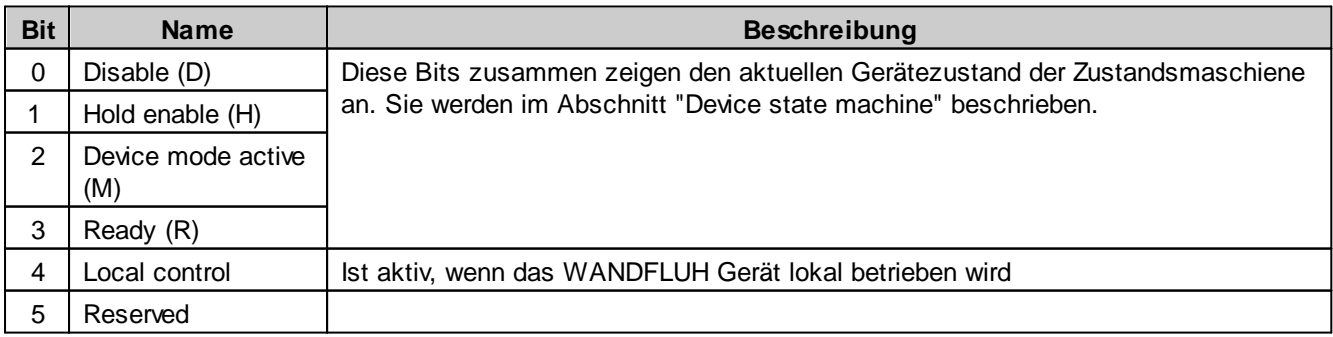

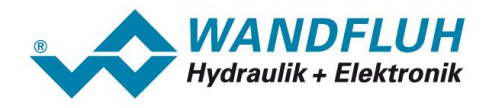

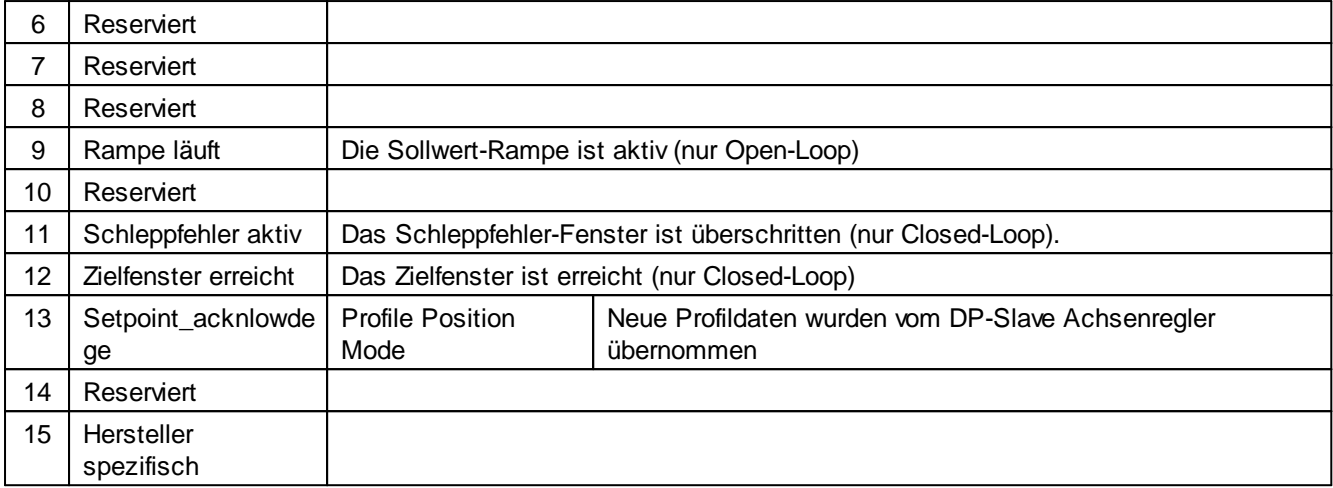

# **5.2.3 Device mode (Sollwertmodus)**

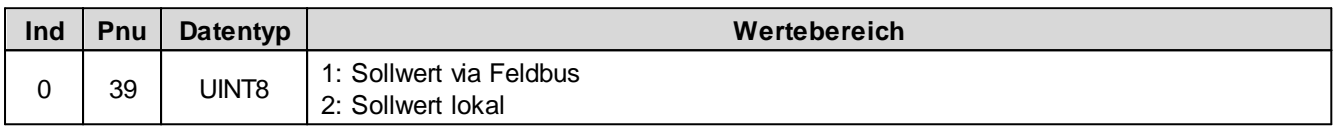

# **5.2.4 Device control mode (Reglermodus)**

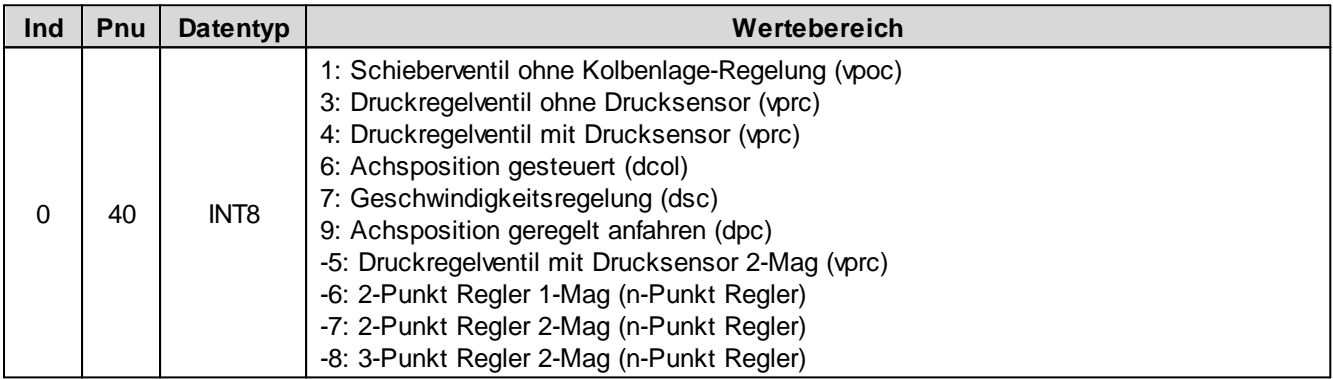

# **5.2.5 Device local (Bedienungsmodus)**

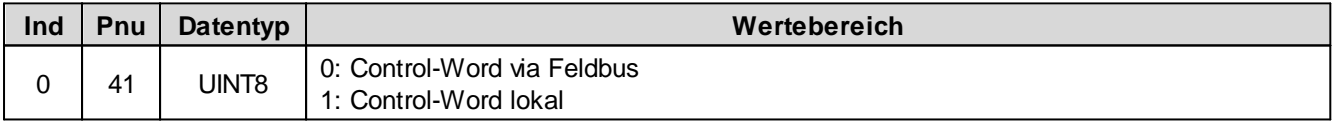

Î.

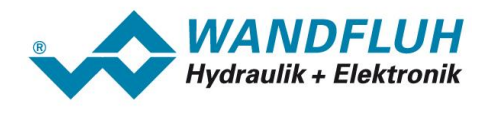

# **5.2.6 Capability**

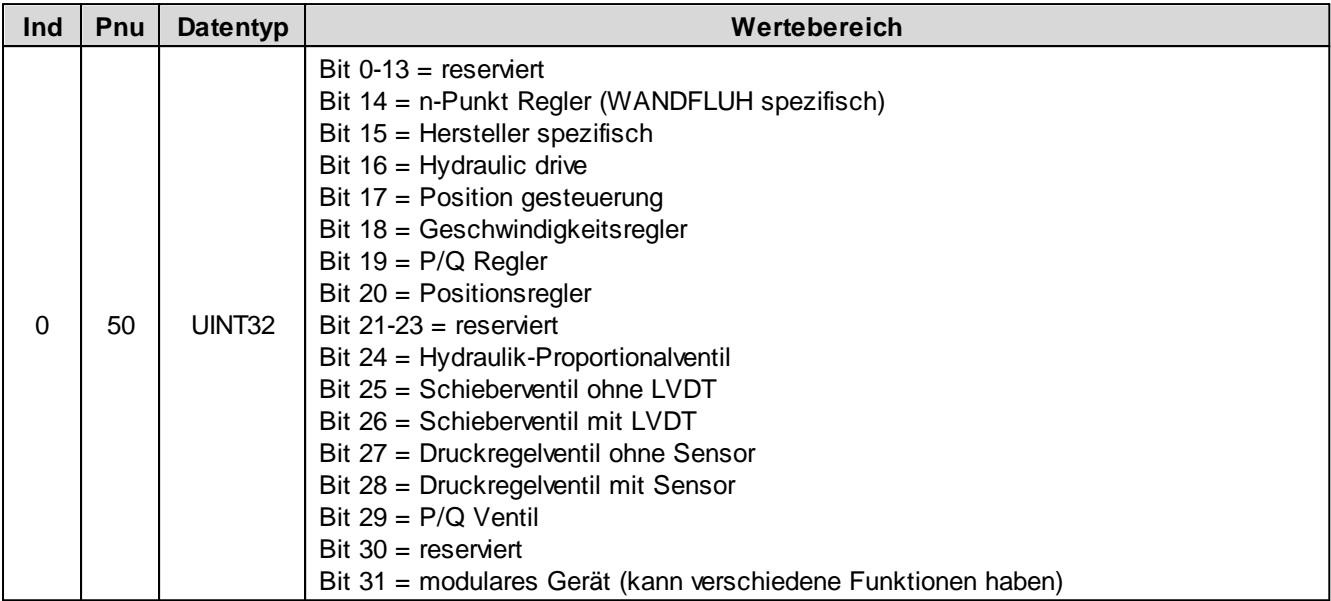

# **5.2.7 Geraete Temperatur**

Aktuelle, interne Temperatur der WANDFLUH-Elektronik in °C (nur, wenn die WADFLUH-Elektronik einen Temperatursensor besitzt).

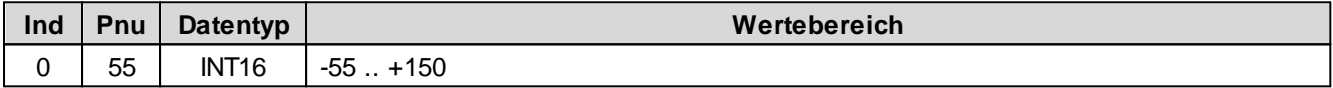

# **5.2.8 dcol Sollwert**

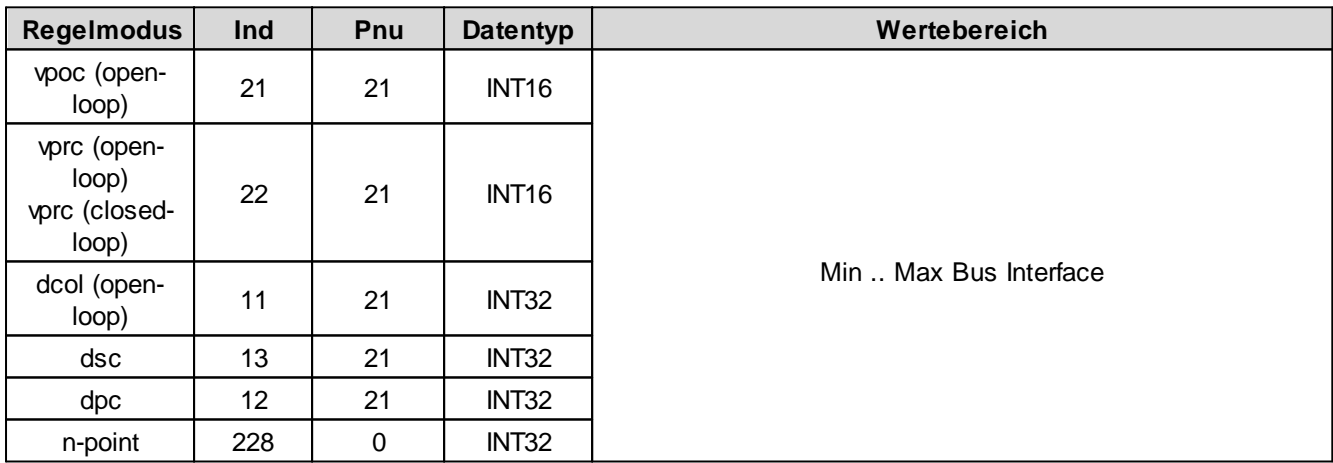

# **5.2.9 dcol Rampen Typ**

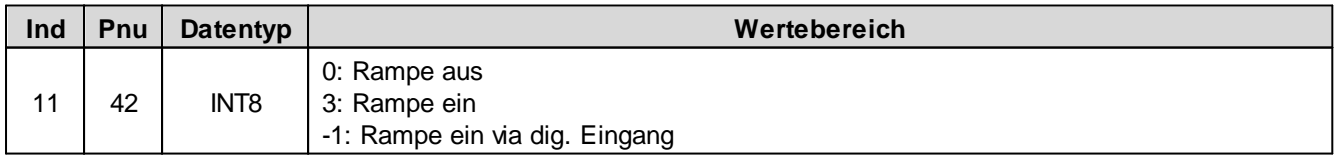

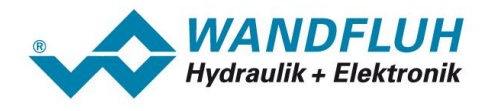

### **5.2.10 dcol Rampe A ab**

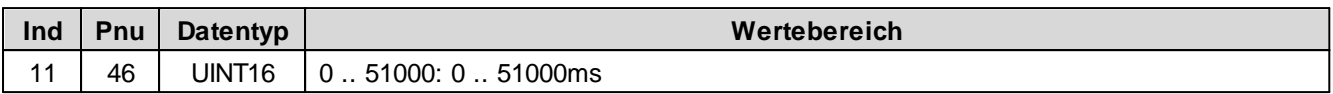

# **5.2.11 dcol Rampe A auf**

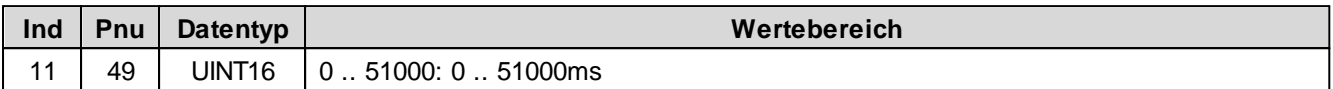

## **5.2.12 dcol Rampe B ab**

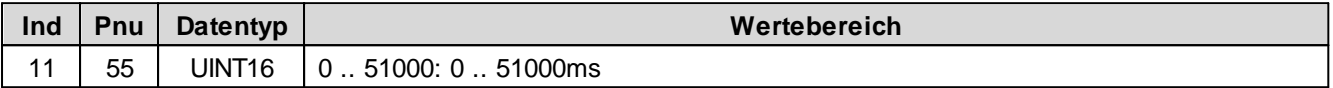

## **5.2.13 dcol Rampe B auf**

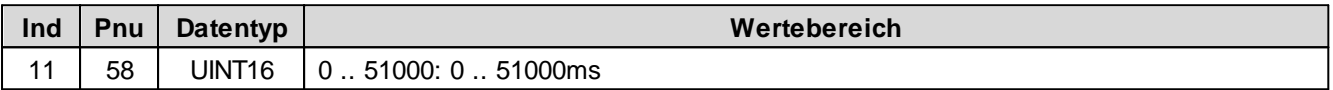

# **5.2.14 dpc Sollwert**

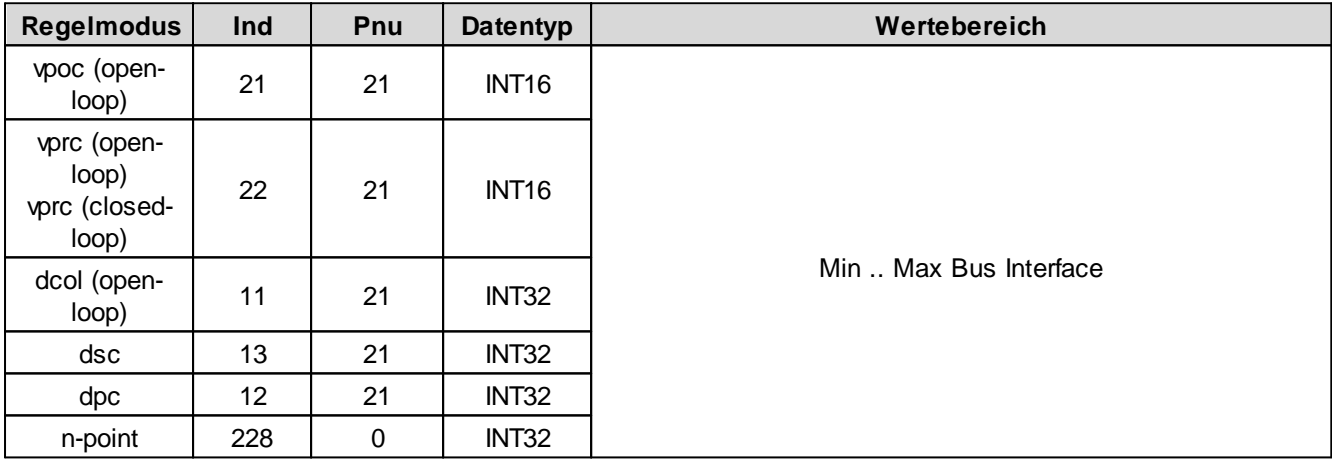

## **5.2.15 dpc Istwert**

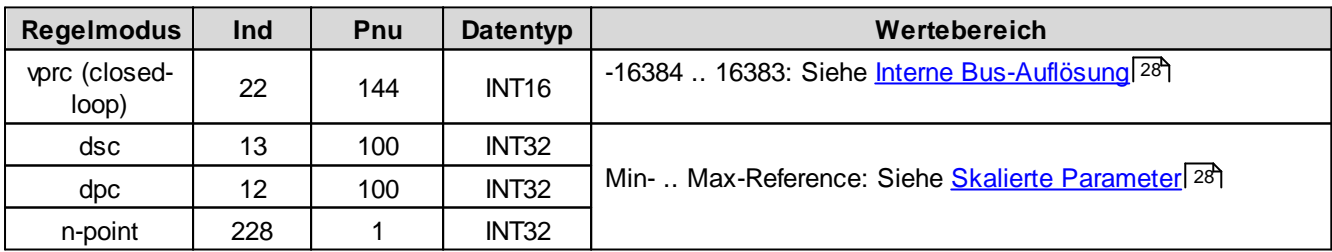

# **5.2.16 dpc Regelabweichung**

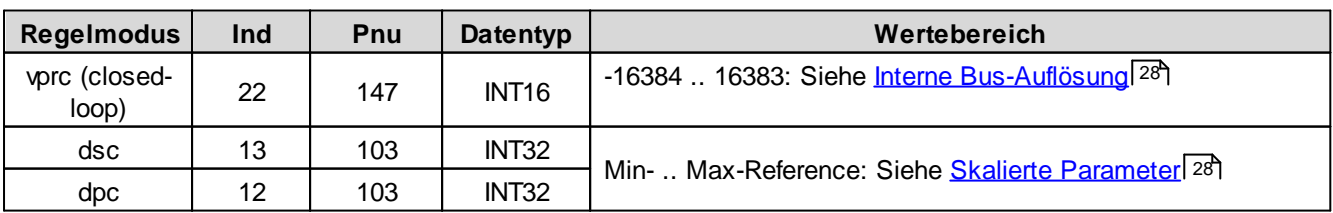

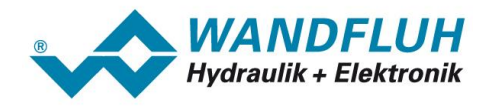

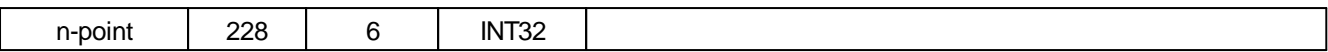

## <span id="page-47-0"></span>**5.2.17 dpc Schleppfehler Fenster Typ**

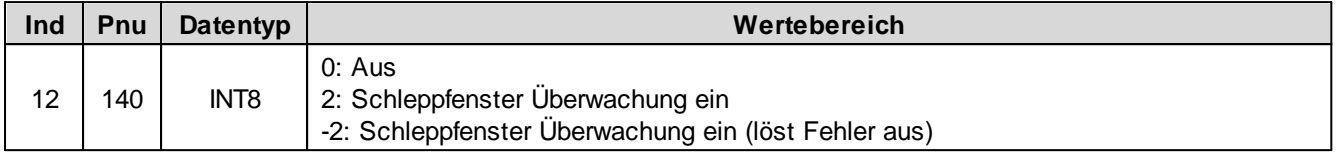

## <span id="page-47-1"></span>**5.2.18 dpc Schleppfehler Fenster Verzoegerungszeit**

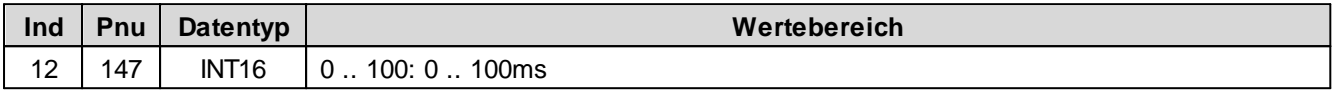

## <span id="page-47-2"></span>**5.2.19 dpc Schleppfehler Fenster Schwelle**

Bei Parameter mit einer Einheit (z.B. mm, bar, l/min, usw.) ist der Einstellbereich immer 0 .. 15000000 und die Auflösung 1 / 1000:

# <span id="page-47-3"></span>**5.2.20 dsc Sollwert**

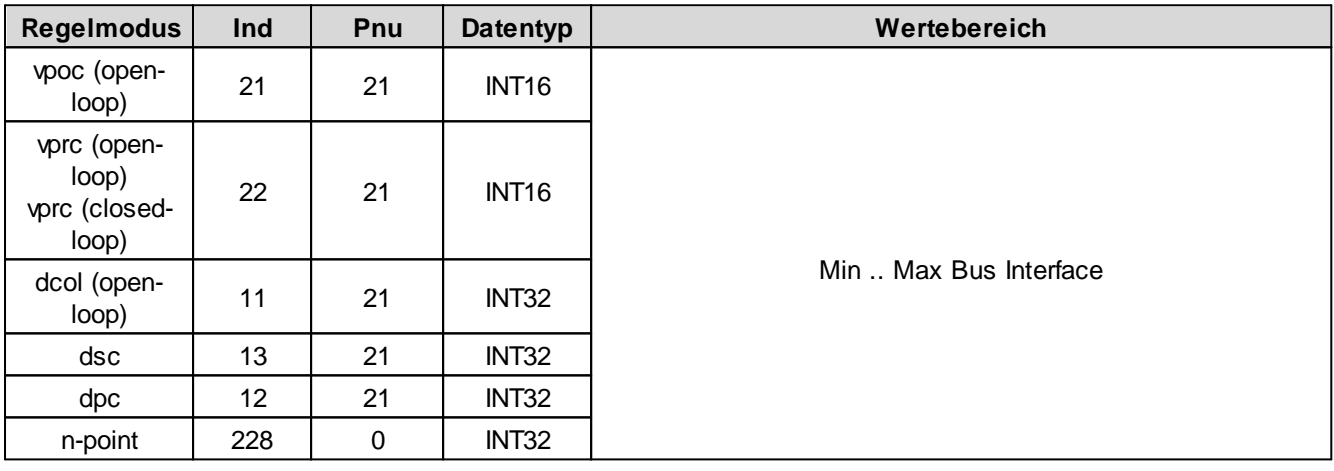

# <span id="page-47-4"></span>**5.2.21 dsc Istwert**

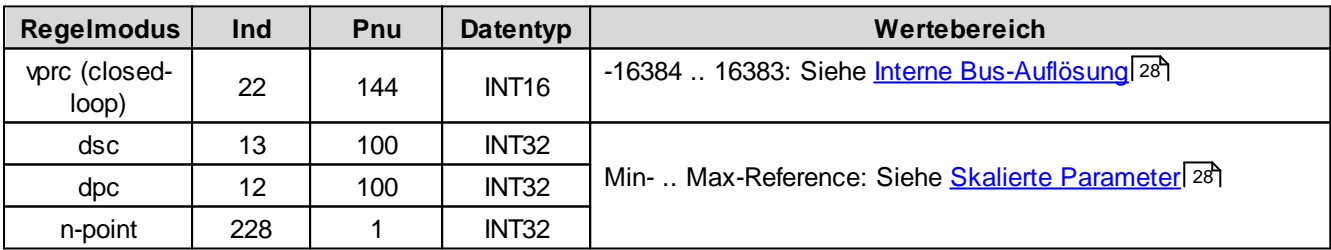

# <span id="page-47-5"></span>**5.2.22 dsc Regelabweichung**

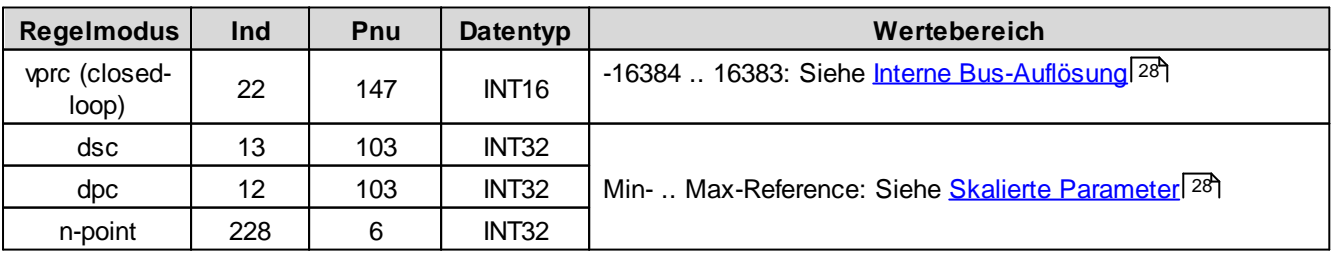

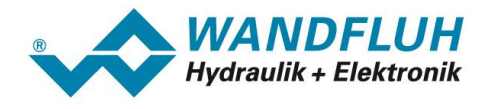

### <span id="page-48-0"></span>**5.2.23 dsc Schleppfehler Fenster Typ**

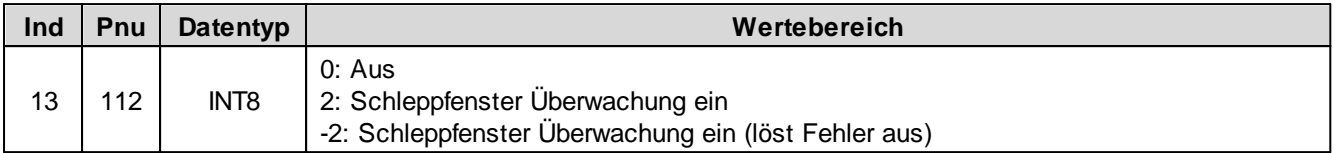

### <span id="page-48-1"></span>**5.2.24 dsc Schleppfehler Fenster Verzoegerungszeit**

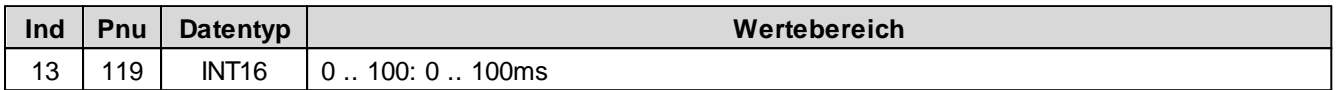

## <span id="page-48-2"></span>**5.2.25 dsc Schleppfehler Fenster Schwelle**

Bei Parameter mit einer Einheit (z.B. mm, bar, l/min, usw.) ist der Einstellbereich immer 0 .. 15000000 und die Auflösung 1 / 1000:

## <span id="page-48-3"></span>**5.2.26 vpoc Sollwert**

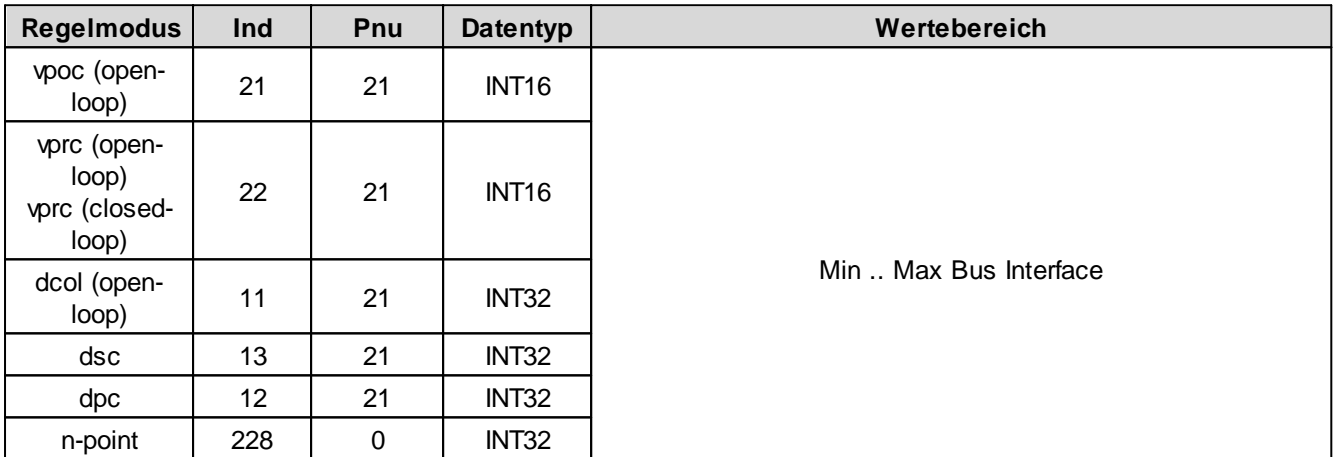

# <span id="page-48-4"></span>**5.2.27 vpoc Rampen Typ**

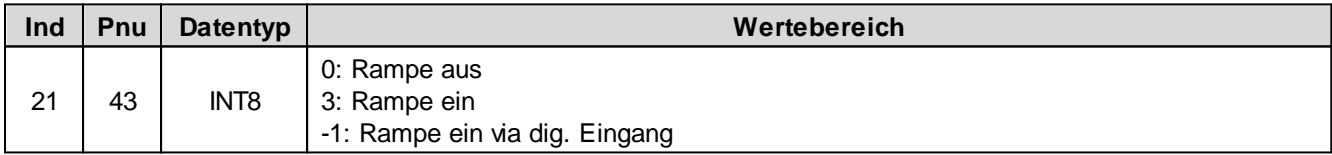

### <span id="page-48-5"></span>**5.2.28 vpoc Rampe A ab**

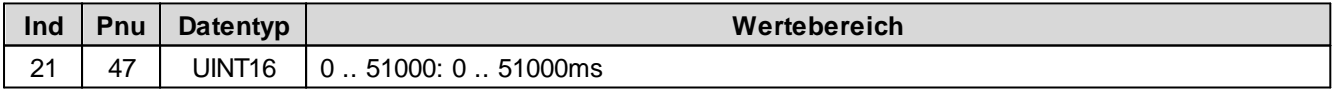

# <span id="page-48-6"></span>**5.2.29 vpoc Rampe A auf**

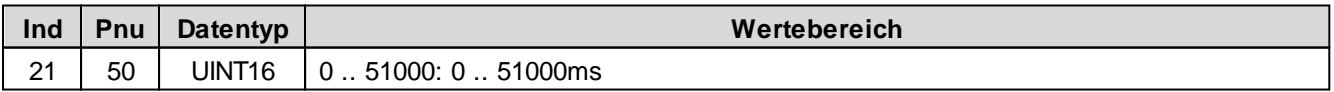

# <span id="page-48-7"></span>**5.2.30 vpoc Rampe B ab**

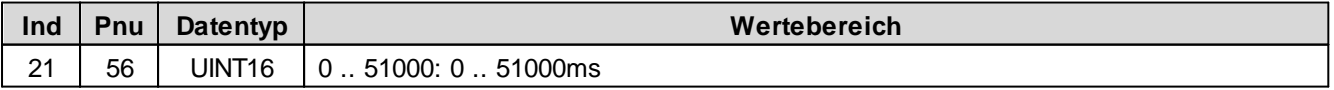

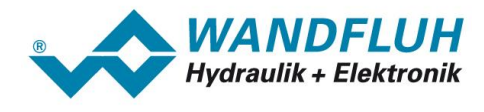

## <span id="page-49-0"></span>**5.2.31 vpoc Rampe B auf**

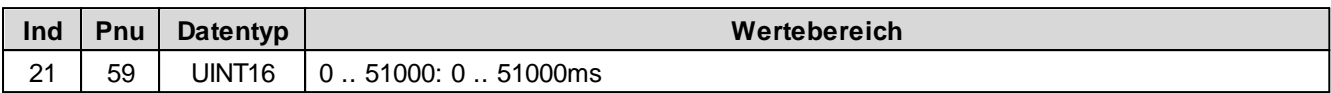

## <span id="page-49-1"></span>**5.2.32 vprc Sollwert**

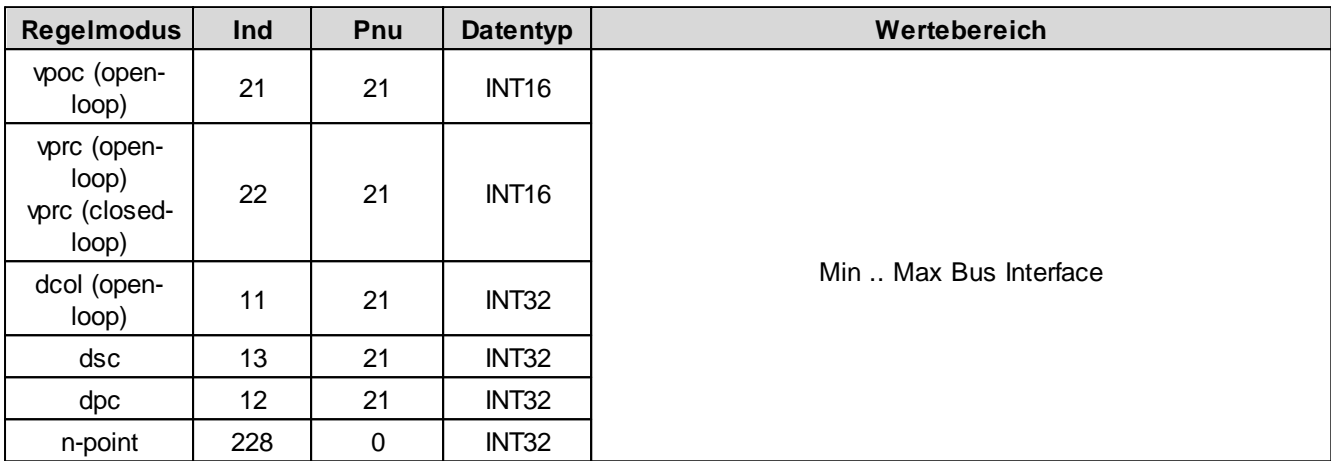

# <span id="page-49-2"></span>**5.2.33 vprc Rampen Typ**

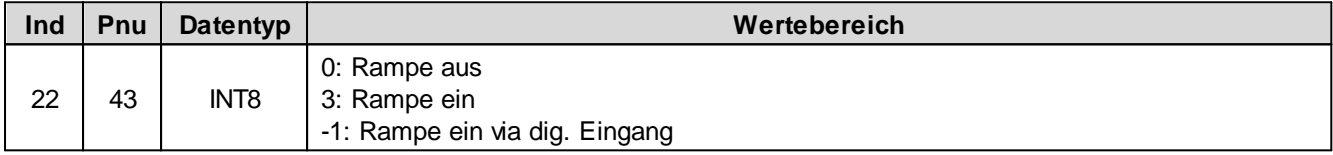

# <span id="page-49-3"></span>**5.2.34 vprc Rampe A ab**

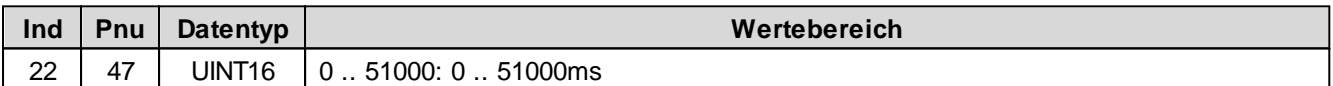

# <span id="page-49-4"></span>**5.2.35 vprc Rampe A auf**

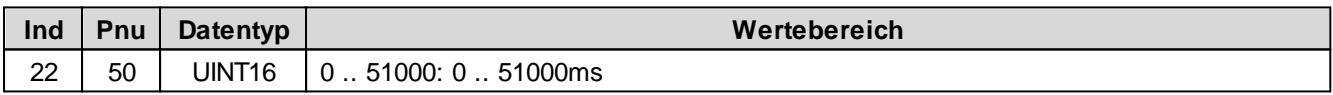

### <span id="page-49-5"></span>**5.2.36 vprc Rampe B ab**

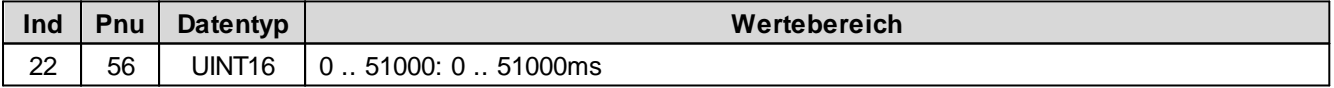

## <span id="page-49-6"></span>**5.2.37 vprc Rampe B auf**

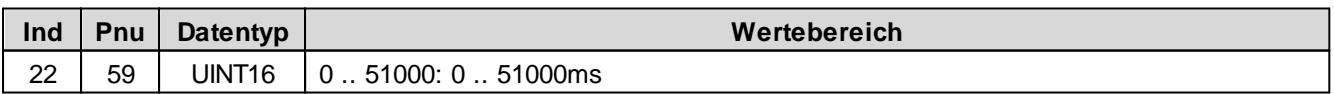

## <span id="page-49-7"></span>**5.2.38 vprc Istwert**

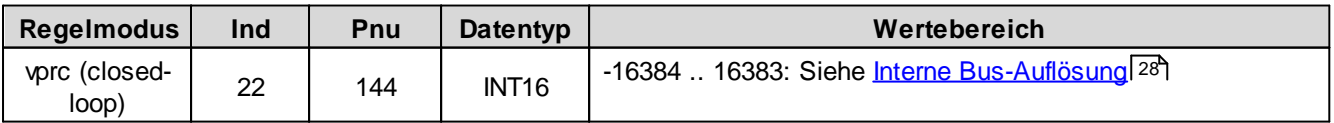

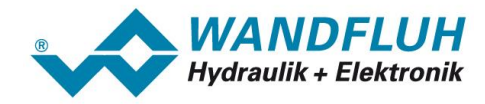

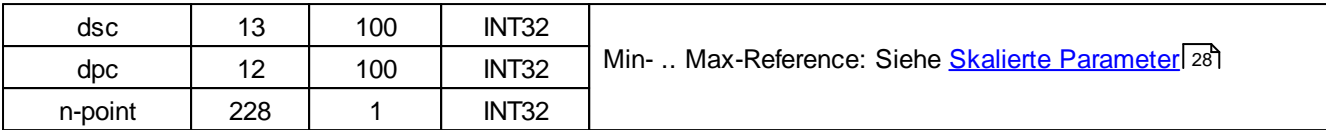

## <span id="page-50-0"></span>**5.2.39 vprc Regelabweichung**

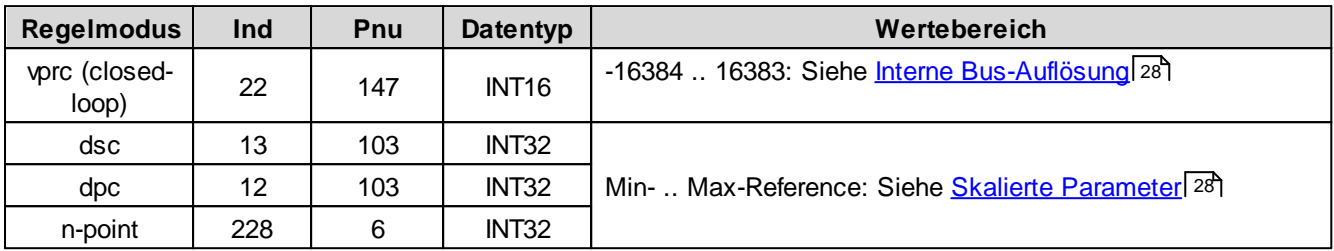

## <span id="page-50-1"></span>**5.2.40 vprc Schleppfehler Fenster Typ**

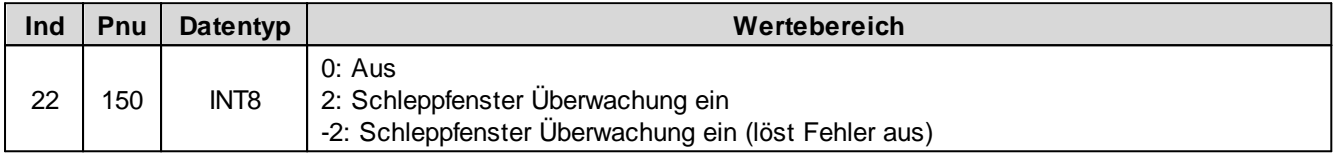

## <span id="page-50-2"></span>**5.2.41 vprc Schleppfehler Fenster Verzoegerungszeit**

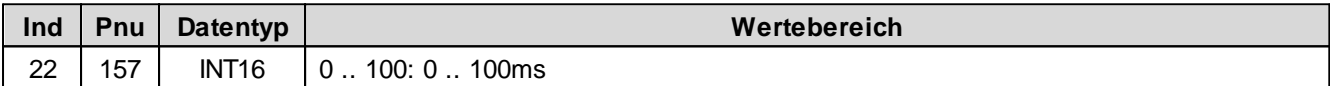

## <span id="page-50-3"></span>**5.2.42 vprc Schleppfehler Fenster Schwelle**

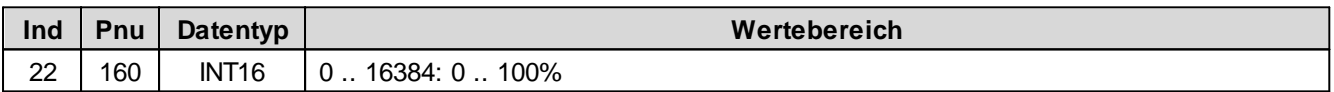

## <span id="page-50-4"></span>**5.2.43 Istwert Modus**

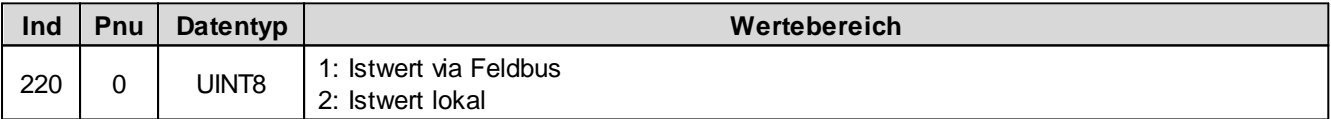

## <span id="page-50-5"></span>**5.2.44 Istwert Eingang 16 Bit**

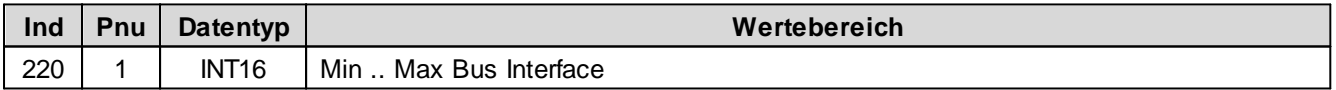

# <span id="page-50-6"></span>**5.2.45 Istwert Eingang 32 Bit**

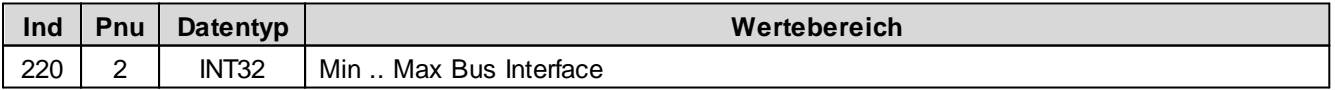

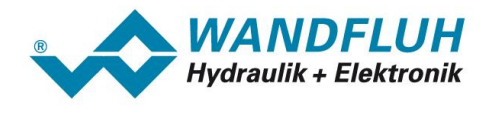

## <span id="page-51-0"></span>**5.2.46 Signaltyp Istwert**

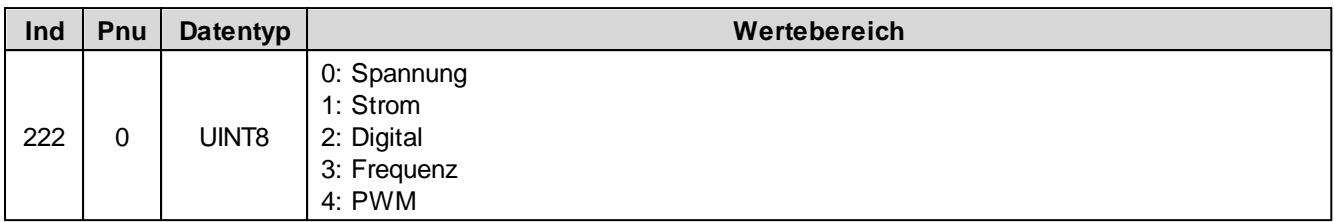

## <span id="page-51-1"></span>**5.2.47 Analog Eingang für Istwert**

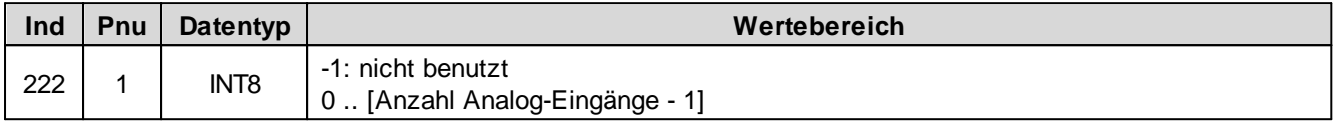

# <span id="page-51-2"></span>**5.2.48 Dig. Eingang für Istwert**

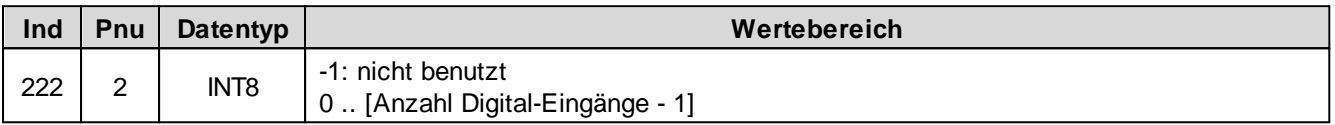

## <span id="page-51-3"></span>**5.2.49 Kabelbruch Überwachung Istwert**

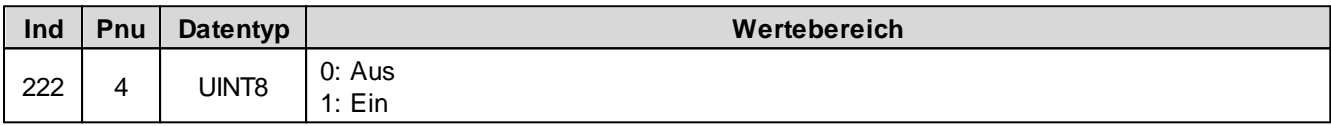

## <span id="page-51-4"></span>**5.2.50 Untere Kabelbruchgrenze Istwert**

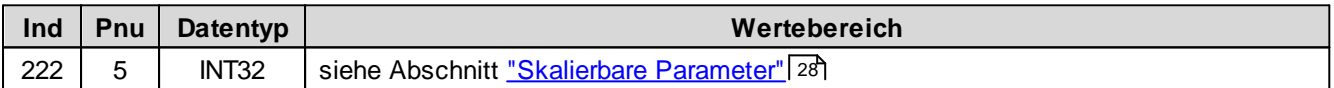

## <span id="page-51-5"></span>**5.2.51 Obere Kabelbruchgrenze Istwert**

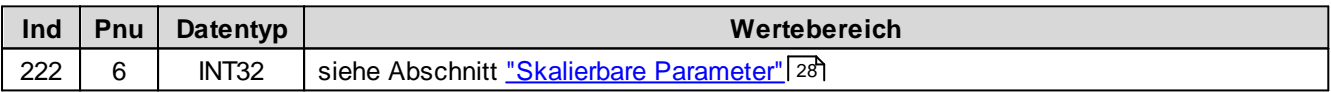

### <span id="page-51-6"></span>**5.2.52 Min. Interface Istwert**

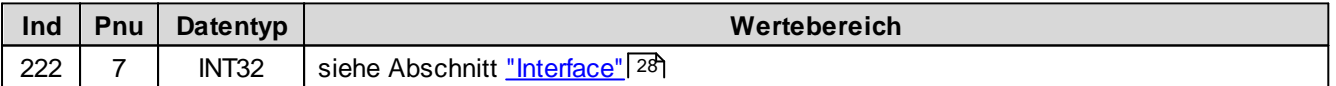

## <span id="page-51-7"></span>**5.2.53 Max. Interface Istwert**

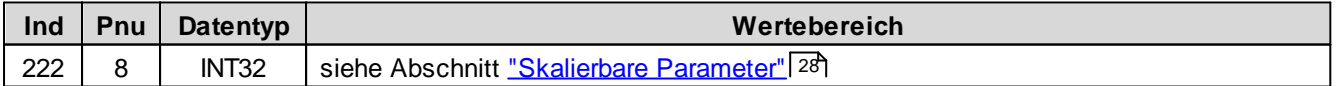

## <span id="page-51-8"></span>**5.2.54 Min. Interface Istwert via Feldbus**

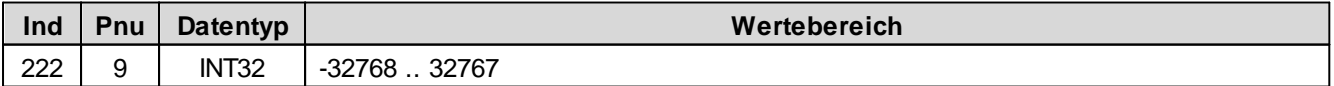

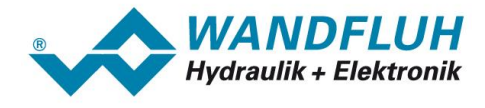

## <span id="page-52-0"></span>**5.2.55 Max. Interface Istwert via Feldbus**

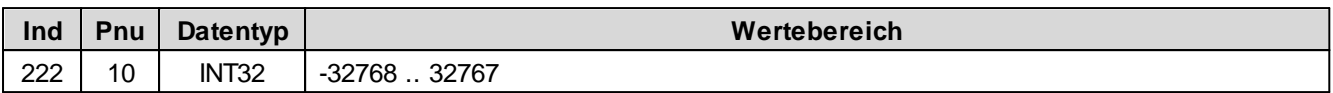

## <span id="page-52-1"></span>**5.2.56 Min. Reference Istwert**

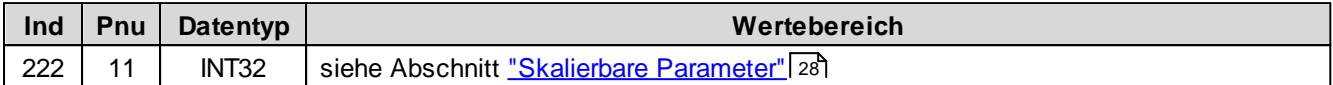

### <span id="page-52-2"></span>**5.2.57 Max. Reference Istwert**

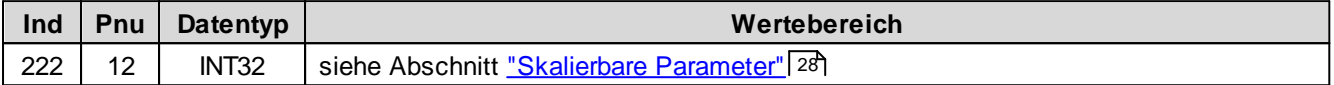

### <span id="page-52-3"></span>**5.2.58 Kanal Freigabe**

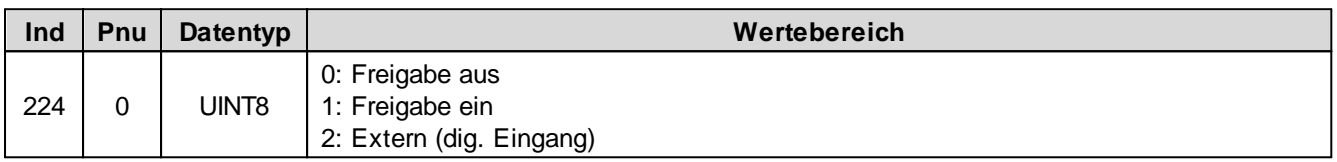

## <span id="page-52-4"></span>**5.2.59 Dig. Eingang für Kanal Freigabe**

Spezifiziert den dig. Eingang für die Kanalfreigabe, wenn Parameter 'Kanal Freigabe' auf 'extern' steht.

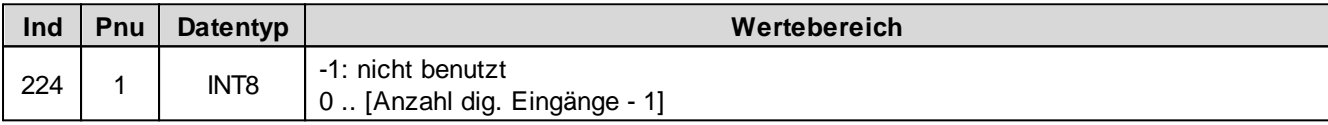

## <span id="page-52-5"></span>**5.2.60 Betriebsart**

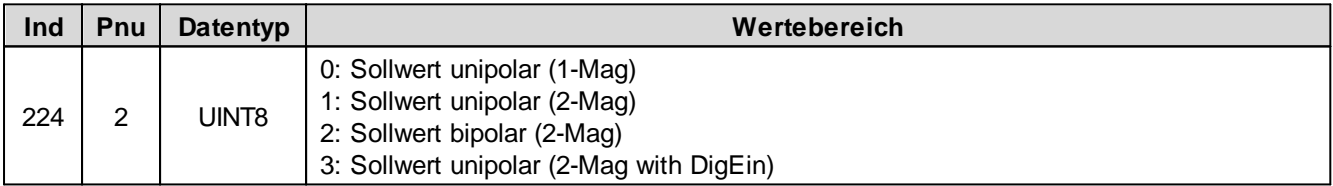

# <span id="page-52-6"></span>**5.2.61 Dig. Eingang für Magnet B**

Aktiver Digitaleingang für die Magnet B Wahl, sofern der Parameter "Betriebsart = Sollwert unipolar (2-Mag mit DigEin)" ist.

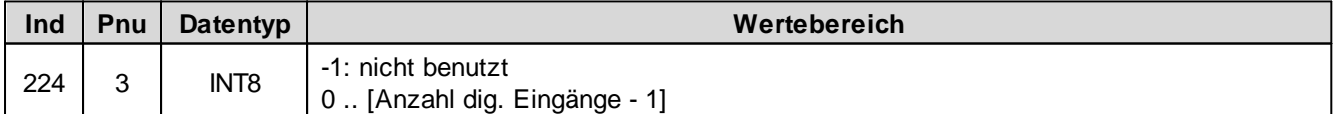

# <span id="page-52-7"></span>**5.2.62 Magnet Typ**

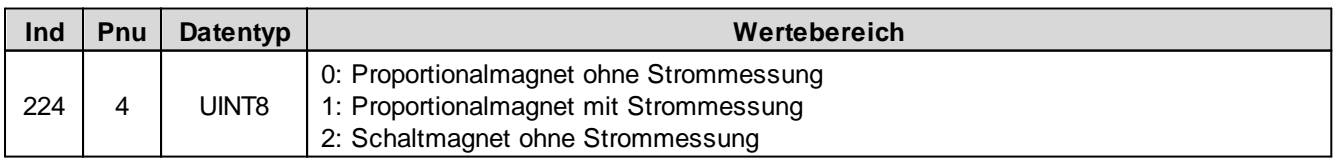

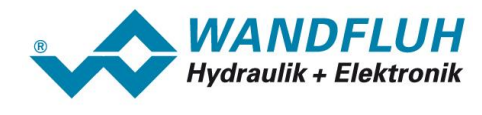

## <span id="page-53-0"></span>**5.2.63 Fehlerauswertung Maske**

Hier können die Fehler ausgewählt werden, die im aktivem Zustand zum Aktivieren des gewählten Digitalausgangs führen.

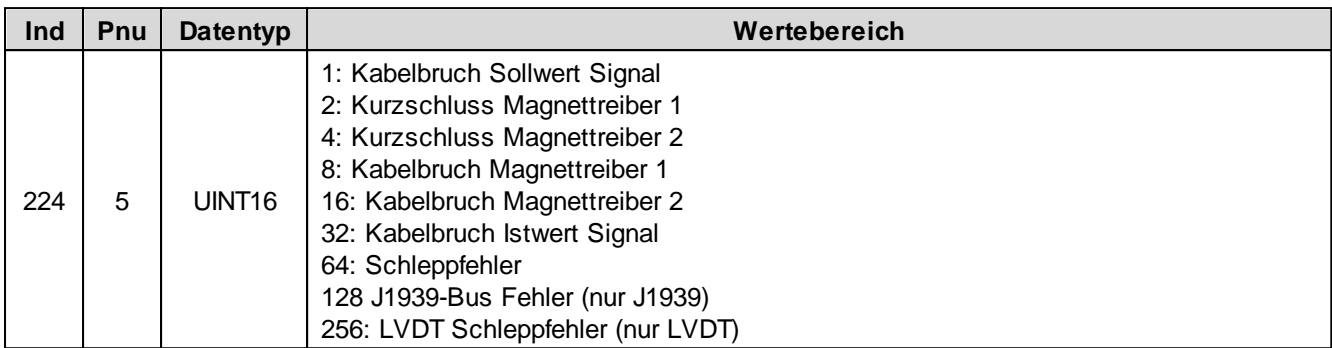

## <span id="page-53-1"></span>**5.2.64 Fehlerhandling Reaktion**

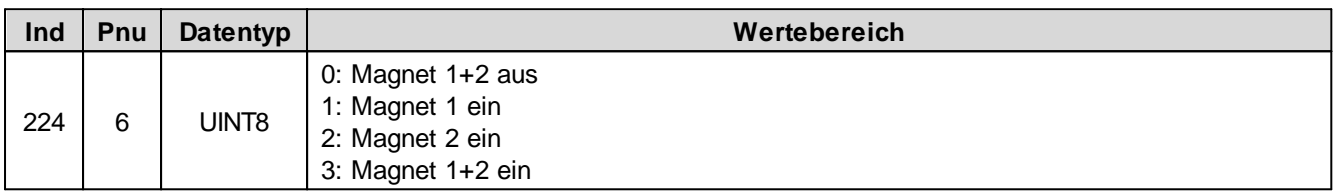

## <span id="page-53-2"></span>**5.2.65 Fehlerhandling dig. Ausgang**

Falls ein ausgewählter Fehler aktiv ist, wird der hier gewählte Digitalausgang aktiviert. Bei der Wahl "nicht benutzt" wird dem Fehler kein Digitalausgang zugeordnet.

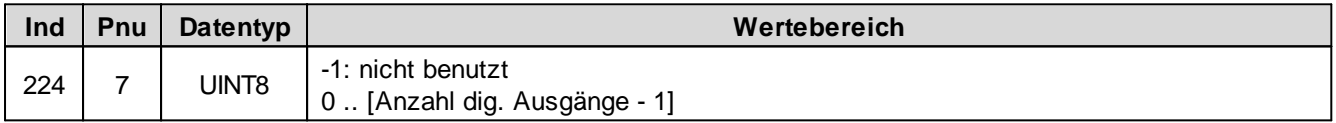

## <span id="page-53-3"></span>**5.2.66 Funktionsauswertung Maske**

Hier wird eingestellt, bei welchen Funktionen ein Digitalausgang aktiviert werden soll. Es können mehrere Funktionen gleichzeitig angewählt werden.

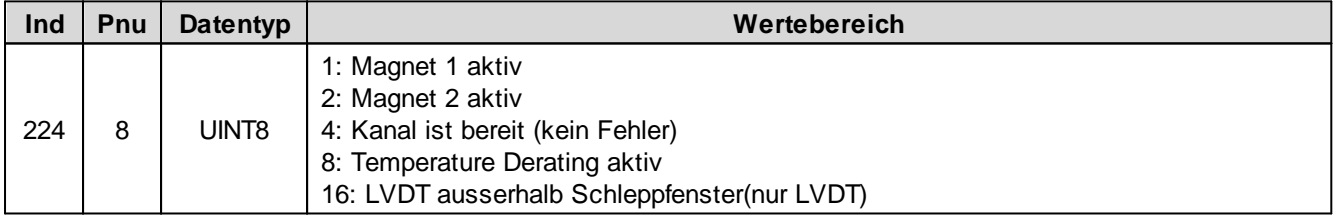

## <span id="page-53-4"></span>**5.2.67 Funktionsauswertung dig. Ausgang**

Aktiver Digitalausgang für die Funktion. Bei der Wahl "nicht benutzt" wird der Funktion kein Digitalausgang zugeordnet.

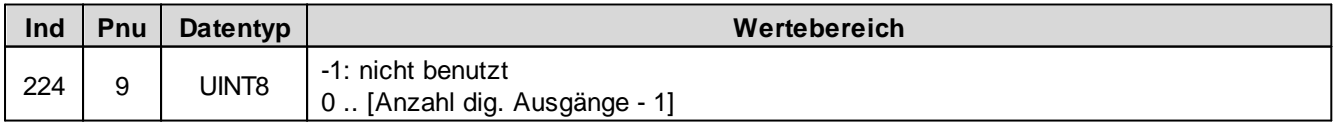

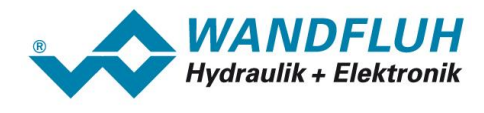

## <span id="page-54-0"></span>**5.2.68 Ventil Typ**

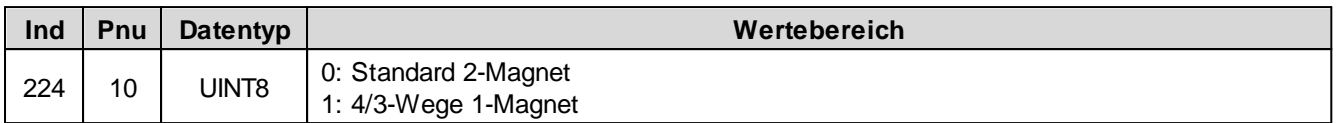

## <span id="page-54-1"></span>**5.2.69 Dig. Eingang für Rampen-Freigabe**

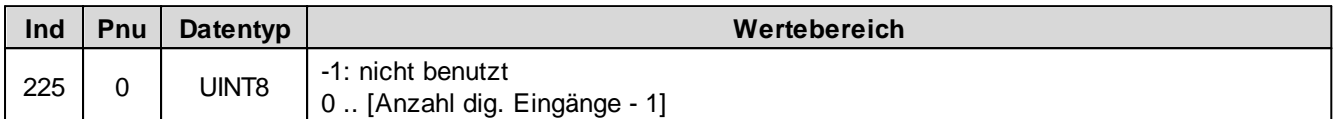

## <span id="page-54-2"></span>**5.2.70 n-Punkt Regler Sollwert**

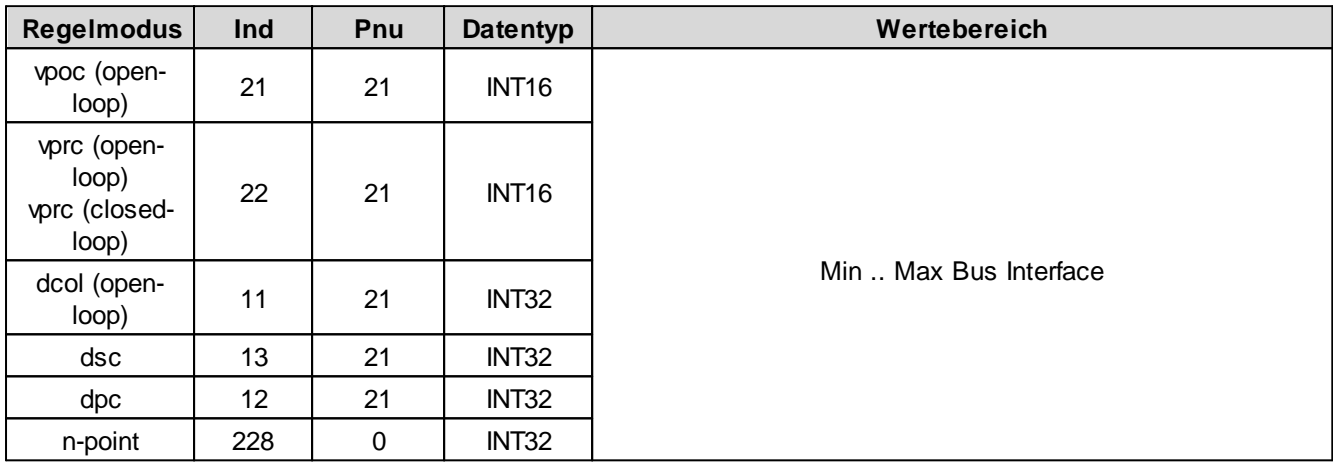

# <span id="page-54-3"></span>**5.2.71 n-Punkt Regler Istwert**

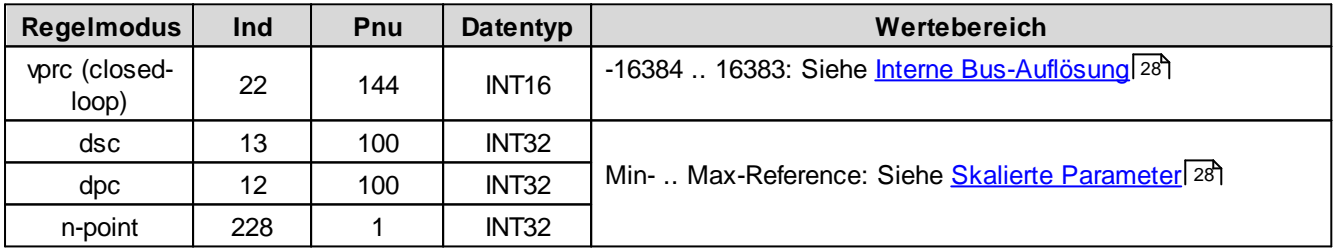

## <span id="page-54-4"></span>**5.2.72 Schwelle 1 für n-Punkt Regler**

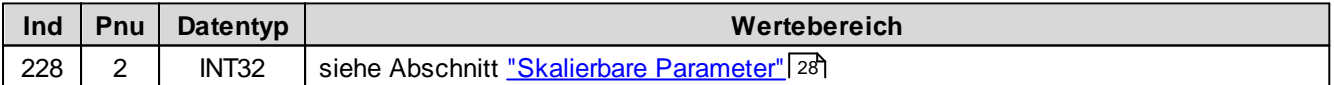

## <span id="page-54-5"></span>**5.2.73 Schwelle 2 für n-Punkt Regler**

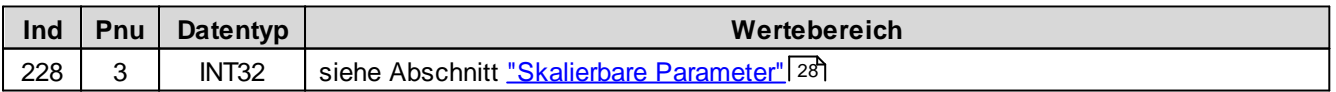

## <span id="page-54-6"></span>**5.2.74 Schwelle 3 für n-Punkt Regler**

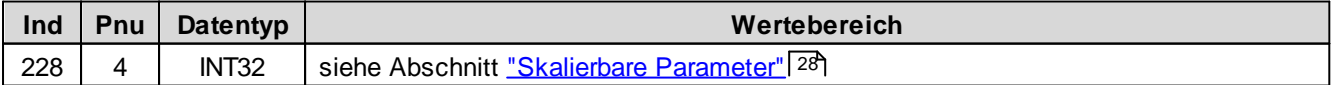

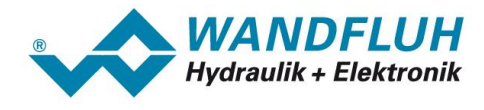

## <span id="page-55-0"></span>**5.2.75 Schwelle 4 für n-Punkt Regler**

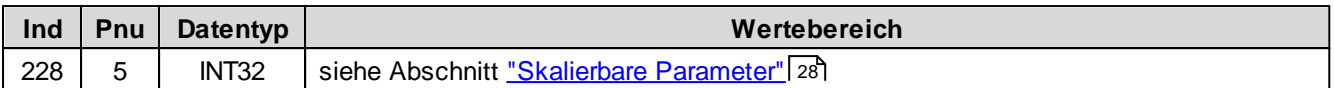

## <span id="page-55-1"></span>**5.2.76 n-Punkt Regler Regelabweichung**

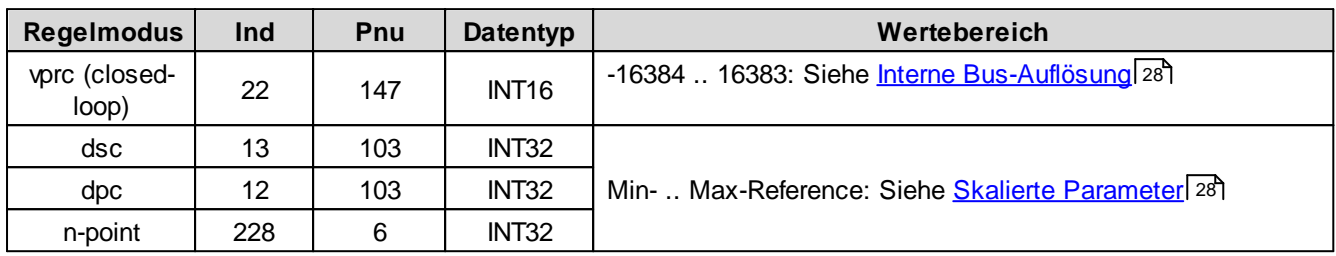

## <span id="page-55-2"></span>**5.2.77 n-Punkt Regler Schleppfehler Fenster Typ**

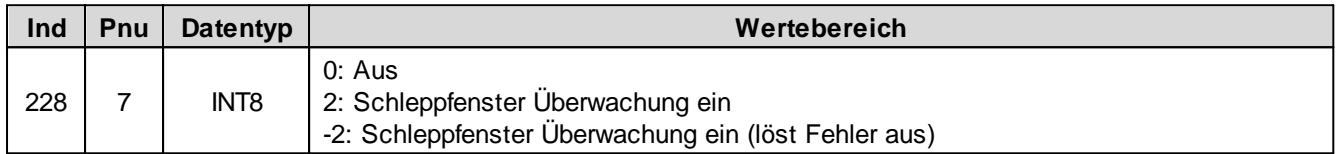

## <span id="page-55-3"></span>**5.2.78 n-Punkt Regler Schleppfehler Fenster Verzögerungszeit**

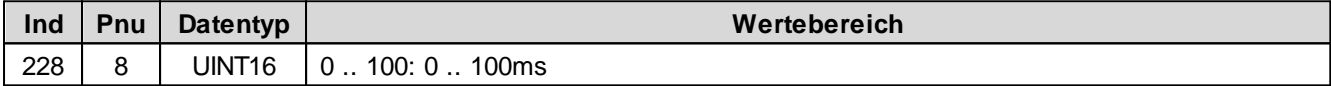

# <span id="page-55-4"></span>**5.2.79 n-Punkt Regler Schleppfehler Fenster Schwelle**

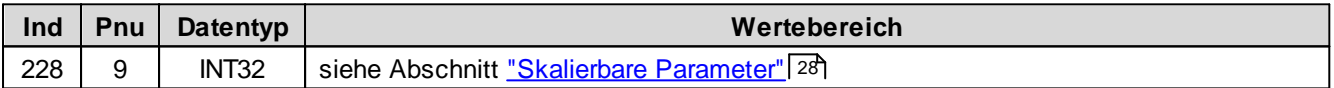

### <span id="page-55-5"></span>**5.2.80 Signaltyp Sollwert**

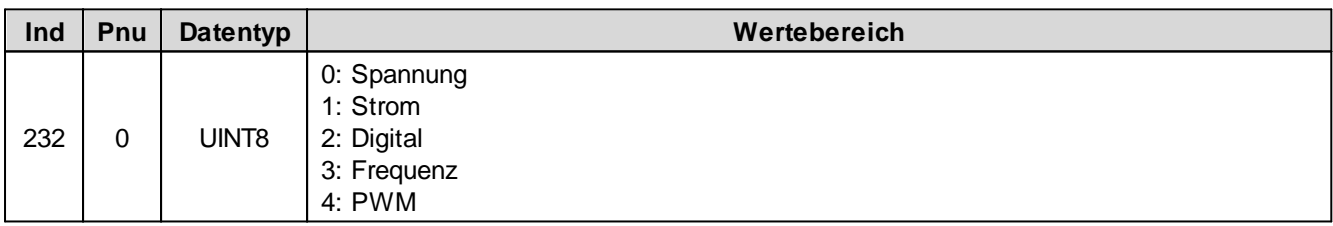

## <span id="page-55-6"></span>**5.2.81 Analog Eingang für Sollwert**

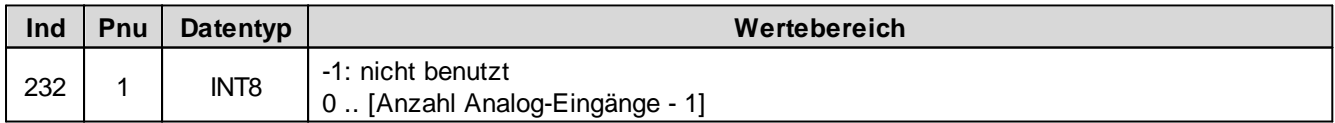

### <span id="page-55-7"></span>**5.2.82 Dig. Eingang für Sollwert**

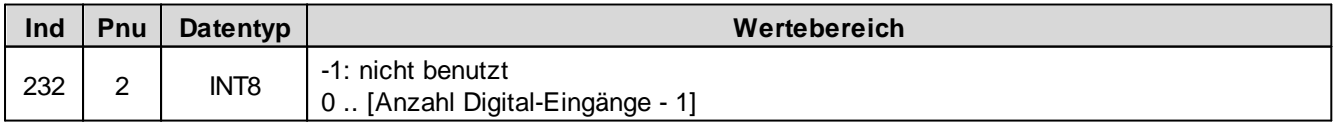

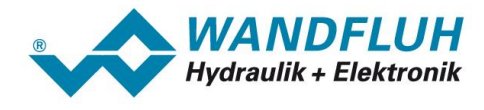

## <span id="page-56-0"></span>**5.2.83 Kabelbruch Überwachung Sollwert**

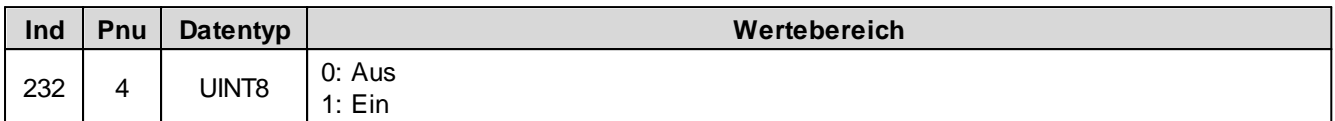

## <span id="page-56-1"></span>**5.2.84 Untere Kabelbruchgrenze Sollwert**

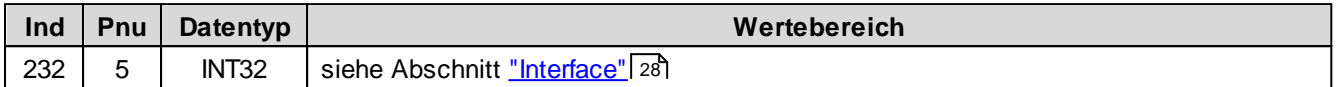

## <span id="page-56-2"></span>**5.2.85 Obere Kabelbruchgrenze Sollwert**

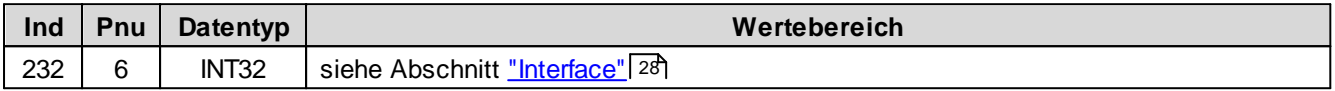

#### <span id="page-56-3"></span>**5.2.86 Min. Interface Sollwert**

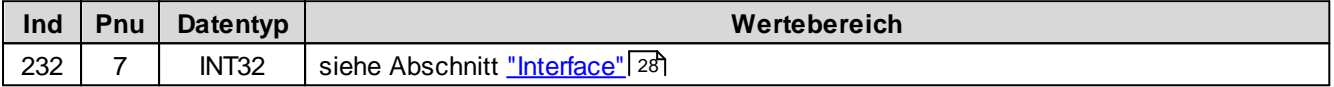

#### <span id="page-56-4"></span>**5.2.87 Max. Interface Istwert**

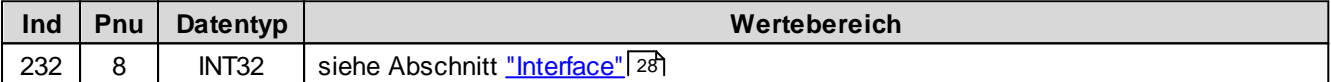

## <span id="page-56-5"></span>**5.2.88 Min. Interface Sollwert via Feldbus**

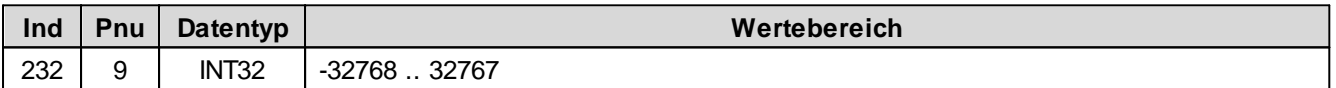

## <span id="page-56-6"></span>**5.2.89 Max. Interface Sollwert via Feldbus**

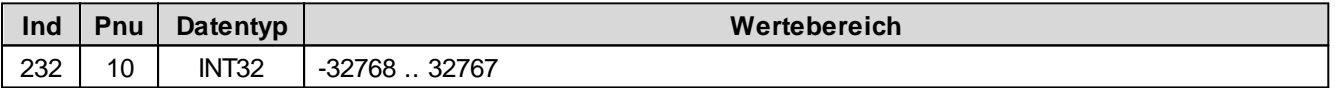

#### <span id="page-56-7"></span>**5.2.90 Min. Reference Sollwert**

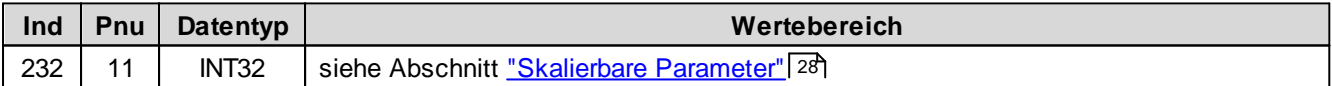

#### <span id="page-56-8"></span>**5.2.91 Max. Reference Sollwert**

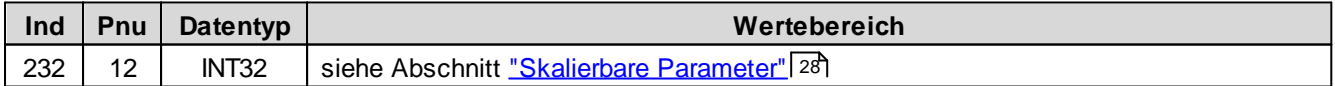

# <span id="page-56-9"></span>**5.2.92 Totband Funktion für Sollwert**

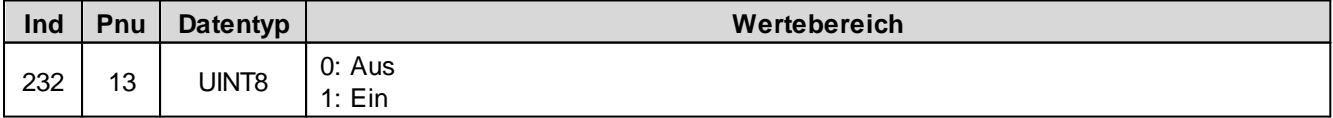

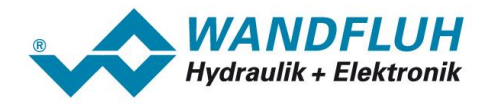

## <span id="page-57-0"></span>**5.2.93 Totband Schwellwert Sollwert**

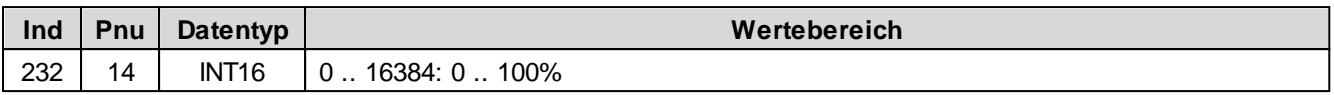

# <span id="page-57-1"></span>**5.2.94 Festsollwert Funktion**

Festsollwert-Funktion ein/aus

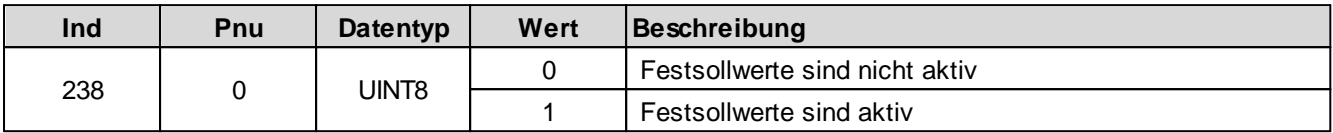

Festsollwerte dig. Eingang x

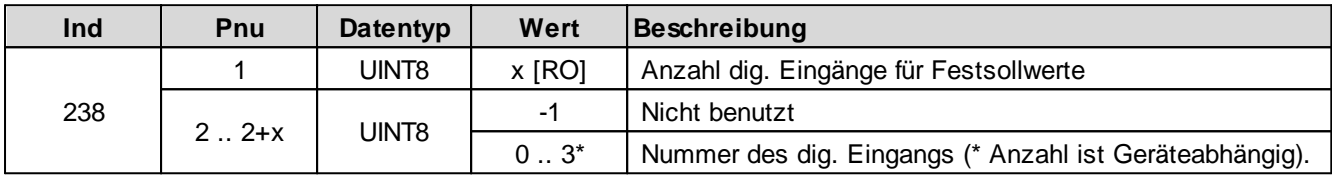

Festsollwert 1 .. x

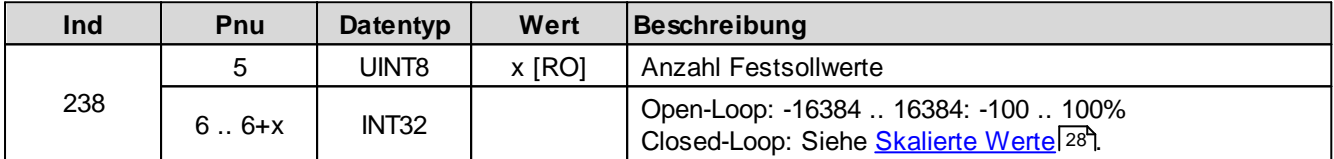

# <span id="page-57-2"></span>**5.2.95 Anzahl dig. Eingänge für Festsollwerte**

Festsollwert-Funktion ein/aus

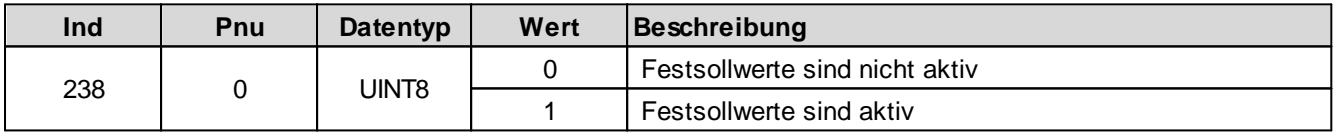

Festsollwerte dig. Eingang x

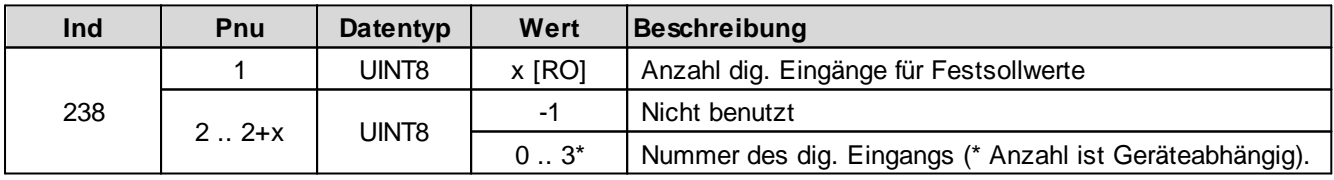

Festsollwert 1 .. x

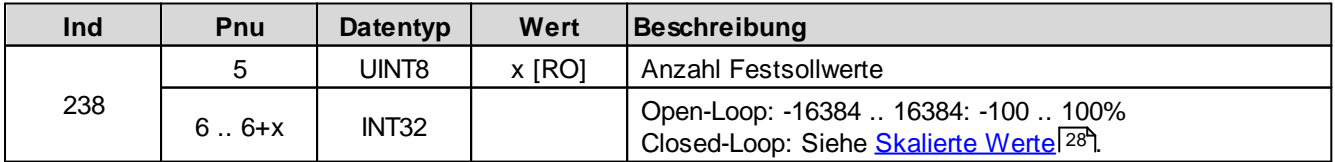

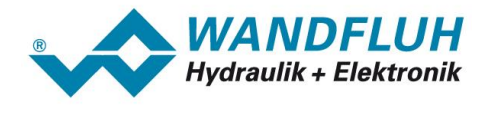

# <span id="page-58-0"></span>**5.2.96 Festsollwerte dig. Eingang 1**

Festsollwert-Funktion ein/aus

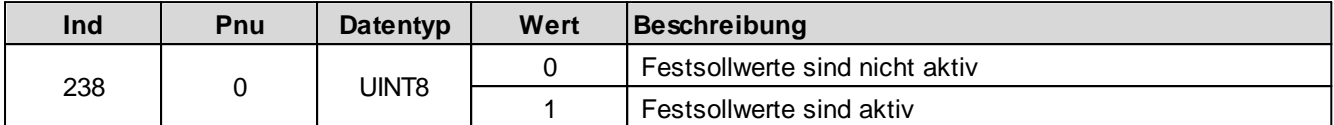

Festsollwerte dig. Eingang x

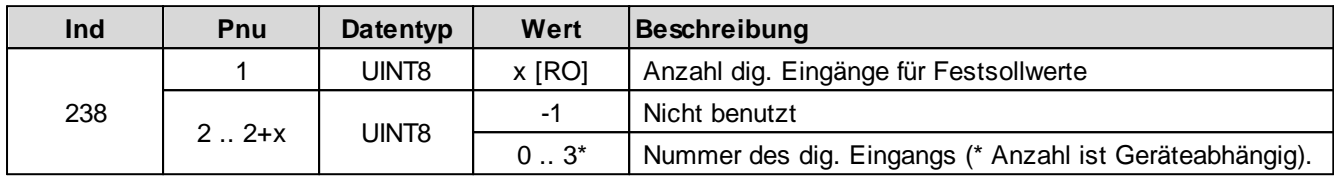

Festsollwert 1 .. x

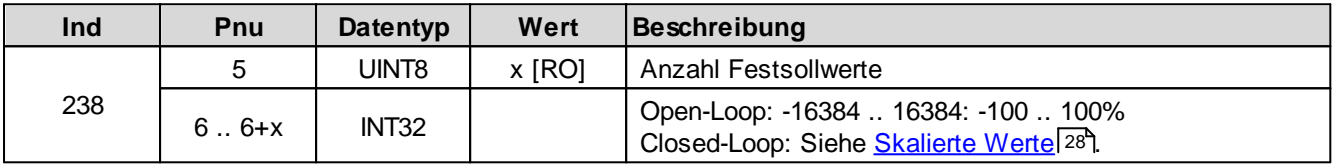

# <span id="page-58-1"></span>**5.2.97 Festsollwerte dig. Eingang 2**

Festsollwert-Funktion ein/aus

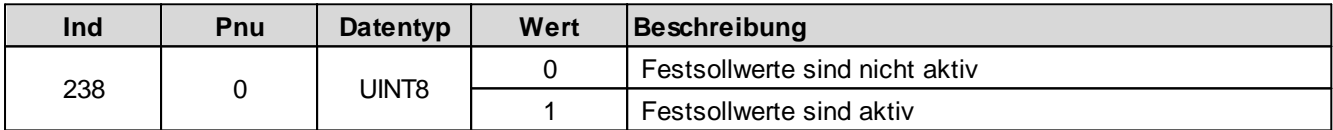

Festsollwerte dig. Eingang x

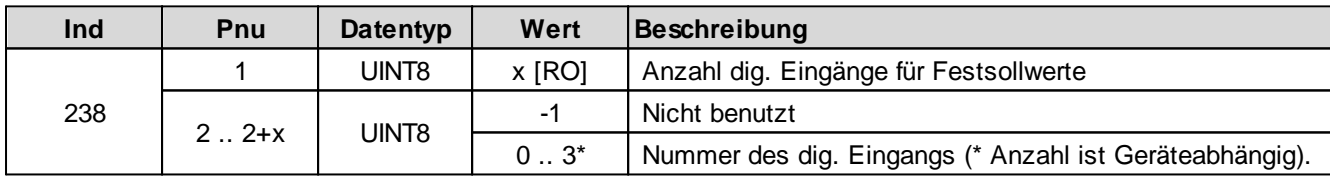

Festsollwert 1 .. x

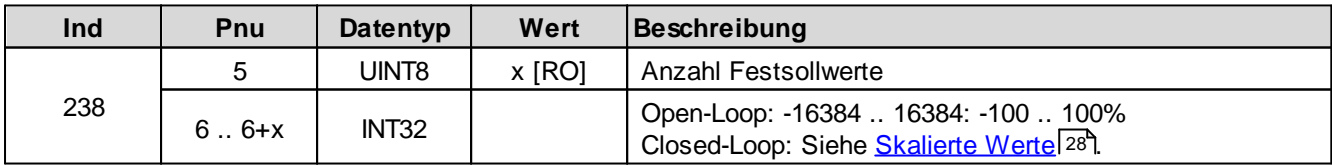

# <span id="page-58-2"></span>**5.2.98 Festsollwerte dig. Eingang 3**

Festsollwert-Funktion ein/aus

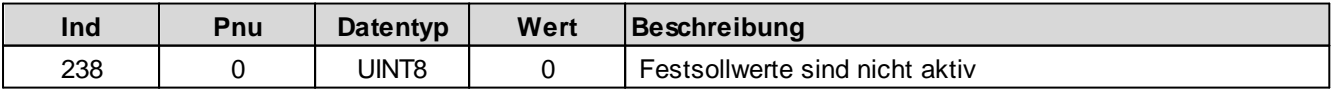

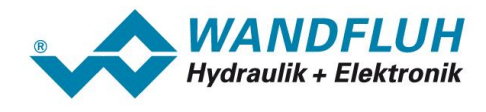

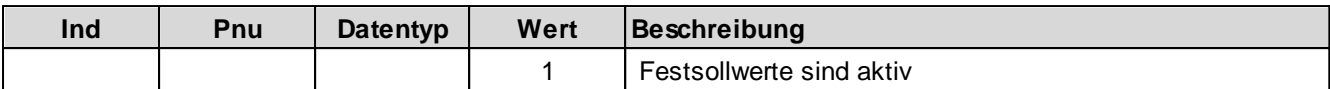

Festsollwerte dig. Eingang x

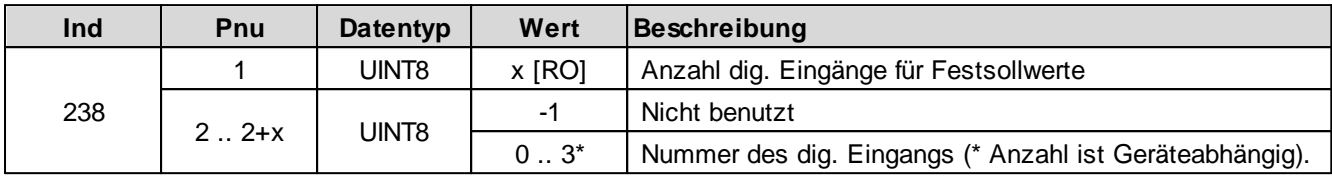

Festsollwert 1 .. x

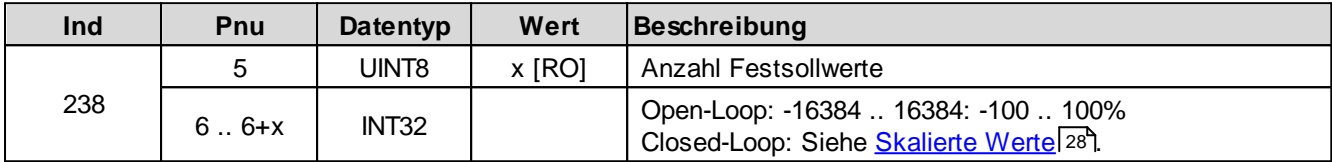

## <span id="page-59-0"></span>**5.2.99 Anzahl Festsollwerte**

Festsollwert-Funktion ein/aus

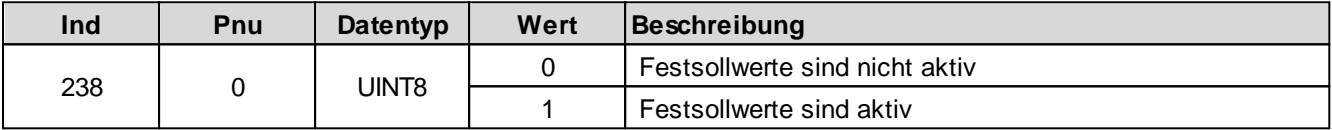

Festsollwerte dig. Eingang x

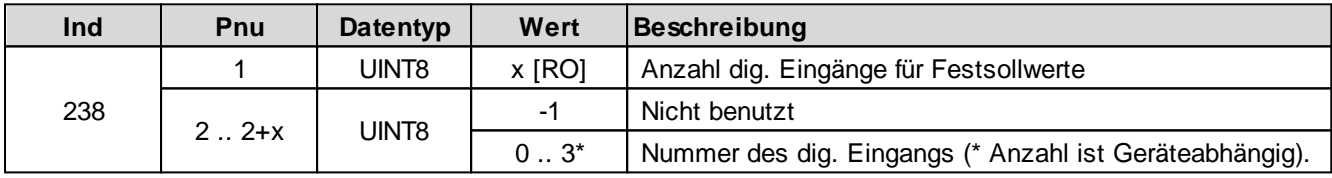

Festsollwert 1 .. x

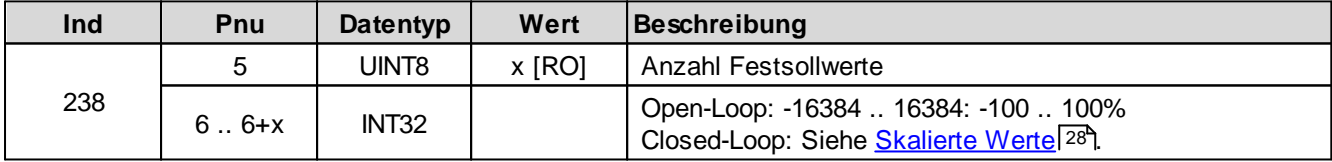

# <span id="page-59-1"></span>**5.2.100 Festsollwert 1**

Festsollwert-Funktion ein/aus

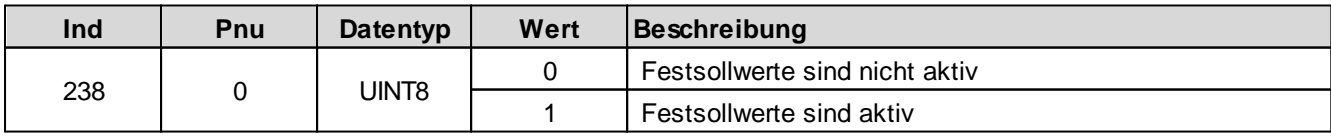

Festsollwerte dig. Eingang x

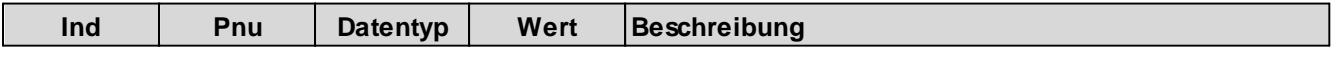

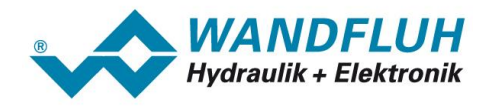

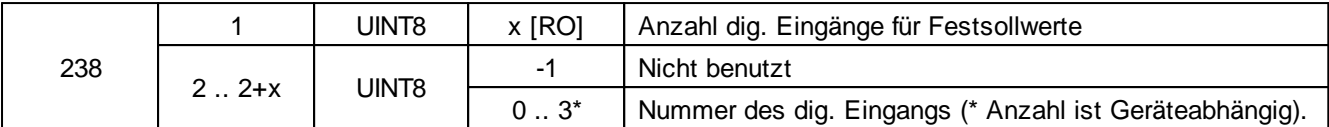

Festsollwert 1 .. x

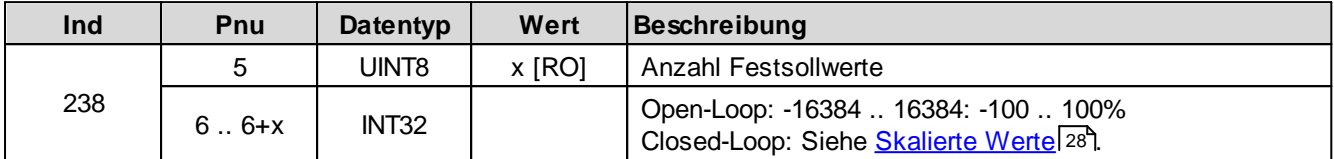

## <span id="page-60-0"></span>**5.2.101 Festsollwert 2**

Festsollwert-Funktion ein/aus

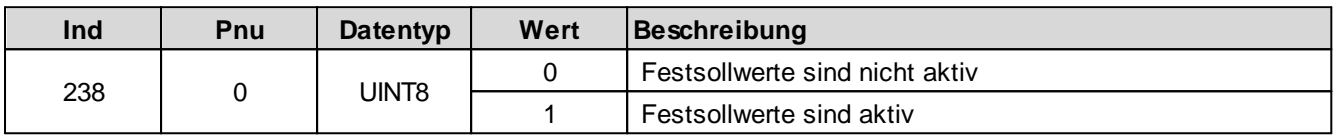

Festsollwerte dig. Eingang x

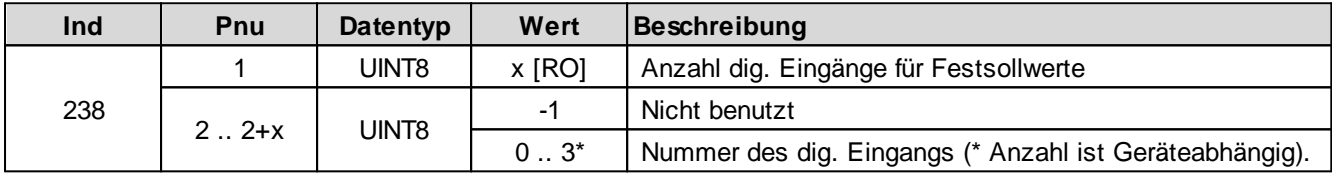

Festsollwert 1 .. x

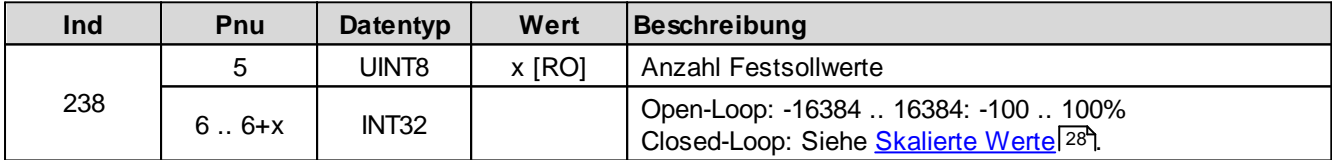

# <span id="page-60-1"></span>**5.2.102 Festsollwert 3**

Festsollwert-Funktion ein/aus

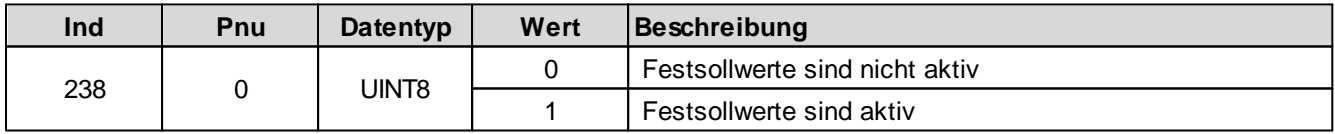

Festsollwerte dig. Eingang x

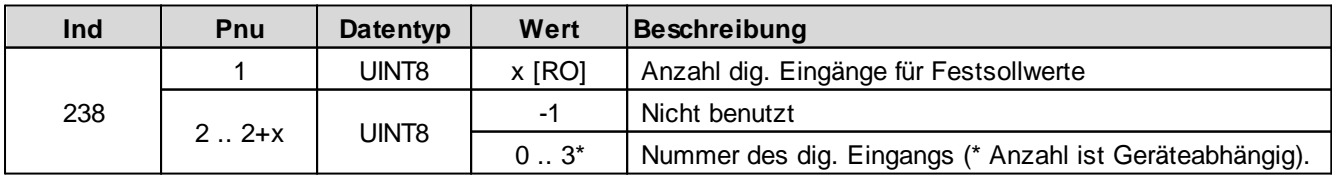

Festsollwert 1 .. x

×.

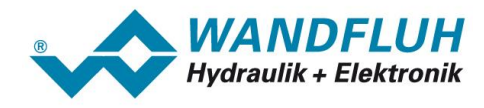

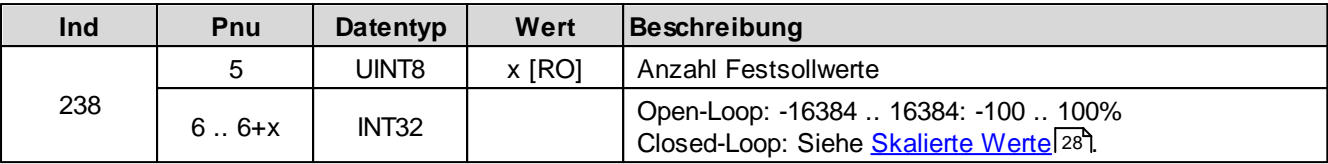

# <span id="page-61-0"></span>**5.2.103 Festsollwert 4**

Festsollwert-Funktion ein/aus

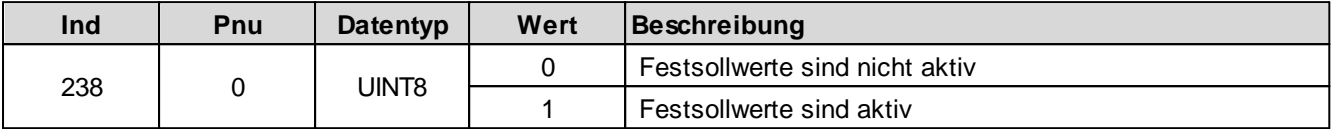

Festsollwerte dig. Eingang x

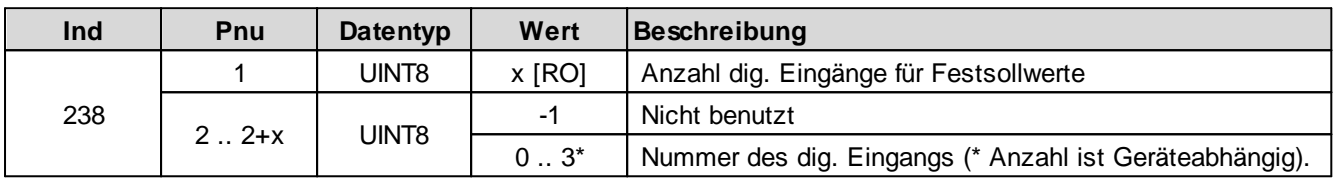

Festsollwert 1 .. x

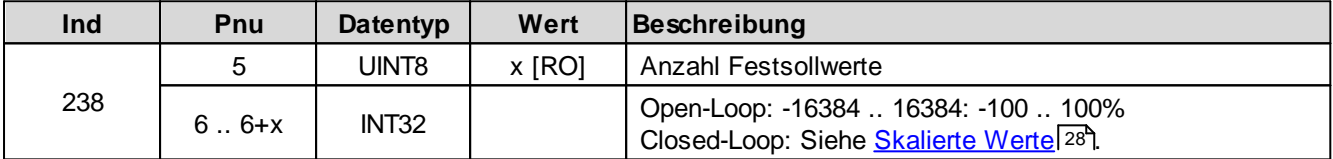

## <span id="page-61-1"></span>**5.2.104 Festsollwert 5**

Festsollwert-Funktion ein/aus

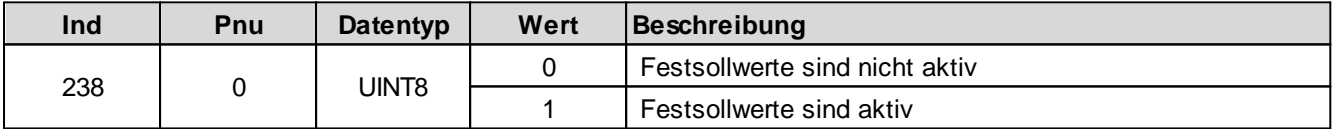

Festsollwerte dig. Eingang x

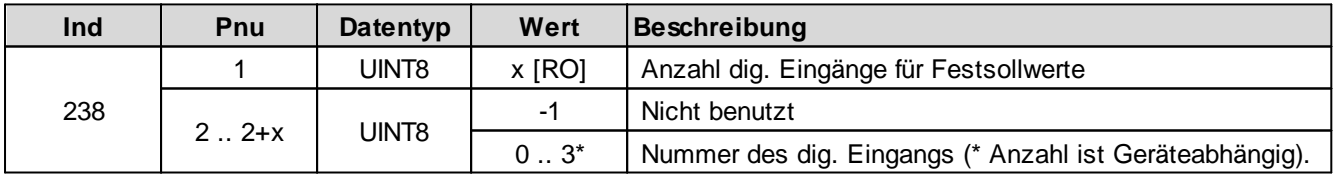

Festsollwert 1 .. x

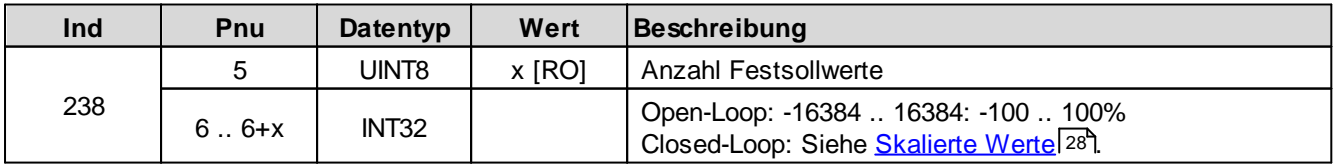

Ì.

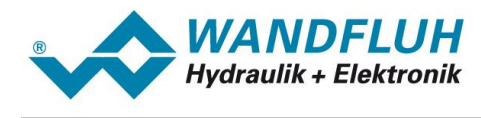

## <span id="page-62-0"></span>**5.2.105 Festsollwert 6**

Festsollwert-Funktion ein/aus

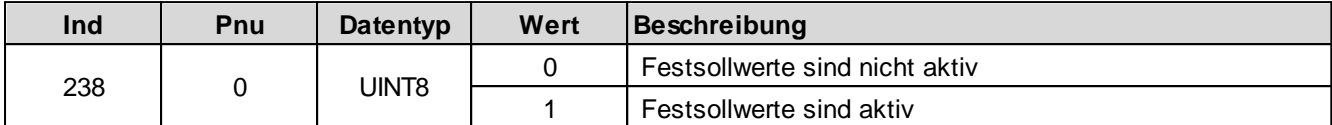

Festsollwerte dig. Eingang x

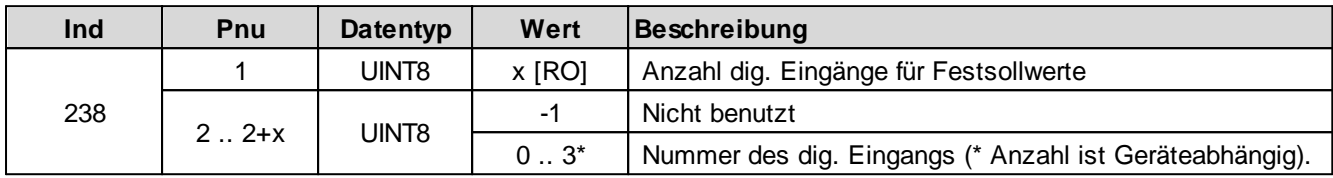

Festsollwert 1 .. x

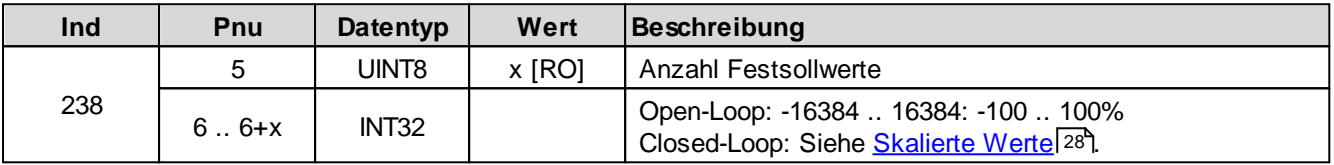

## <span id="page-62-1"></span>**5.2.106 Festsollwert 7**

Festsollwert-Funktion ein/aus

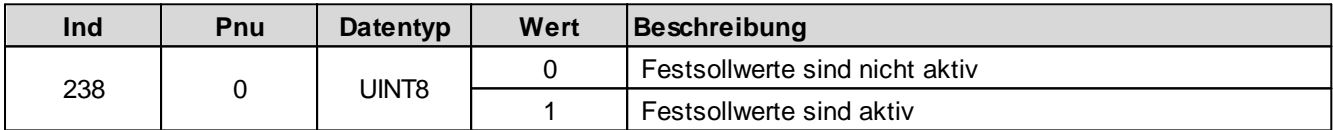

Festsollwerte dig. Eingang x

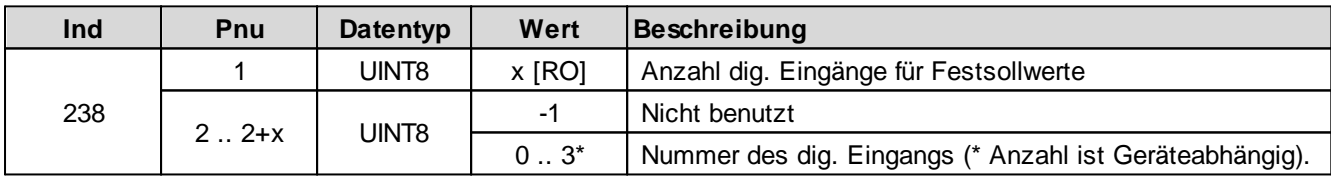

Festsollwert 1 .. x

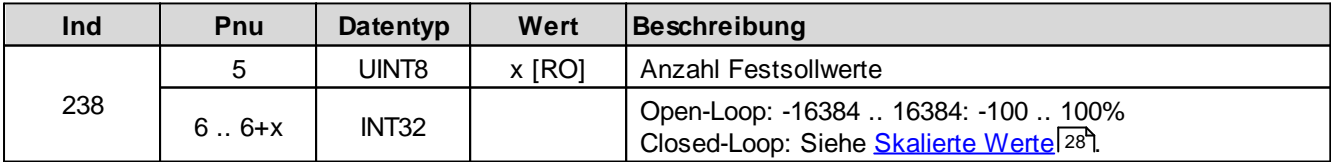

# <span id="page-62-2"></span>**5.2.107 Pos. Geschwindigkeit Sollwert**

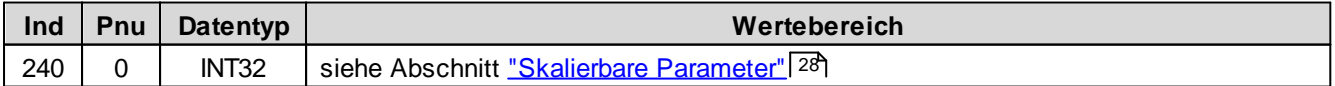

п

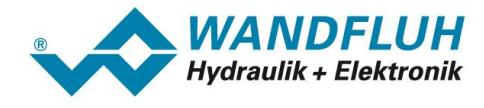

### <span id="page-63-0"></span>**5.2.108 Neg. Geschwindigkeit Sollwert**

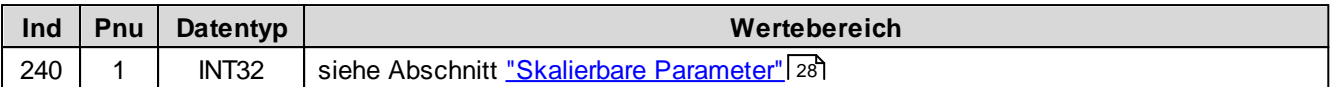

# <span id="page-63-1"></span>**5.2.109 Zielfenster Überwachung**

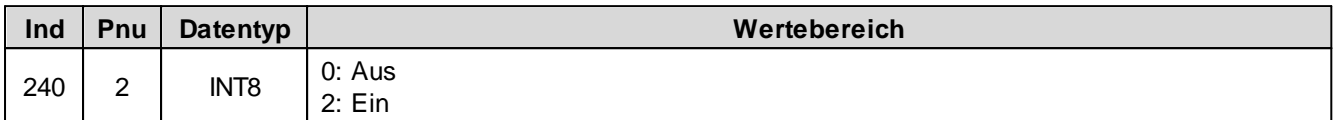

## <span id="page-63-2"></span>**5.2.110 Zielfenster Verzögerungszeit**

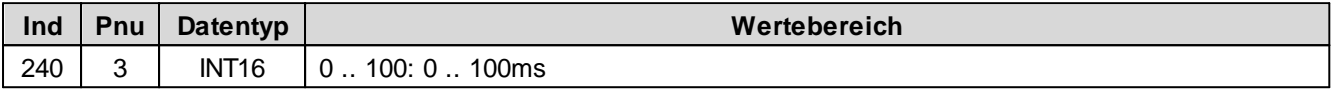

## <span id="page-63-3"></span>**5.2.111 Zielfenster Schwelle**

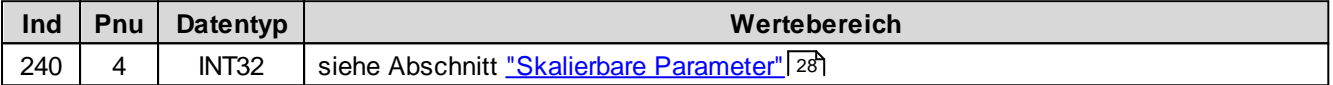

# <span id="page-63-4"></span>**5.2.112 Magnet-Aus Fenster Überwachung**

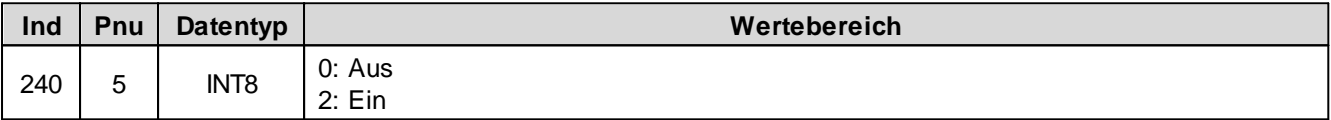

# <span id="page-63-5"></span>**5.2.113 Magnet-Aus Fenster Verzögerungszeit**

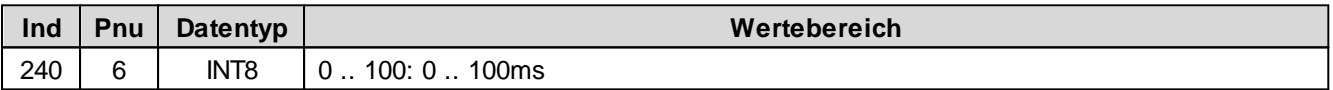

## <span id="page-63-6"></span>**5.2.114 Magnet-Aus Fenster Schwelle**

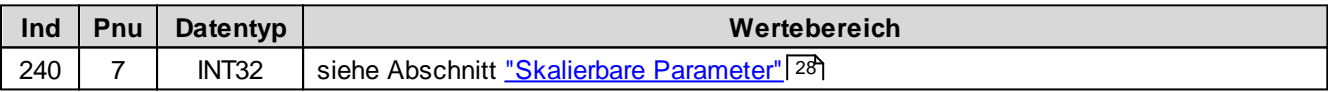

## <span id="page-63-7"></span>**5.2.115 Angezeigte Einheit**

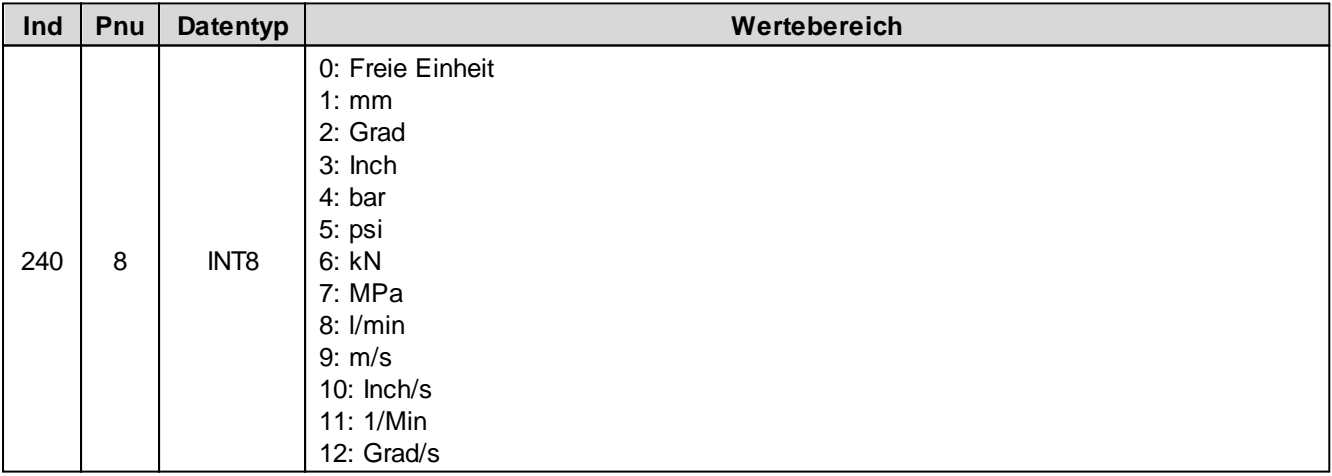

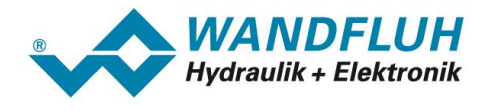

## <span id="page-64-0"></span>**5.2.116 Sollwert Aufschaltung**

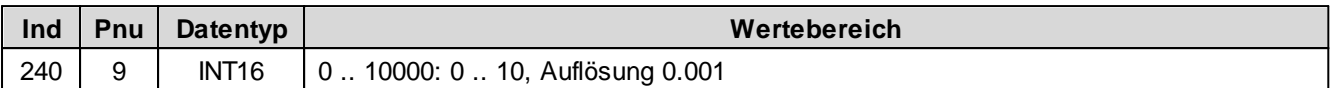

## <span id="page-64-1"></span>**5.2.117 Geschwindigkeits-Aufschaltung**

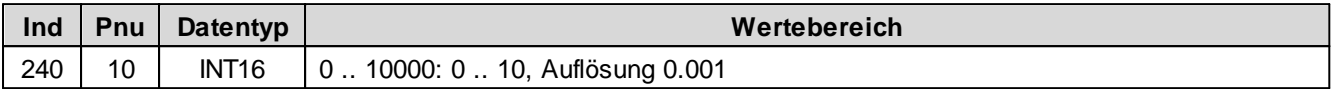

# <span id="page-64-2"></span>**5.2.118 Integrator Funktion**

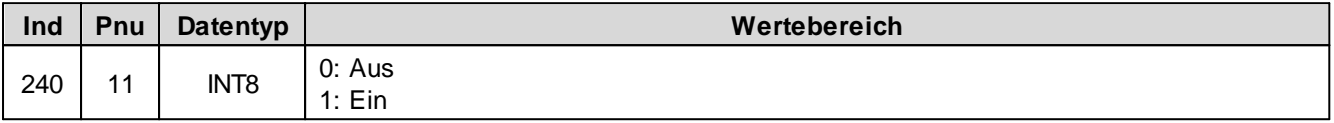

## <span id="page-64-3"></span>**5.2.119 I-Abbau wenn ausserhalb I-Fenster**

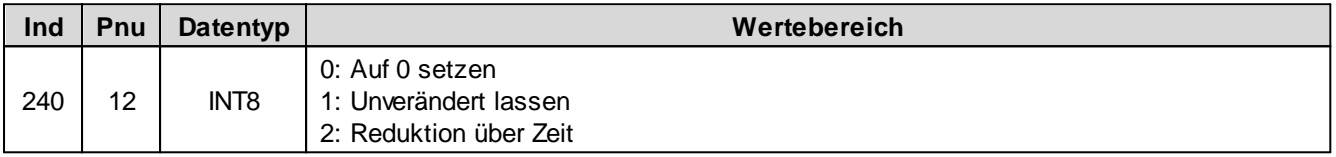

## <span id="page-64-4"></span>**5.2.120 P-Anteil positiv**

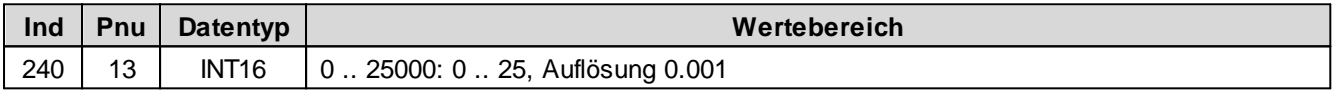

# <span id="page-64-5"></span>**5.2.121 P-Anteil negativ**

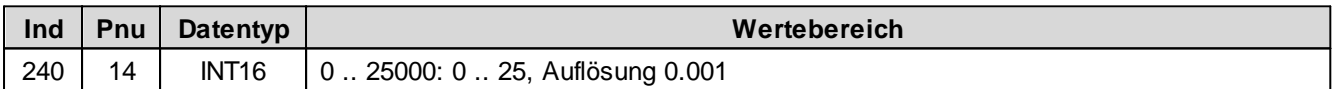

# <span id="page-64-6"></span>**5.2.122 I-Zeit positiv**

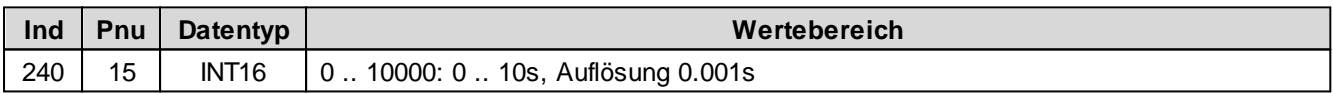

## <span id="page-64-7"></span>**5.2.123 I-Zeit negative**

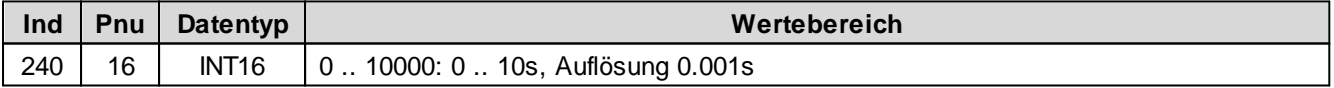

# <span id="page-64-8"></span>**5.2.124 I-Fenster positiv**

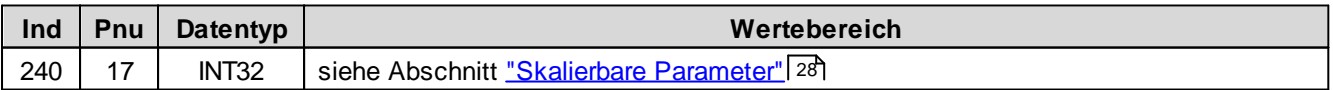

## <span id="page-64-9"></span>**5.2.125 I-Fenster negativ**

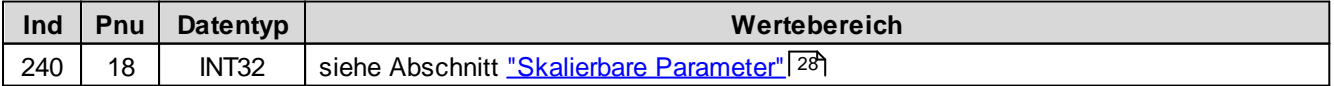

п

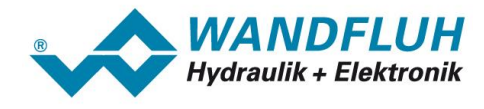

### <span id="page-65-0"></span>**5.2.126 Inneres I-Fenster positiv**

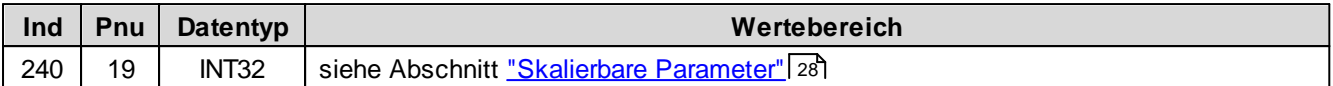

## <span id="page-65-1"></span>**5.2.127 Inneres I-Fenster negativ**

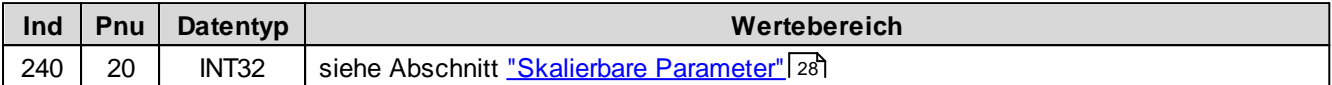

## <span id="page-65-2"></span>**5.2.128 D-Zeit positiv**

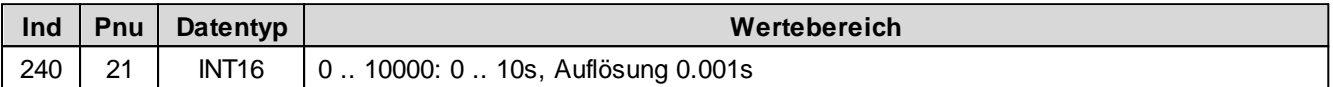

### <span id="page-65-3"></span>**5.2.129 D-Zeit negativ**

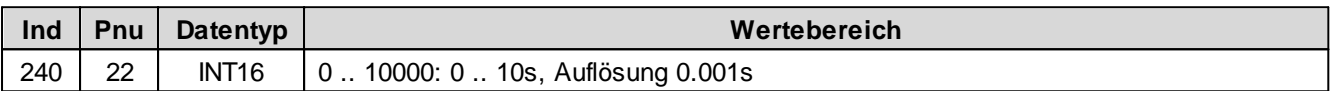

## <span id="page-65-4"></span>**5.2.130 D-Anteil positiv**

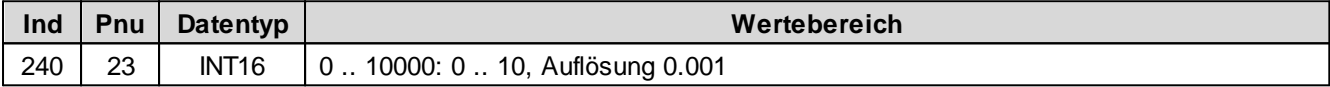

# <span id="page-65-5"></span>**5.2.131 D-Anteil negativ**

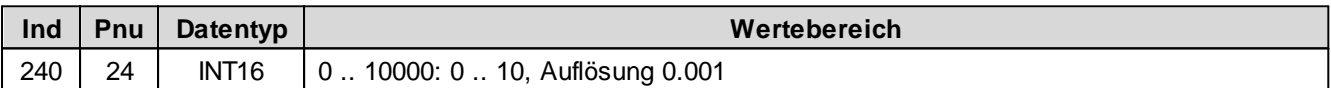

## <span id="page-65-6"></span>**5.2.132 Benutzer Analogausgang**

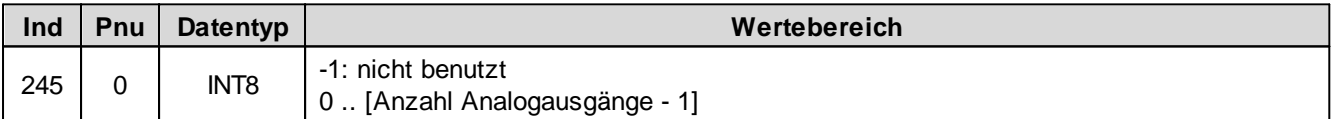

## <span id="page-65-7"></span>**5.2.133 Signaltyp Analogausgang**

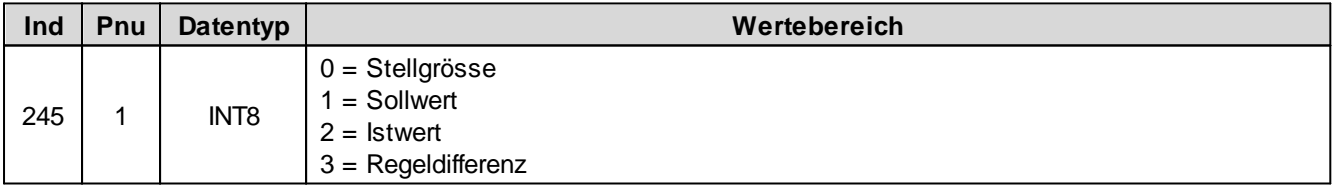

# <span id="page-65-8"></span>**5.2.134 min Interface Analogausgang**

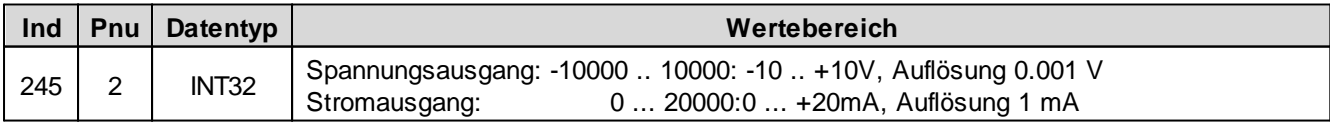

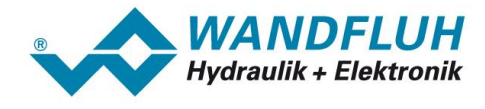

## <span id="page-66-0"></span>**5.2.135 max Interface Analogausgang**

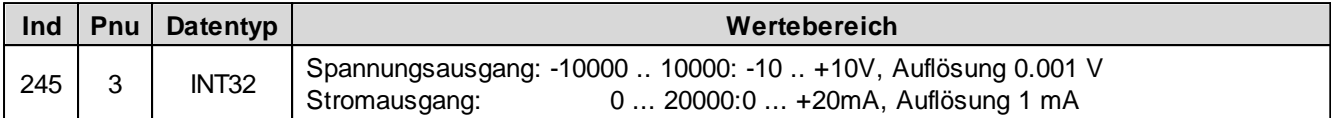

## <span id="page-66-1"></span>**5.2.136 min Reference Analogausgang**

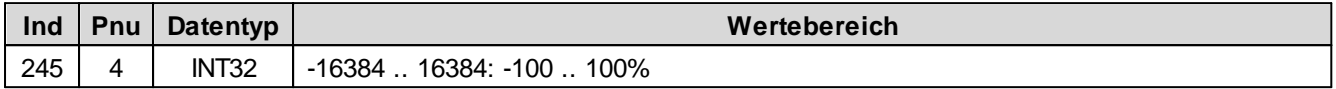

## <span id="page-66-2"></span>**5.2.137 max Reference Analogausgang**

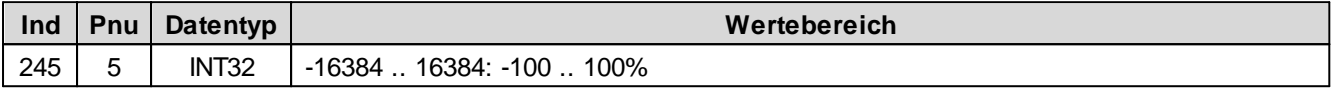

### **5.2.138 Benutzer Magnetausgang 1**

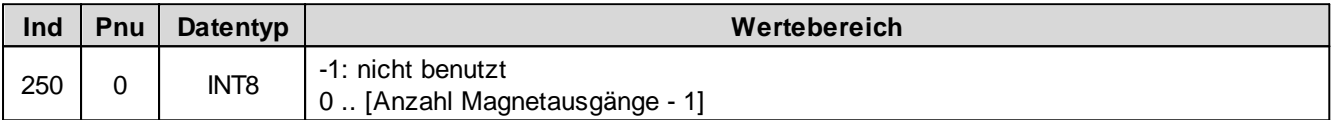

# <span id="page-66-3"></span>**5.2.139 Freigabe Magnet 1**

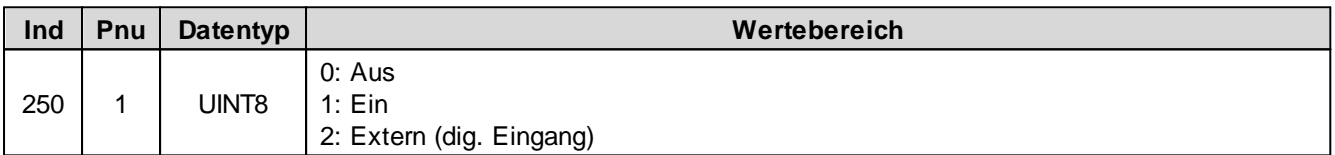

# <span id="page-66-4"></span>**5.2.140 Dig. Eingang für Freigabe Magnet 1**

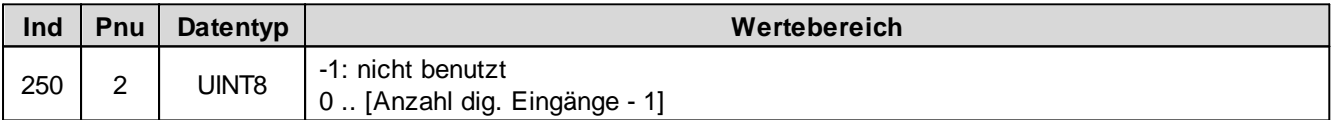

## <span id="page-66-5"></span>**5.2.141 Invertierung Magnet 1**

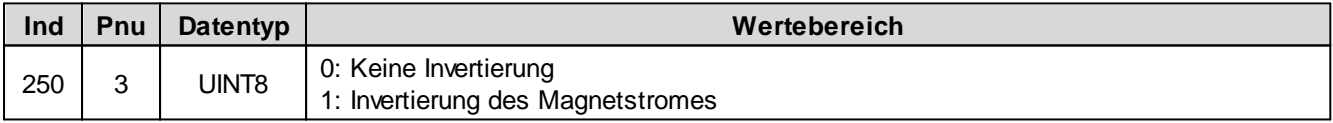

### <span id="page-66-6"></span>**5.2.142 Imin immer aktiv Magnet 1**

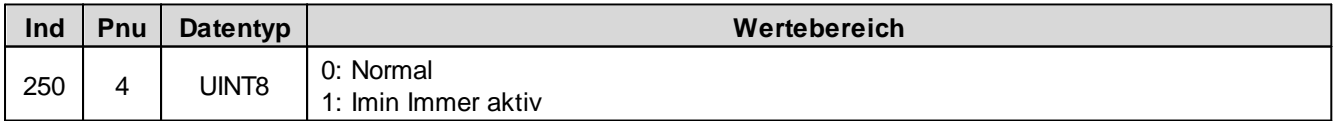

# <span id="page-66-7"></span>**5.2.143 Kabelbruch-Überwachung Magnet 1**

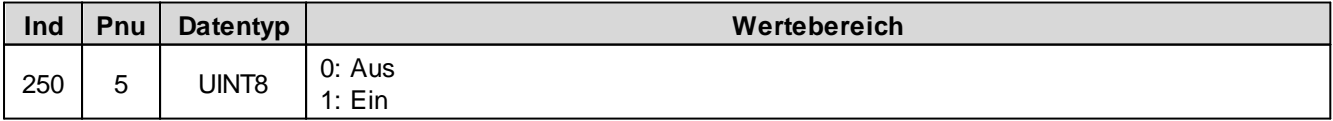

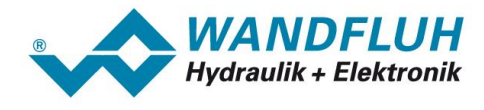

## <span id="page-67-0"></span>**5.2.144 Imin Magnet 1**

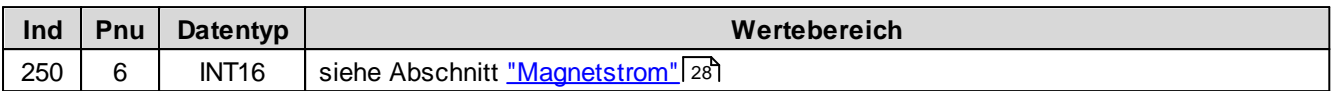

## <span id="page-67-1"></span>**5.2.145 Imax Magnet 1**

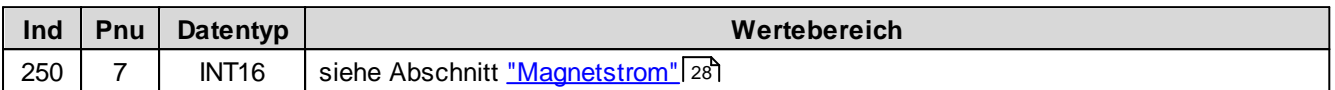

## <span id="page-67-2"></span>**5.2.146 Dither-Funktion Magnet 1**

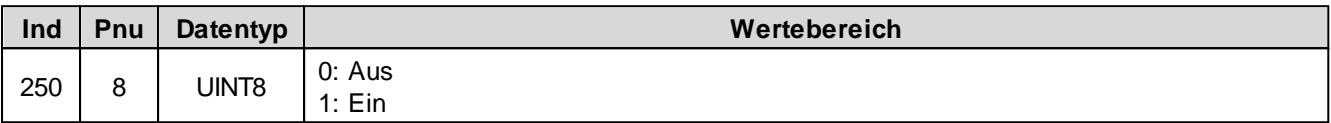

### <span id="page-67-3"></span>**5.2.147 Dither Periode Magnet 1**

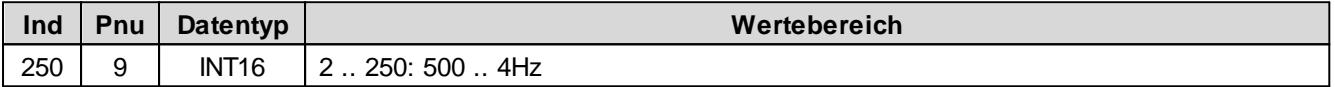

## <span id="page-67-4"></span>**5.2.148 Dither Pegel Magnet 1**

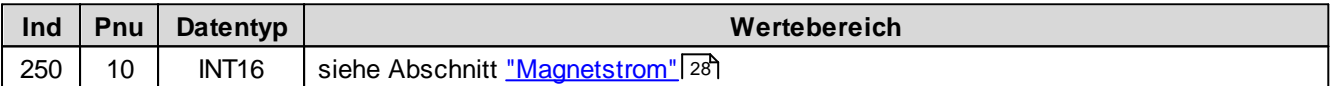

## <span id="page-67-5"></span>**5.2.149 Einschaltschwelle Magnet 1**

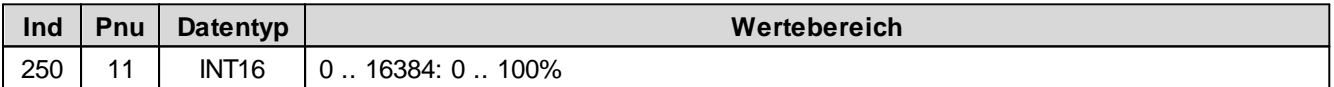

# <span id="page-67-6"></span>**5.2.150 Ausschaltschwelle Magnet 1**

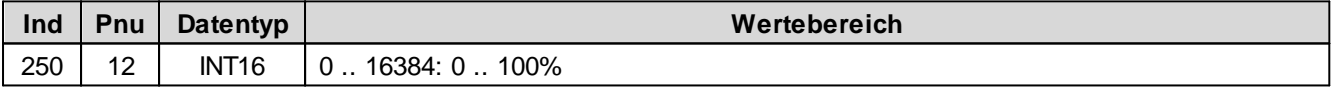

## <span id="page-67-7"></span>**5.2.151 Reduktionszeit Magnet 1**

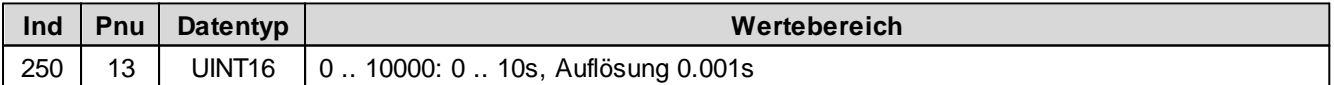

## <span id="page-67-8"></span>**5.2.152 Reduzierter Wert Magnet 1**

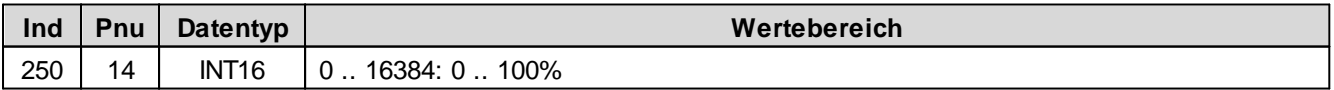

### <span id="page-67-9"></span>**5.2.153 Unterer Imin (S1578) Magnet 1**

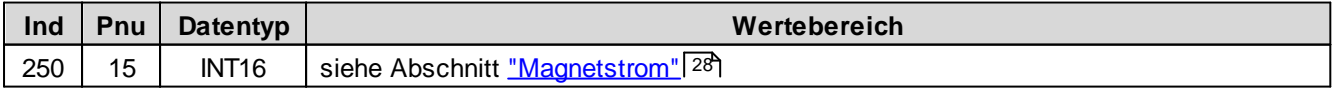

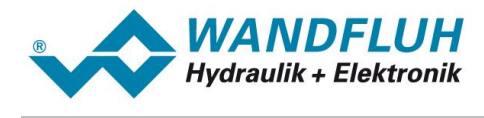

## <span id="page-68-0"></span>**5.2.154 Unterer Imax (S1578) Magnet 1**

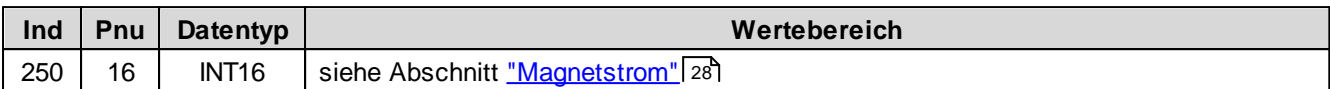

## <span id="page-68-1"></span>**5.2.155 Kennlinienoptimierung Magnet 1**

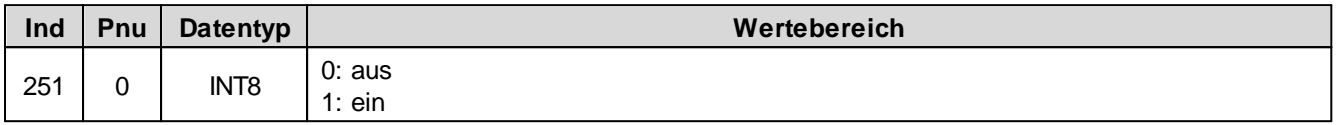

#### <span id="page-68-2"></span>**5.2.156 Kennlinienoptimierung Anzahl Punkte Magnet 1**

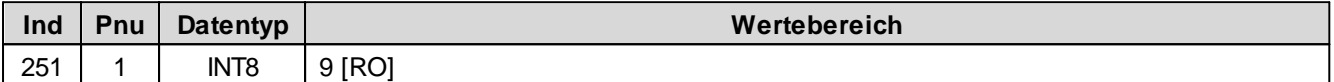

## <span id="page-68-3"></span>**5.2.157 Kennlinienoptimierung Magnet 1 Punkt 1**

Kennlinienoptimierung ein/aus

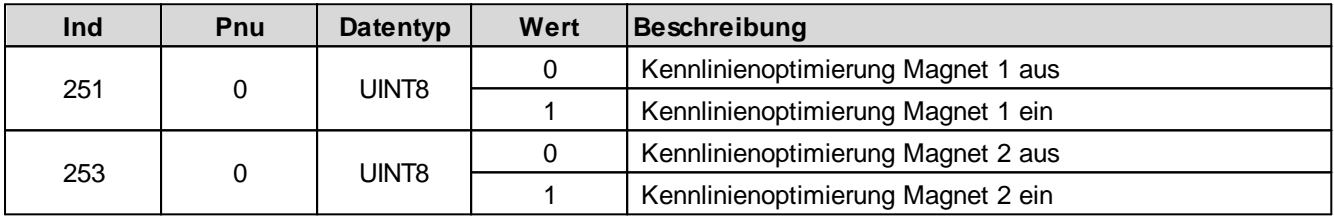

Kennlinienoptimierungs-Werte

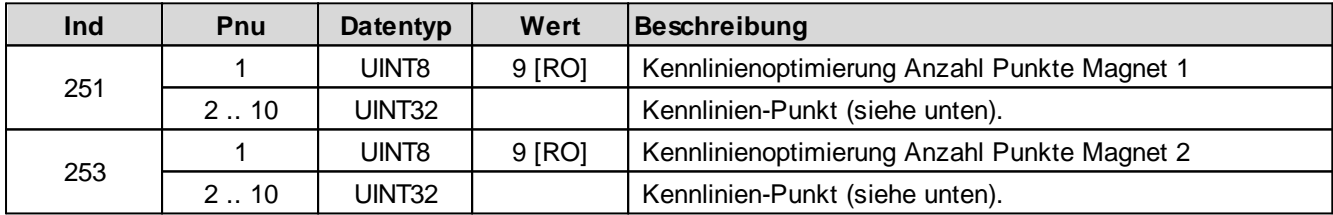

Aufbau eines Kennlinien-Punktes als 32-Bit Integer.

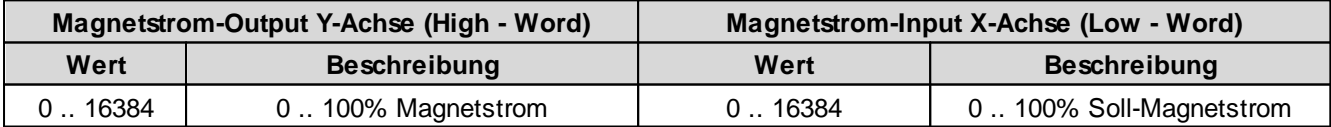

### <span id="page-68-4"></span>**5.2.158 Kennlinienoptimierung Magnet 1 Punkt 2**

Kennlinienoptimierung ein/aus

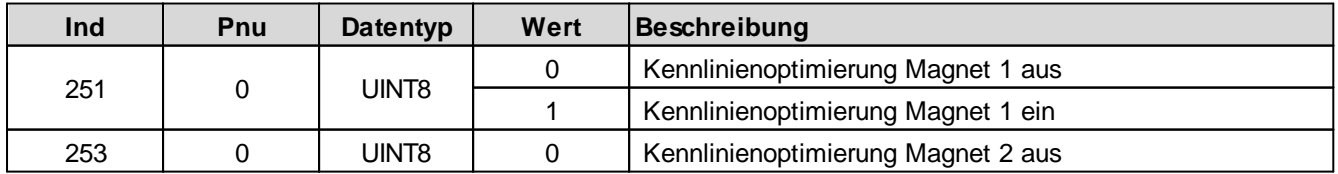

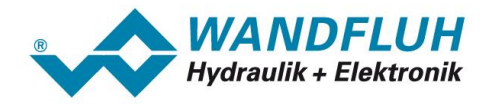

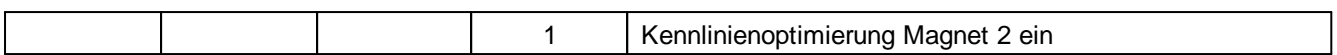

Kennlinienoptimierungs-Werte

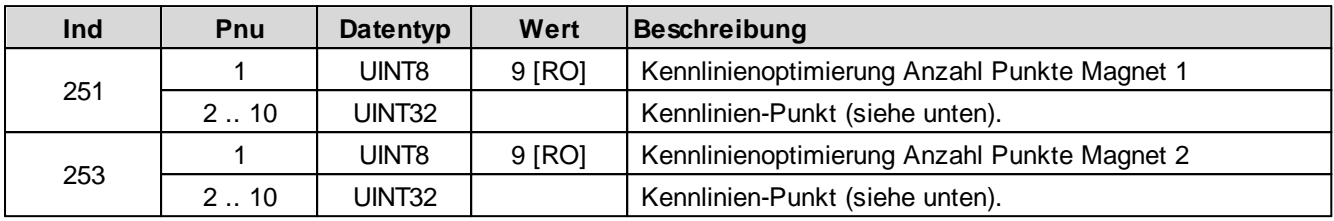

Aufbau eines Kennlinien-Punktes als 32-Bit Integer.

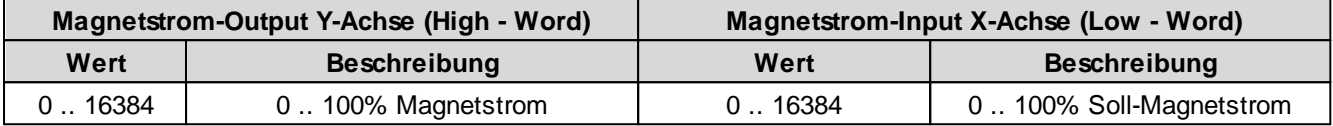

## <span id="page-69-0"></span>**5.2.159 Kennlinienoptimierung Magnet 1 Punkt 3**

Kennlinienoptimierung ein/aus

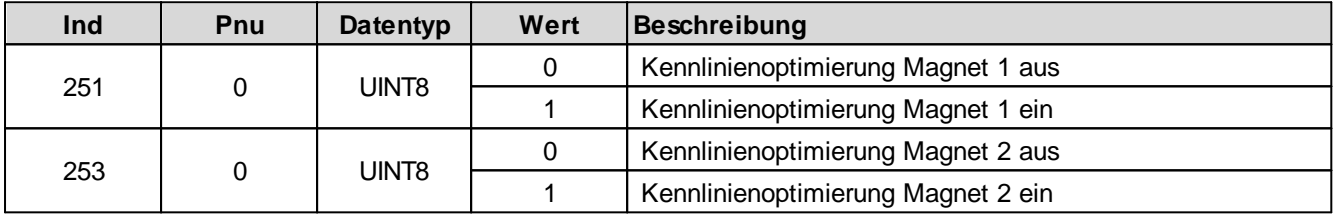

Kennlinienoptimierungs-Werte

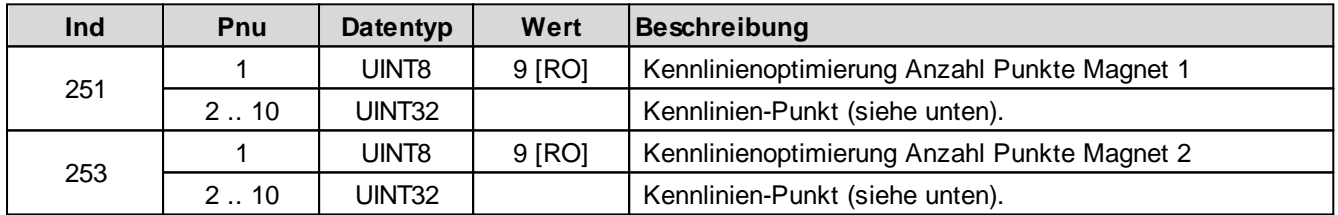

Aufbau eines Kennlinien-Punktes als 32-Bit Integer.

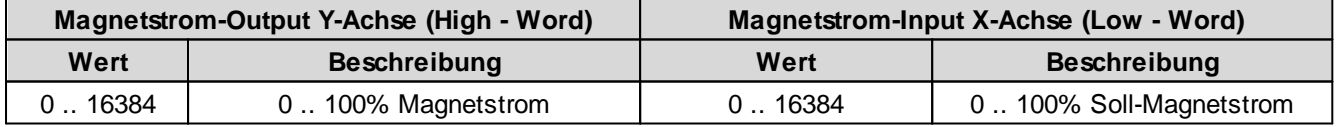

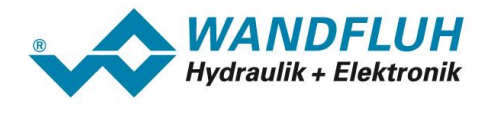

# <span id="page-70-0"></span>**5.2.160 Kennlinienoptimierung Magnet 1 Punkt 4**

Kennlinienoptimierung ein/aus

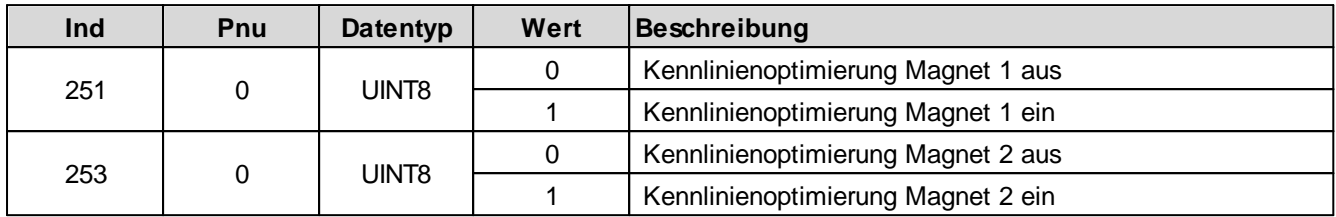

Kennlinienoptimierungs-Werte

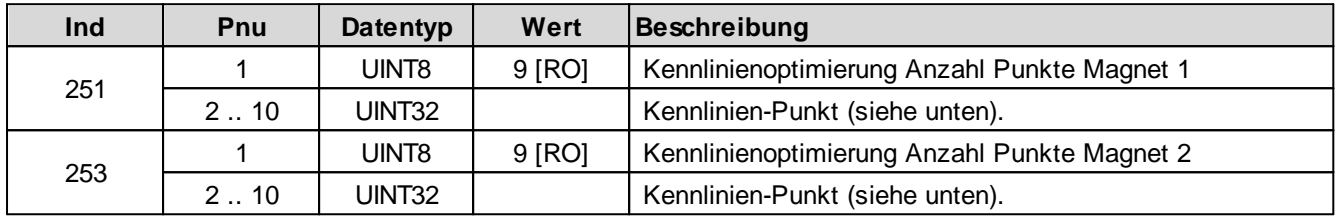

Aufbau eines Kennlinien-Punktes als 32-Bit Integer.

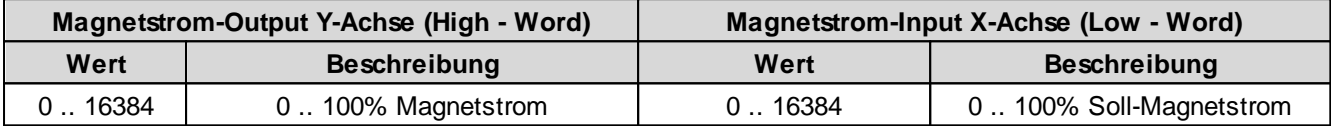

# <span id="page-70-1"></span>**5.2.161 Kennlinienoptimierung Magnet 1 Punkt 5**

Kennlinienoptimierung ein/aus

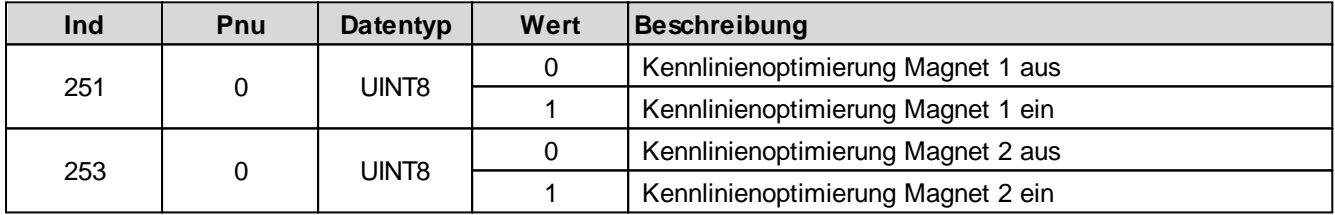

Kennlinienoptimierungs-Werte

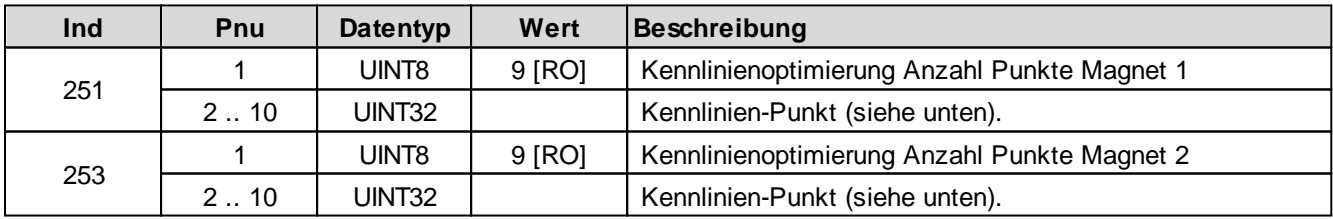

Aufbau eines Kennlinien-Punktes als 32-Bit Integer.

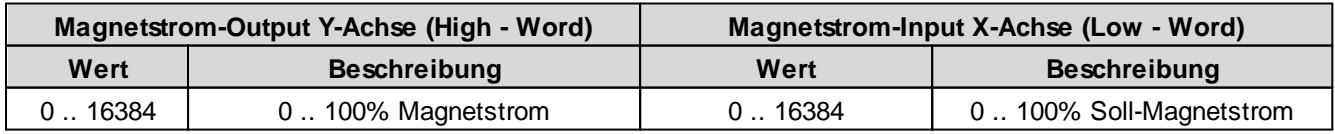

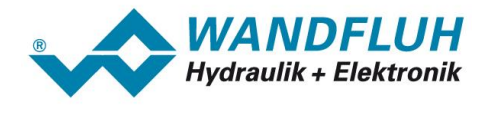

# <span id="page-71-0"></span>**5.2.162 Kennlinienoptimierung Magnet 1 Punkt 6**

Kennlinienoptimierung ein/aus

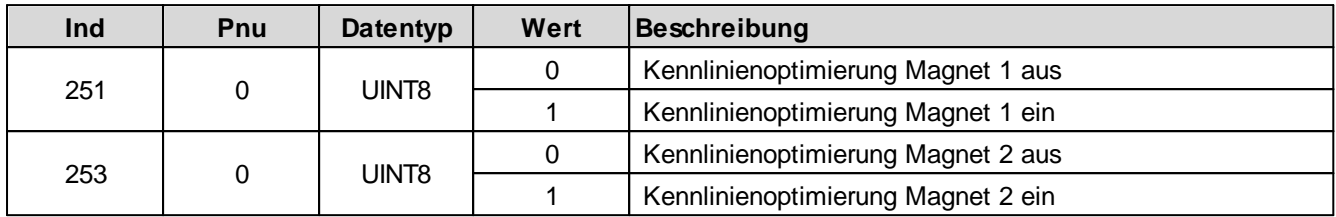

Kennlinienoptimierungs-Werte

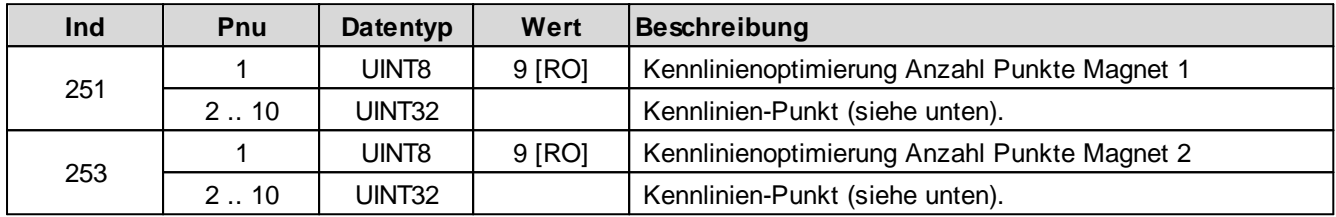

Aufbau eines Kennlinien-Punktes als 32-Bit Integer.

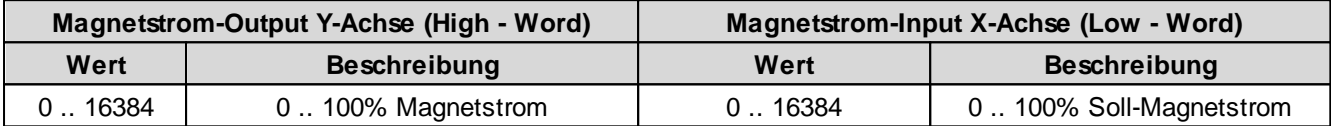

# <span id="page-71-1"></span>**5.2.163 Kennlinienoptimierung Magnet 1 Punkt 7**

Kennlinienoptimierung ein/aus

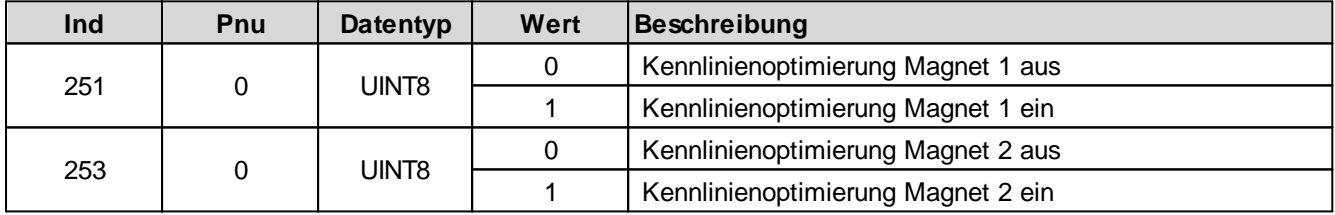

Kennlinienoptimierungs-Werte

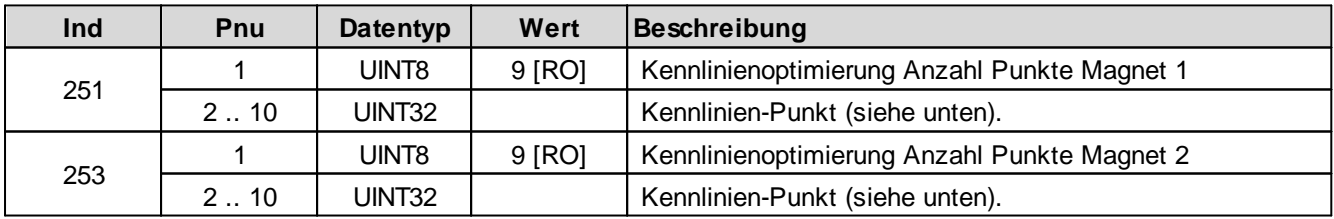

Aufbau eines Kennlinien-Punktes als 32-Bit Integer.

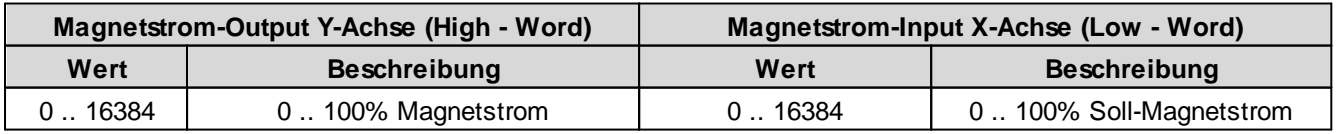
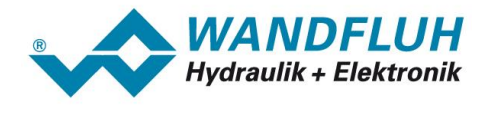

## **5.2.164 Kennlinienoptimierung Magnet 1 Punkt 8**

Kennlinienoptimierung ein/aus

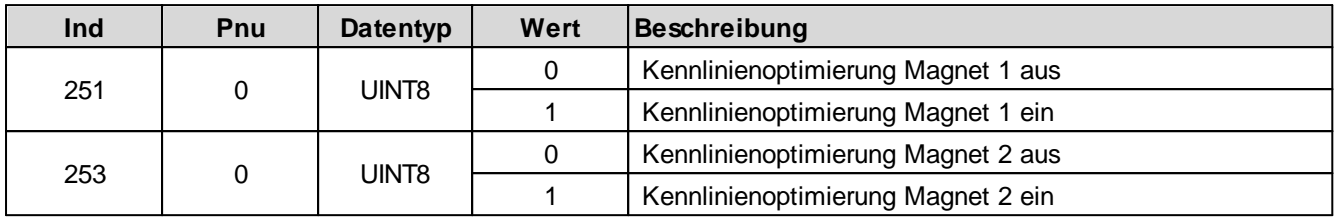

Kennlinienoptimierungs-Werte

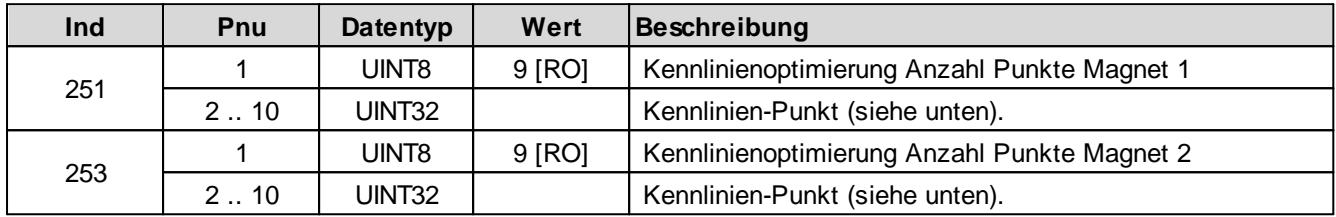

Aufbau eines Kennlinien-Punktes als 32-Bit Integer.

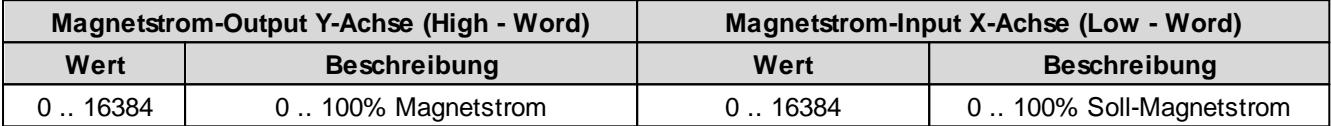

# **5.2.165 Kennlinienoptimierung Magnet 1 Punkt 9**

Kennlinienoptimierung ein/aus

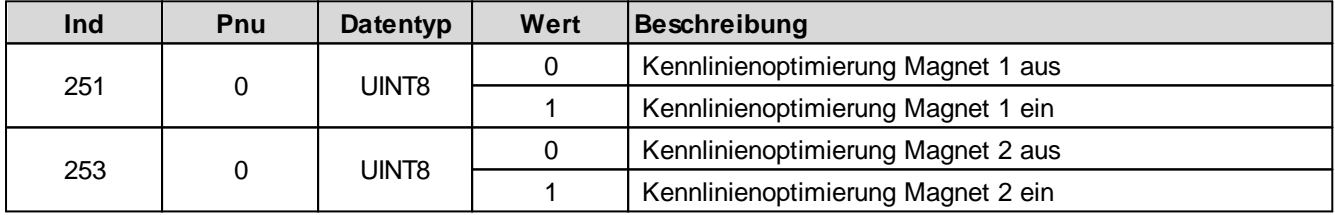

Kennlinienoptimierungs-Werte

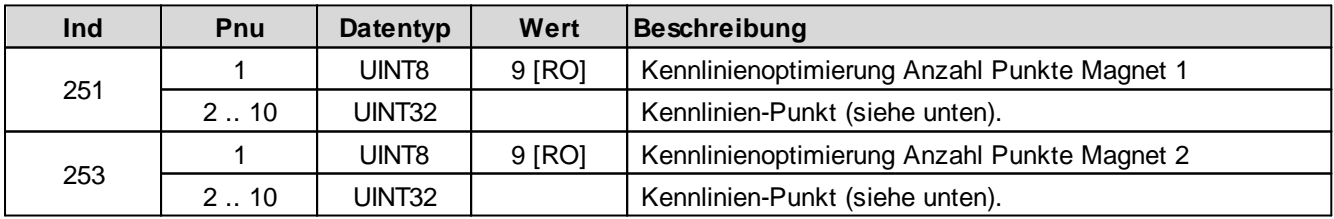

Aufbau eines Kennlinien-Punktes als 32-Bit Integer.

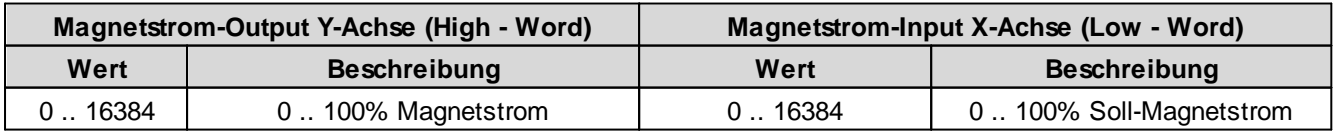

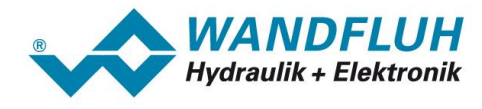

#### **5.2.166 Benutzer Magnetausgang 2**

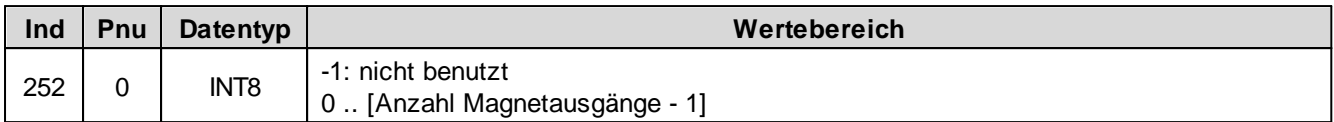

### **5.2.167 Freigabe Magnet 2**

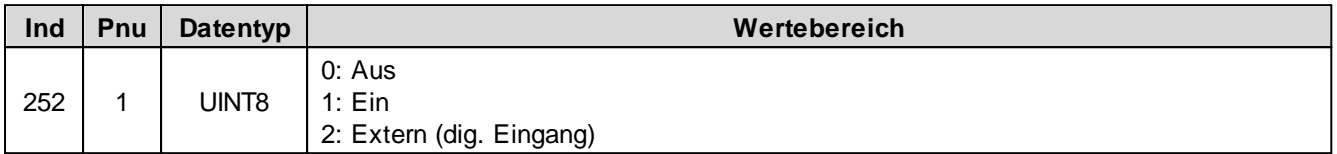

### **5.2.168 Dig. Eingang für Freigabe Magnet 2**

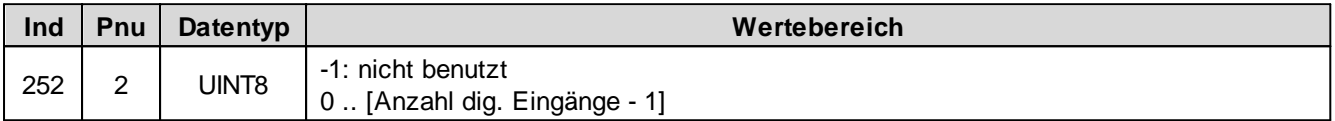

#### **5.2.169 Invertierung Magnet 2**

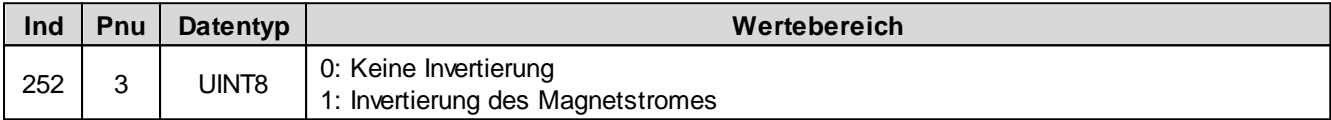

#### **5.2.170 Imin immer aktiv Magnet 2**

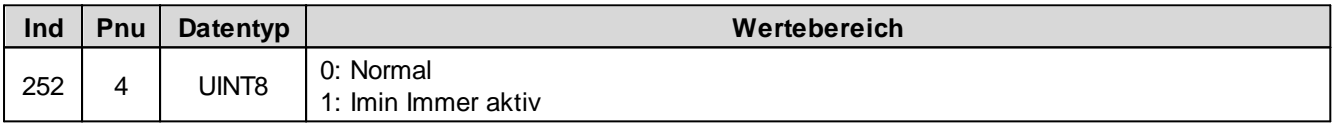

### **5.2.171 Kabelbruch-Überwachung Magnet 2**

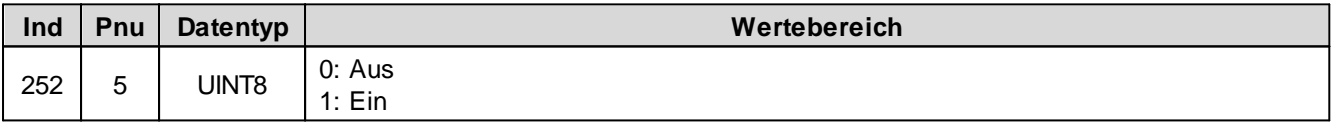

#### **5.2.172 Imin Magnet 2**

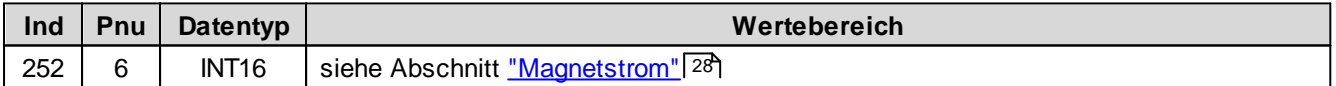

#### **5.2.173 Imax Magnet 2**

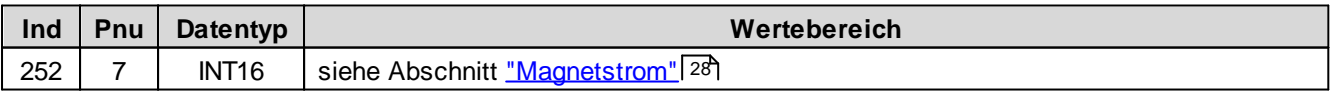

#### **5.2.174 Dither-Funktion Magnet 2**

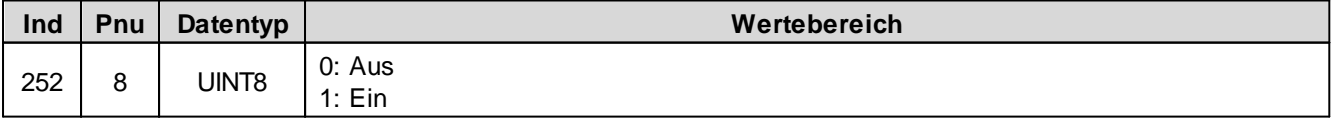

п

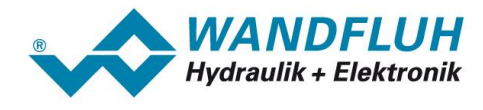

#### **5.2.175 Dither Periode Magnet 2**

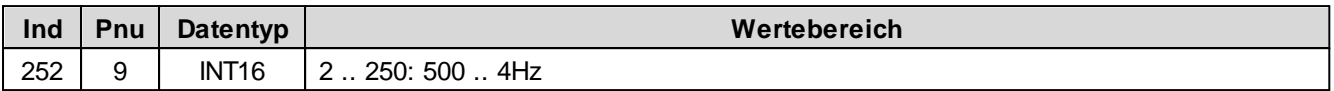

### **5.2.176 Dither Pegel Magnet 2**

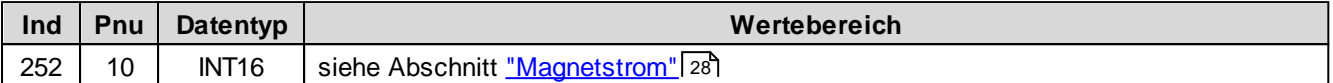

### **5.2.177 Einschaltschwelle Magnet 2**

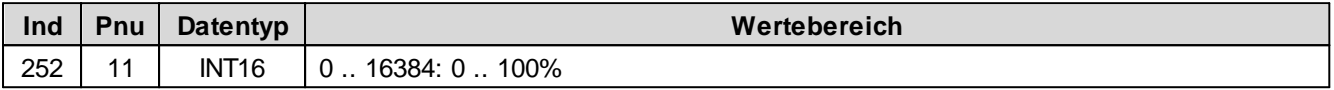

#### **5.2.178 Ausschaltschwelle Magnet 2**

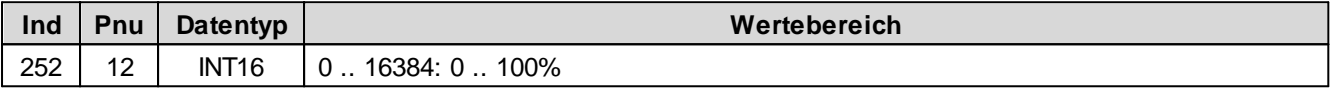

#### **5.2.179 Reduktionszeit Magnet 2**

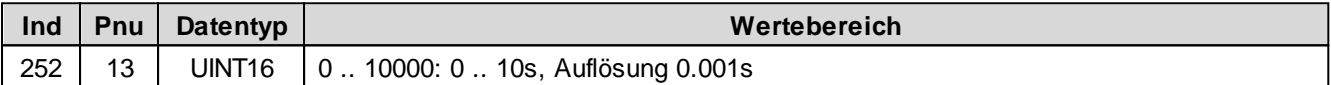

### **5.2.180 Reduzierter Wert Magnet 2**

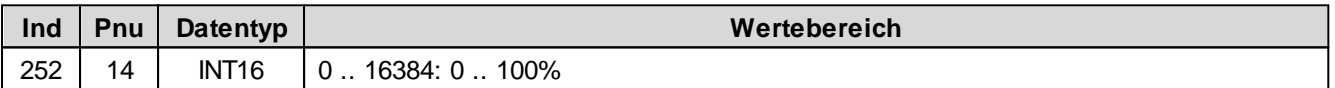

### **5.2.181 Unterer Imin (S1578) Magnet 2**

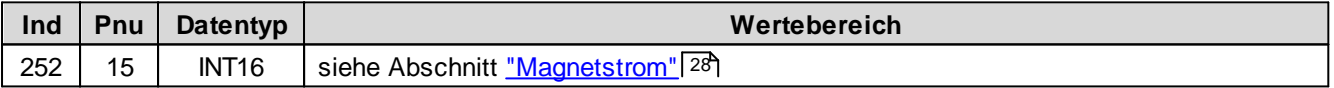

### **5.2.182 Unterer Imax (S1578) Magnet 2**

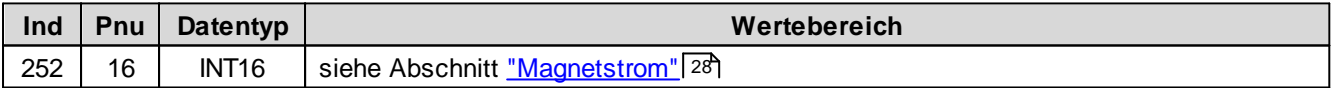

#### **5.2.183 Kennlinienoptimierung Magnet 2**

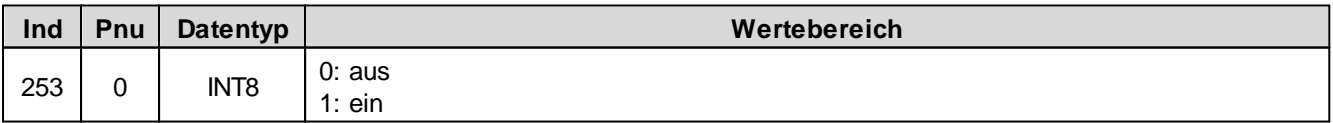

### **5.2.184 Kennlinienoptimierung Anzahl Punkte Magnet 2**

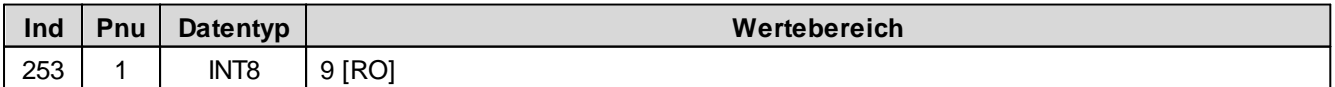

ш

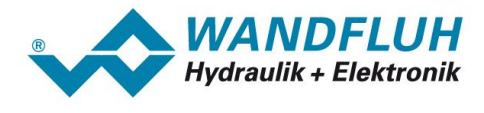

## **5.2.185 Kennlinienoptimierung Magnet 2 Punkt 1**

Kennlinienoptimierung ein/aus

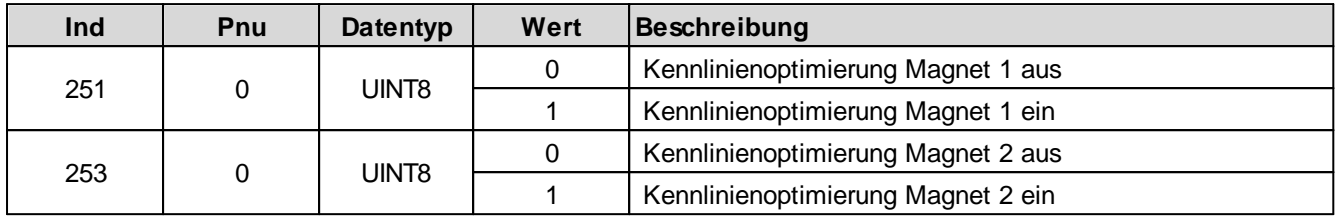

Kennlinienoptimierungs-Werte

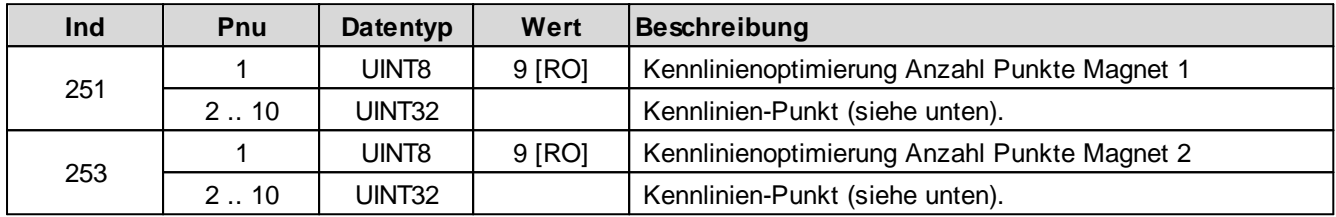

Aufbau eines Kennlinien-Punktes als 32-Bit Integer.

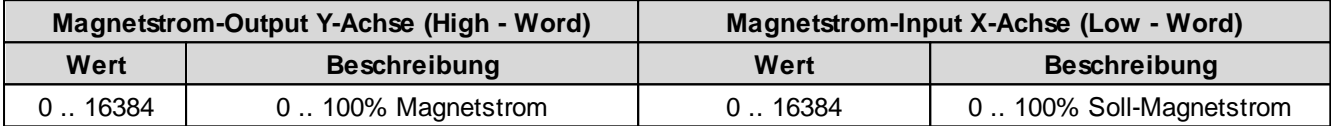

# **5.2.186 Kennlinienoptimierung Magnet 2 Punkt 2**

Kennlinienoptimierung ein/aus

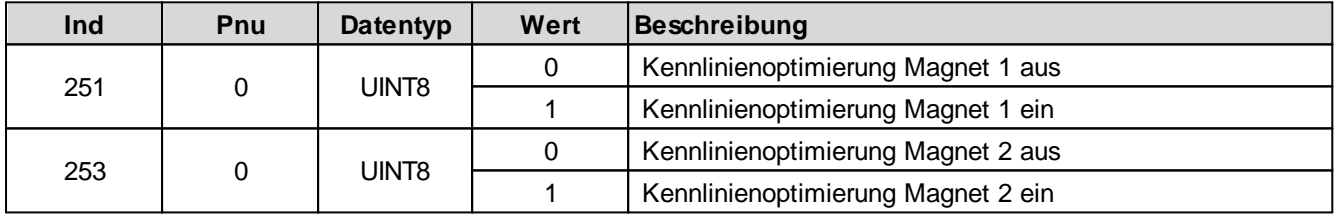

Kennlinienoptimierungs-Werte

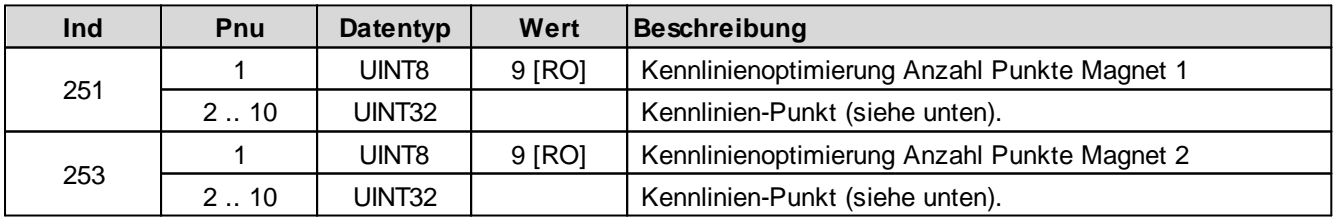

Aufbau eines Kennlinien-Punktes als 32-Bit Integer.

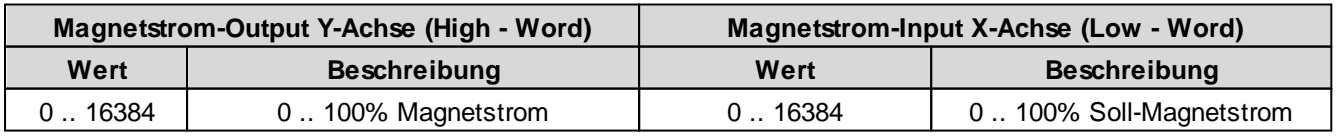

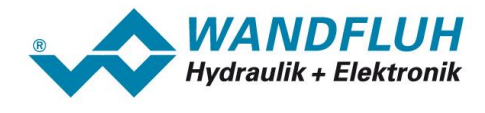

## **5.2.187 Kennlinienoptimierung Magnet 2 Punkt 3**

Kennlinienoptimierung ein/aus

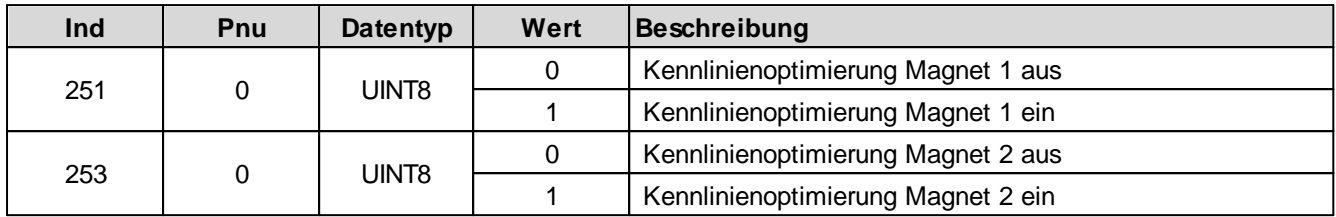

Kennlinienoptimierungs-Werte

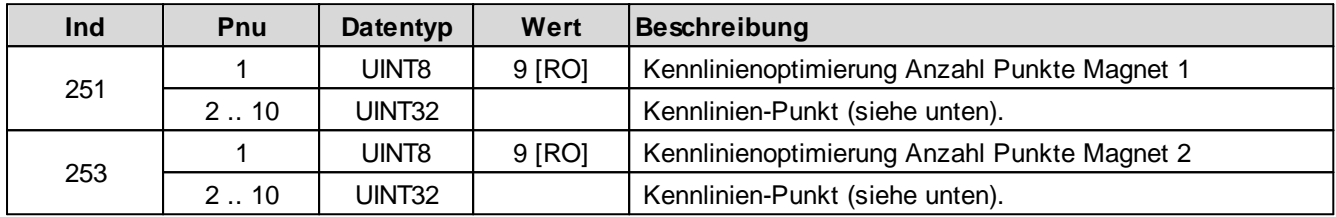

Aufbau eines Kennlinien-Punktes als 32-Bit Integer.

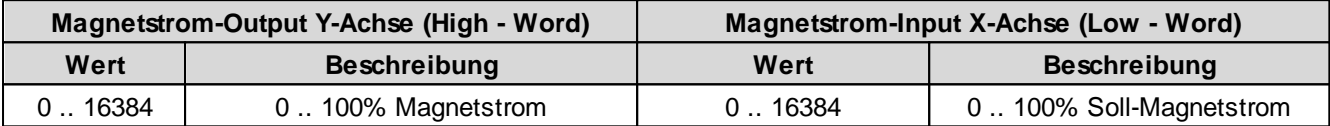

# **5.2.188 Kennlinienoptimierung Magnet 2 Punkt 4**

Kennlinienoptimierung ein/aus

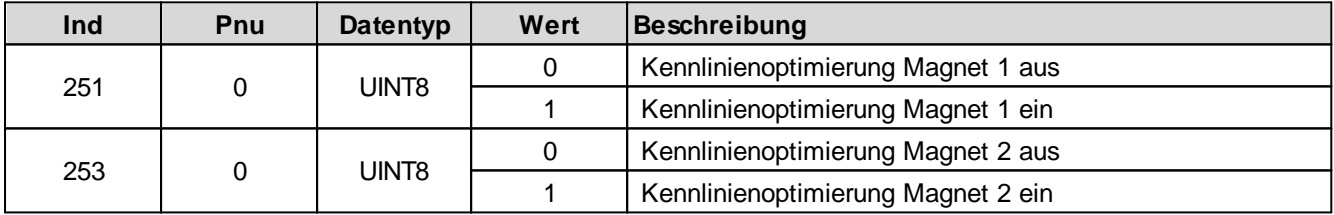

Kennlinienoptimierungs-Werte

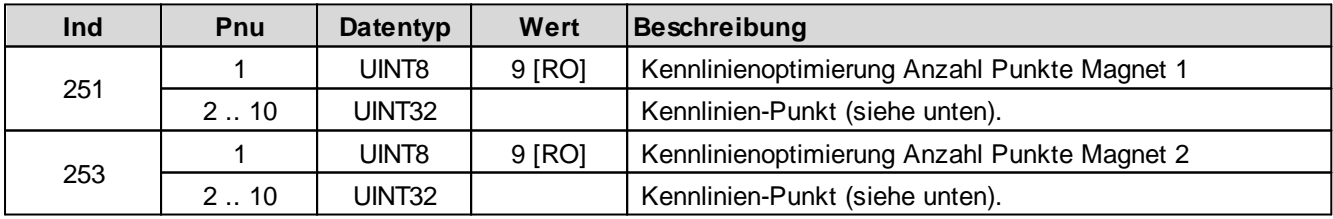

Aufbau eines Kennlinien-Punktes als 32-Bit Integer.

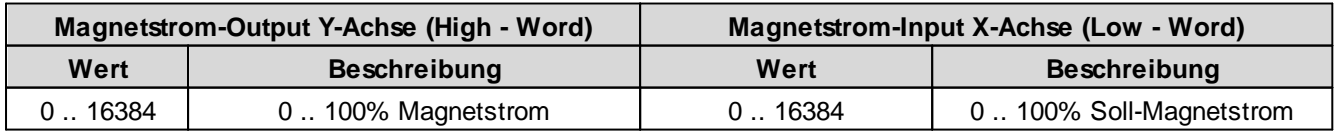

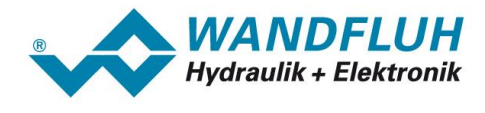

## **5.2.189 Kennlinienoptimierung Magnet 2 Punkt 5**

Kennlinienoptimierung ein/aus

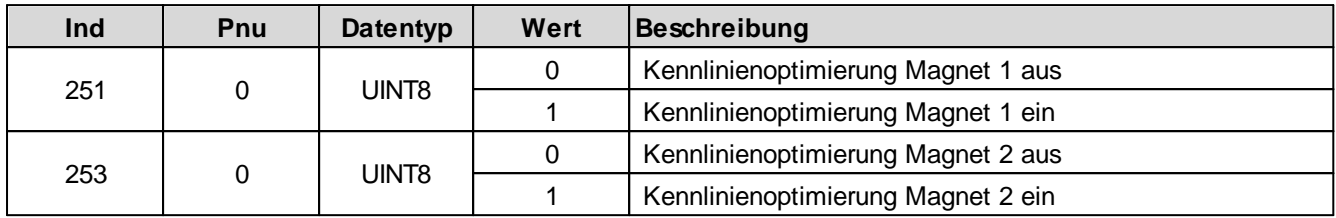

Kennlinienoptimierungs-Werte

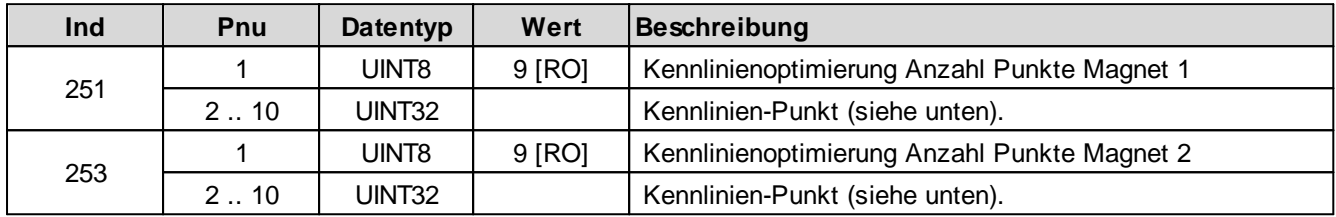

Aufbau eines Kennlinien-Punktes als 32-Bit Integer.

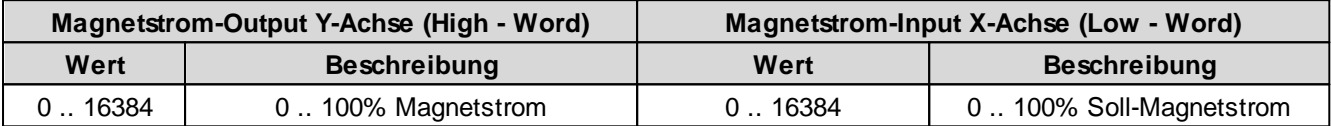

# **5.2.190 Kennlinienoptimierung Magnet 2 Punkt 6**

Kennlinienoptimierung ein/aus

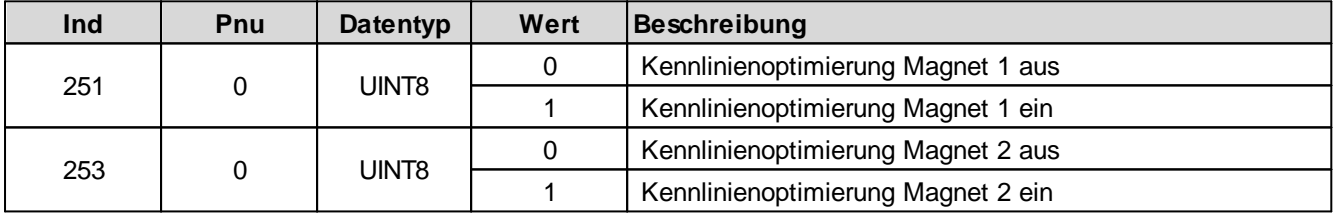

Kennlinienoptimierungs-Werte

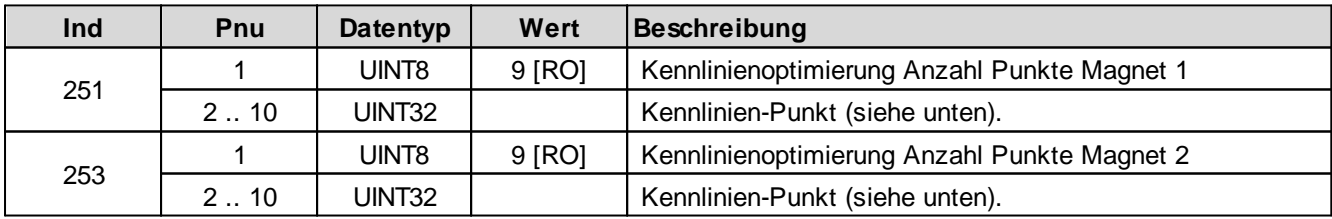

Aufbau eines Kennlinien-Punktes als 32-Bit Integer.

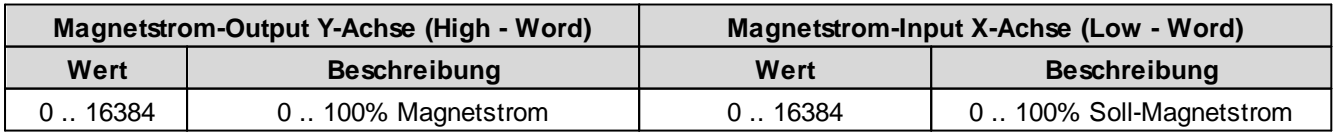

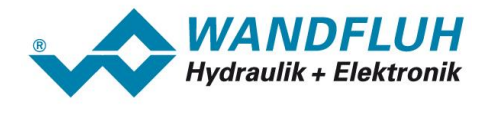

## **5.2.191 Kennlinienoptimierung Magnet 2 Punkt 7**

Kennlinienoptimierung ein/aus

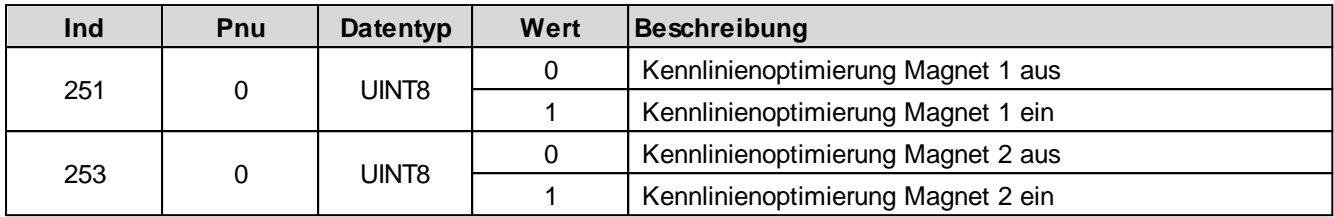

Kennlinienoptimierungs-Werte

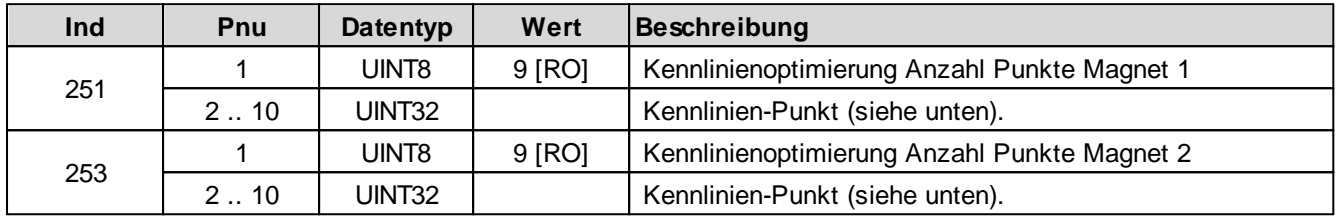

Aufbau eines Kennlinien-Punktes als 32-Bit Integer.

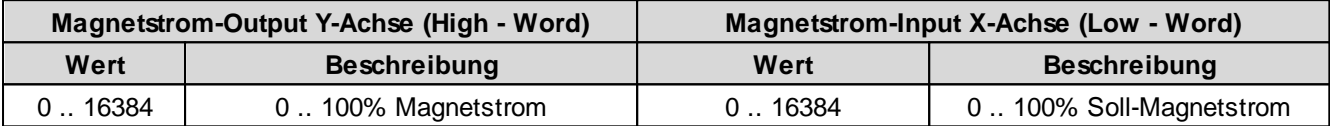

# **5.2.192 Kennlinienoptimierung Magnet 2 Punkt 8**

Kennlinienoptimierung ein/aus

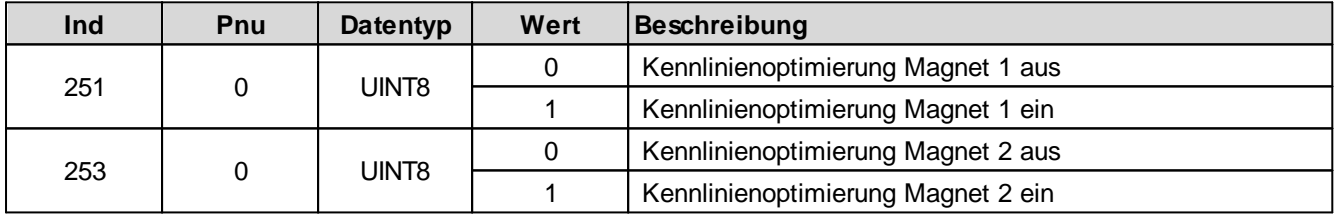

Kennlinienoptimierungs-Werte

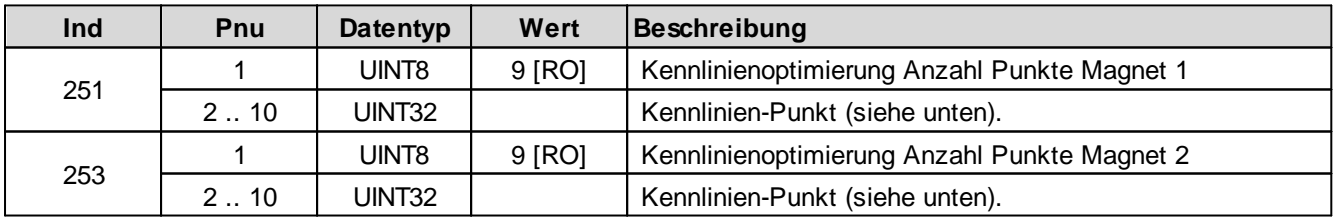

Aufbau eines Kennlinien-Punktes als 32-Bit Integer.

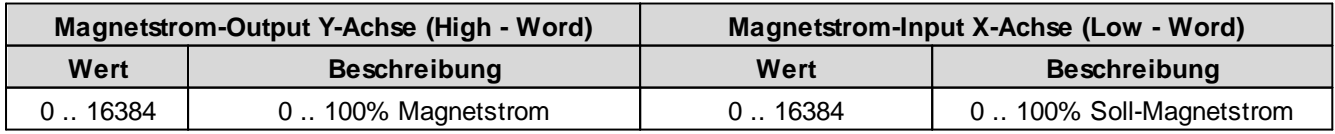

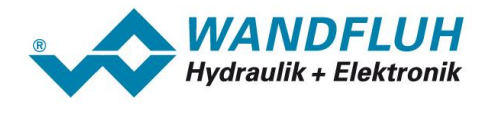

## **5.2.193 Kennlinienoptimierung Magnet 2 Punkt 9**

Kennlinienoptimierung ein/aus

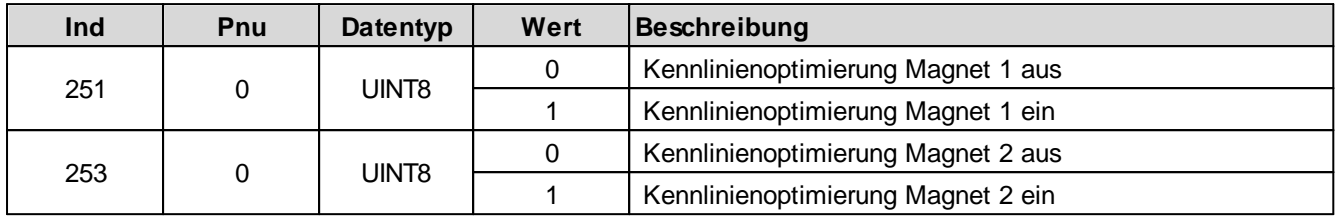

Kennlinienoptimierungs-Werte

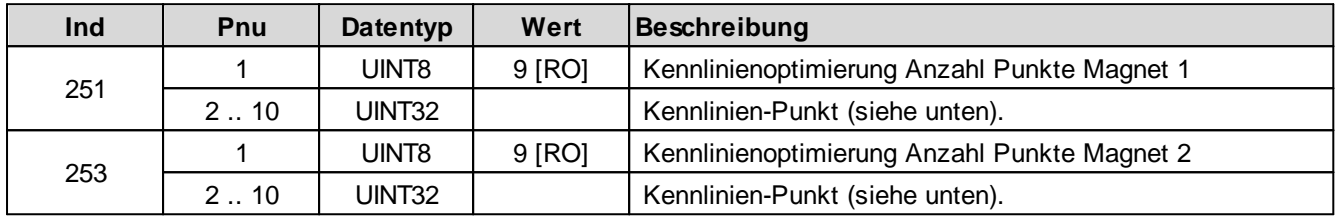

Aufbau eines Kennlinien-Punktes als 32-Bit Integer.

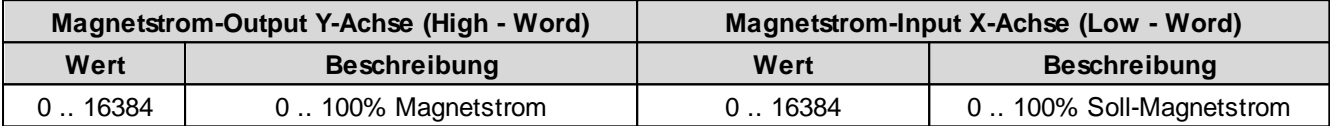

#### **5.2.194 Reset Default**

Die Geräte-Parameter werden auf Default-Werte zurückgesetzt.

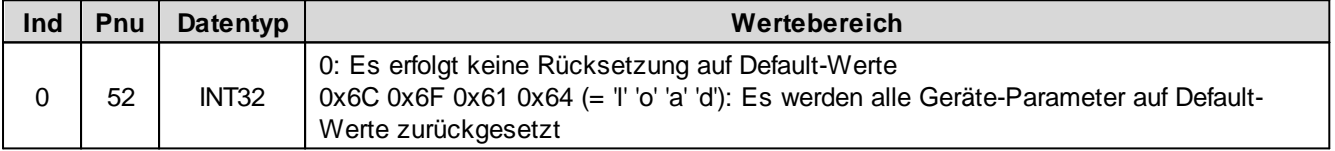

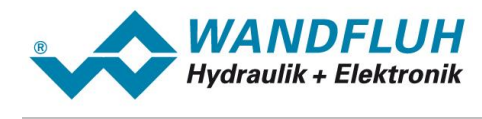

# **6 Inbetriebnahme**

Zur Unterstützung der Inbetriebnahme eines HART Feldgerätes kann die Parametriersoftware PASO an das HART Feldgerät angeschlossen werden. PASO bietet die Möglichkeit gewisse Prozessdaten wie Sollwert, Ventilströme, Gerätezustand (State machine) etc. anzuzeigen. Über PASO können auch die HART Einstellungen (z.B. Knotenadresse) vorgenommen und eine HART [Diagnose](#page-13-0) gemacht werden (siehe Abschnitt "<u>Feldbus Diagnose</u>l 14 ").

# **6.1 Schritt für Schritt Anleitung für Erstinbetriebnahme**

Beim ersten Aufstarten des WANDFLUH sollte die folgende Reihenfolge eingehalten werden:

### **6.1.1 Hydraulischer Antrieb testen**

- 1. Hydraulik ausschalten
- 2. Feldbus-Master ausschalten
- 3. WANDFLUH-Elektronik einschalten
- 4. In der PASO Statuszeile wird "Remote" und "Init" angezeigt
- 5. Hydraulik einschalten
- 6. Über den PASO Menubefehl "Befehle\_Ventilbetätigung" kann direkt ein Magnetstrom vorgegeben werden. **ACHTUNG: Die Hydraulik verfährt ungeregelt! Unbedingt sicherstellen, dass sich die Hydraulik ungehindert bewegen können!**
- 7. Im PASO-Fenster "Magnettreiber" können nun die Parameter für den minimalen (Imin) und den maximalen (Imax) Strom sowie das Dithersignal (Frequenz und Pegel) eingestellt werden

### **6.1.2 HART Feldgerät parametrieren**

- 1. Im PASO unter "Regler" den gewünschte Reglermodus wählen (nur bei Regler)
- 2. Im PASO unter "Ventiltyp" die gewünschte Betriebsart (nur bei Verstärker) und den Ventiltyp wählen
- 3. Im PASO unter "Sollwert Skalierung" die Skalierung vom Sollwertsignal vornehmen Soll der Sollwert über den Feldbus vorgegeben werden, muss der Paramter "Sollwertmodus" auf "Bus" gesetzt werden
- 4. Im PASO unter "Istwert Skalierung" die Skalierung vom Istwertsignal vornehmen (nur bei Regler) Soll der Istwert über den Feldbus vorgegeben werden, muss der Paramter "Istwertmodus" auf "Bus" gesetzt werden
- 5. Im PASO unter "Magnettreiber 1" und "Magnettreiber 2" die Einstellungen betreffend dem Magnetausgang vornehmen
- 6. Im PASO unter "Kanal Freigabe" die Einstellungen betreffend der Freigabe vornehmen. Soll die Freigabe über den Feldbus erfolgen, muss der Parameter "Bedienungsmodus" auf "Bus" gesetzt werden

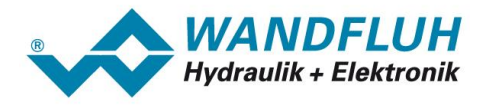

### **6.1.3 Feldbus testen**

- 1. EDD-Datei in das HART Bediengerät laden und installieren.
- 2. Bei der WANDFLUH-Elektronik die Knotenadresse einstellen.
- 3. HART Bediengerät einschalten.
- 4. Im PASO-Fenster "Feldbus\_Feldbus-Info" im Abschnitt "Bus Zustand" erscheinen die folgenden Angaben:

Bustyp: HART7 Polling-Adress: Knotenadresse vom HART Feldgeräte Long-Adress Long-Adresse vom HART Feldgeräte Tag: Erkennungsname des HART Feldgerätes Status: OK

### **6.1.4 Steuerung über den Feldbus testen**

Mittels der HART Kommandos Ubertragung (siehe "<u>HART Kommando Ubertragung</u>l <sup>25</sup>l") die folgenden Parameter in der angegebenen Reihenfolge setzen (nur im Zustand "DISABLE" möglich):

- 1. Parameter "Device local (Bedienungsmodus)" auf "Gerätesteuerung erfolgt über den Bus (0)" setzen (siehe "<u>Device local [\(Bedienungsmodus\)](#page-44-0)</u>I 45ाँ ).
- 2. Mit dem Parameter "Device mode (Sollwertmodus)" den gewünschten Betriebsmodus wählen (siehe "[Device](#page-44-1) <u>mode [\(Sollwertmodus\)](#page-44-1)</u>l 45T").
- 3. Mit dem Parameter "[Device](#page-44-2) control mode (Reglermodus)" den gewünschten Reglermodus wählen (siehe "Device <u>control mode [\(Reglermodus\)](#page-44-2)</u>l <sup>45</sup>ী,
- 4. Für die Freigabe der WANDFLUH-Elektronik müssen nun die 3 Bits "Disable (D)", "Hold enable (H)" und "Device mode active (M)" des Controlworts (siehe "<u>Device [control](#page-42-0) word</u>|43T) auf logisch 1 gesetzt werden. Die WANDFLUH-Elektronik befindet sich nun im Zustand "ACTIVE".
- 5. Mittels der HART Kommando Ubertragung (siehe "<u>HART Kommando Ubertragung</u>|25ी") kann über den Feldbus nun ein Sollwert vorgegeben werden.

# **6.2 Voraussetzungen beim HART Feldgerät**

Zur Inbetriebnahme des HART Feldgerätes sind folgende Voraussetzungen zu erfüllen bzw. abzuklären:

- · **Welche Knotenadresse hat das HART Feldgerät?** Die Knotenadresse wird über die Parametriersoftware PASO über den Menüpunkt "Feldbus Feldbus-Info" eingestellt (siehe Abschnitt "<u>Feldbus [Einstellungen](#page-12-0)</u>|13T").
- · **In welchen Betriebsmodus wird das HART Feldgerät betrieben?** Der gewünschte Betriebsmodus kann mit dem Parameter "<u>[ControlMode](#page-44-2)l की</u>" gesetzt werden. Die Wahl des Betriebsmodus ist entscheidend für den Funktionsumfang des HART Feldgerätes.
	- **WICHTIG:** Damit der Betriebsmodus gewählt bzw. geändert werden kann, muss sich das HART Feldgerät im Zustand "INIT" oder "DISABLE" befinden (siehe Abschnitt "<u>State [machine](#page-19-0)</u>l20\*).

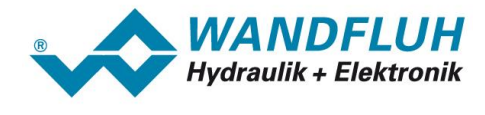

# **6.3 Voraussetzungen und Informationen beim bzw. für den Master**

Zur Inbetriebnahme des HART Feldgerätes gibt es auf der Masterseite folgendes zu beachten:

### · **Knotenadresse**

Welche Knotenadresse hat das in Betrieb zu nehmende HART Feldgerät?

### · **Gerätebeschreibungsdatei (DDL-Datei)**

Ist die DDL-Datei "WAGxxx.ddl" beim Master vorhanden? Wenn nicht, muss diese Datei in das Projektierungs-Tool des Masters eingefügt werden

# **6.4 Auslieferungszustand**

Das HART Feldgerät wird mit folgender Grundkonfiguration ausgeliefert:

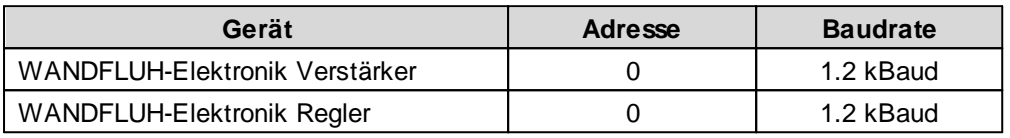

Die HART-Parameter sind wie folgt eingestellt:

- · Manufacturer 24835
- ID: SD730: tbd / SD735: tbd / SD733: 58352 / SD736: 58353
- · Device Type: Jahr (2-stellig) plus Laufnummer aus der Serienummer (5-stellig)
- · Device ID: WAGSD7xx
- · Tag Name: Wandfluh AG - SD73xx
- · Long Tag WAG Electronic
- Name: Tag der Prüfung
- · Description: Monat der Prüfung
- · Day: Jahr der Prüfung
- · Month: · Year:

# **6.5 Parametrierung**

Die Parameter des HART Feldgerätes können über den HART Bus oder über das PASO gelesen oder verändert werden.

Nach dem Einschalten des HART Feldgerätes kann diese durch Senden der HART Kommandos parametriert werden (siehe Abschnitt "<u>HART Kommando Ubertragung</u> 25)"). Die geänderten Parameter werden automatisch nach 2s in den nichtflüchtigen Speicher geschrieben.

# **6.6 Sollwertvorgabe über HART**

In der Standard Ausführung des HART Feldgerätes kann die Sollwertvorgabe Lokal oder über den Feldbus erfolgen (siehe Abschnitt "<u>[Funktionsbeschreibung](#page-22-0)</u>l 23"). Die Umschaltung der Sollwertvorgabe erfolgt mittels dem Parameter "db\_DeviceMode" (siehe Abschnitt "<u>Device mode (Sollwertmodus</u>)I45)").

Nach jedem Power ON ergibt sich die folgende Inbetriebnahme Reihenfolge:

1. Das HART Feldgerät befindet sich nun im Zustand "INIT"

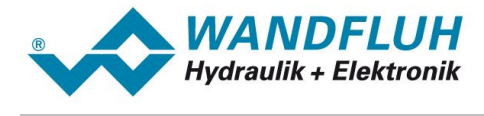

- 2. In diesem Zustand kann mit dem Parameter "db\_ControlMode" der Betriebsmodus und mit dem Parameter "db\_DeviceMode" der Gerätemodus gesetzt werden
- 3. Für die Freigabe des HART Feldgerätes Funktion müssen die 3 Bits D, H und M des Controlworts (siehe Abschnitt "<u>State [machine](#page-19-0)</u>l <sup>20</sup>l") auf logisch 1 gesetzt werden. Das HART Feldgerät befindet sich nun im Zustand "ACTIVE". Es kann nun ein Sollwert vorgegeben werden.

×

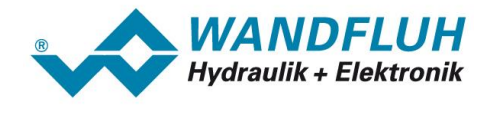

# **6.7 Starten nach einem Fehler**

- · Hat das Gerät einen Fehler erkannt, wird intern sofort die Freigabe weggenommen und das Bit "Ready" vom Statuswort auf 0 gesetzt. Über den Parameter "
- · Um das HART Feldgerät wieder zu starten, muss im Steuerwort das Bit "Reset Fault" einmalig auf logisch 1 gesetzt werden. Damit wird der Fehler wieder zurückgesetzt.
- · Wurde der Fehler zurückgesetzt, wird das Bit "Ready" vom Statuswort auf 1 gesetzt.
- · Für die Freigabe des HART Feldgerätes Funktion müssen nun wieder die 3 Bits D, H und M des Controlworts auf logisch 1 gesetzt werden (siehe Abschnitt "State [machine](#page-19-0) 20")

×

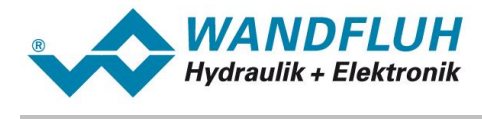

# **7 Diagnose und Fehlersuche**

Eine Diagnose des Feldbus ist jederzeit über die Parametriersoftware PASO möglich. Dies geschieht über den Menüpunkt "Feldbus\_Info". Dabei werden folgende Daten angezeigt:

- · Knoten Adresse
- · Baudrate
- · Bustyp
- · Polling Adresse
- · Long Adresse
- · Tag
- · Status

Eine detaillierte Beschreibung der [Diagnose](#page-13-0) Funktion finden Sie im Abschnitt "Feldbus Diagnose<sup>[14]"</sup>.

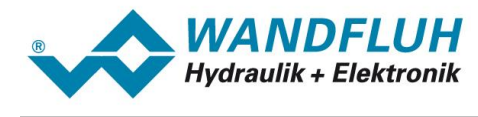

# **8 Simatic PDM V8.x / V9.x Integration**

Die folgenden Schritte sind notwendig, um die EDD Datei der Wandfluh AG in den Simatic PDM V8.x / V9.x zu integrieren.

## **Simatic Konfigurations-Dateien**

· Bearbeiten Sie folgende Datei:

 $\cap$ :

```
\ProgramData\Siemens\Automation\SIMATIC_PDM\EDD_WorkingDir\edd_catalog\catalogda
ta\manufacturer.csv
```
- · Fügen Sie am Ende der Datei die folgende Zeile hinzu: Wandfluh AG;;;;;WANDFLUH;0x6103;
- · Bearbeiten Sie folgende Datei:  $\cap$ :

```
\ProgramData\Siemens\Automation\SIMATIC_PDM\EDD_WorkingDir\edd_catalog\DEVICE\SI
__DEV01.cfg
```
· Fügen Sie am Ende der Datei die folgenden Zeilen hinzu:

```
MANUFACTURER 0x6103 = WANDFLUH
    DEVICE_TYPE 0xE3F0 = _SD733
    DEVICE_TYPE 0xE3F1 = _SD736
```
# Integration der EDD Datei

- · Öffnen Sie den Device Integration Manager
- · Wählen Sie im Menu "Datei" => "Gerätebeschreibungen aus komprimierter Quelle lesen…"
- · Wählen Sie die EDD zip Datei
- · Setzen Sie die Auswahl bei Geräte => Aktoren => Hydraulisch => Wandfluh AG => SD73x
- · Wählen Sie im Menu "Katalog" => "Integrieren"
- · Die EDD Datei ist nun integriert und kann im Simatic PDM den Geräten zugewiesen werden